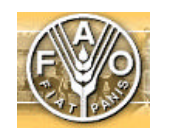

**Organización de las Naciones Unidas para la Agricultura y la Alimentación**

## **Proyecto: GCP/RLA/126/JPN, FAO Información sobre Tierras Agrícolas y Aguas para un Desarrollo Agrícola Sostenible**

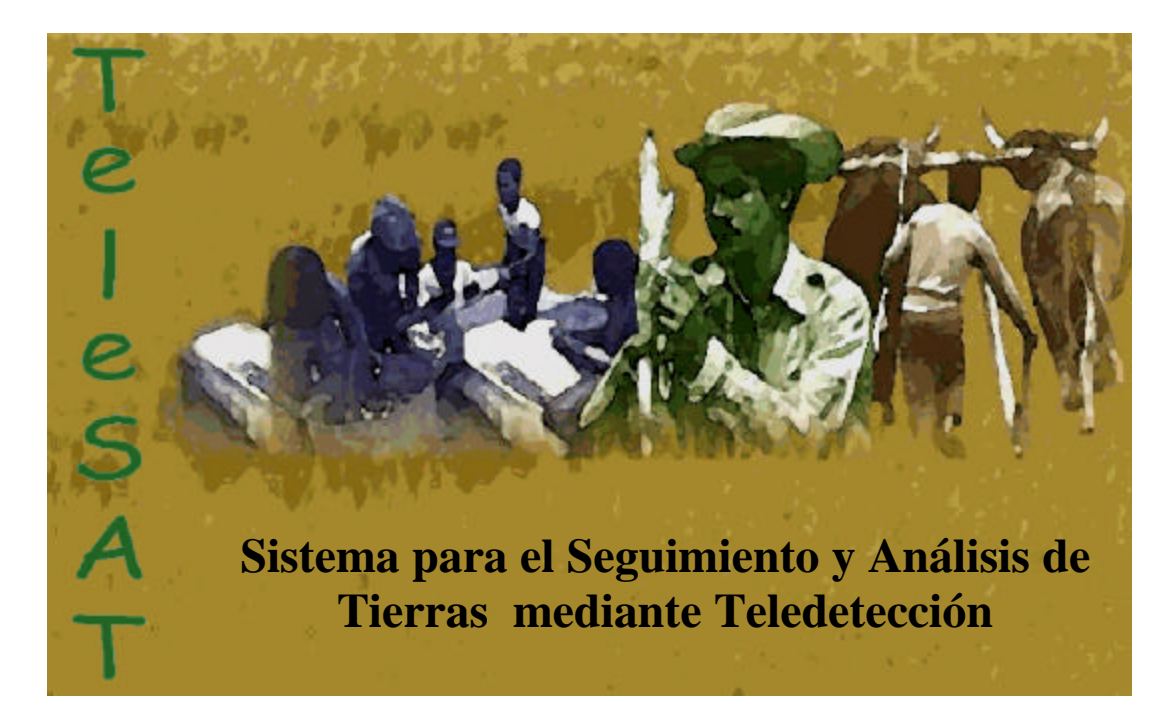

# **GUÍA DEL USUARIO**

Roberto Castro R. Pontificia Universidad Católica de Chile Facultad de Agronomía e Ingeniería Forestal Robcastro@entelchile.net

**Noviembre de 1999**

# **ÍNDICE**

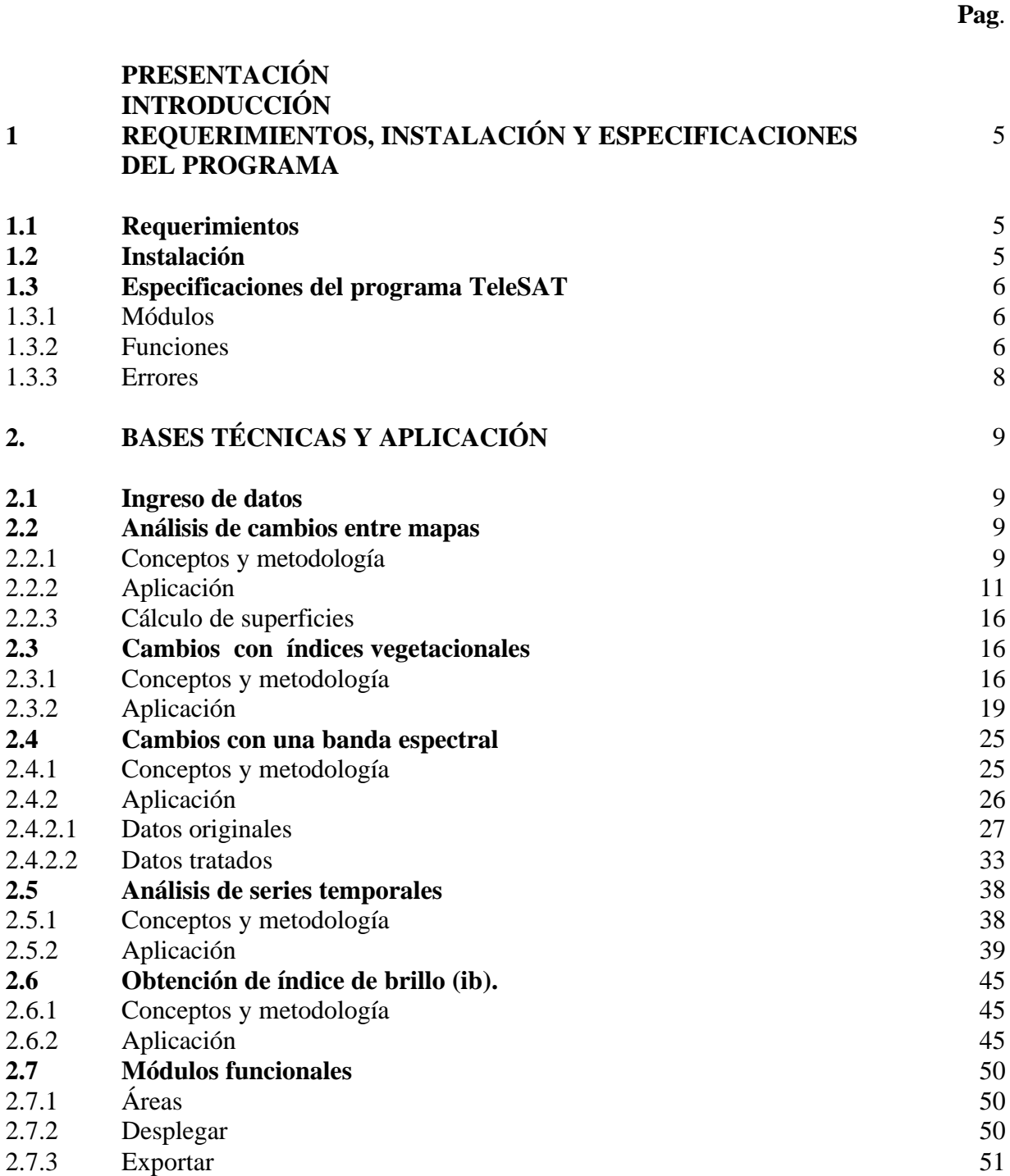

**3. DATOS SATELITALES Y ÁEREOS PARA LA OBSERVACIÓN Y**

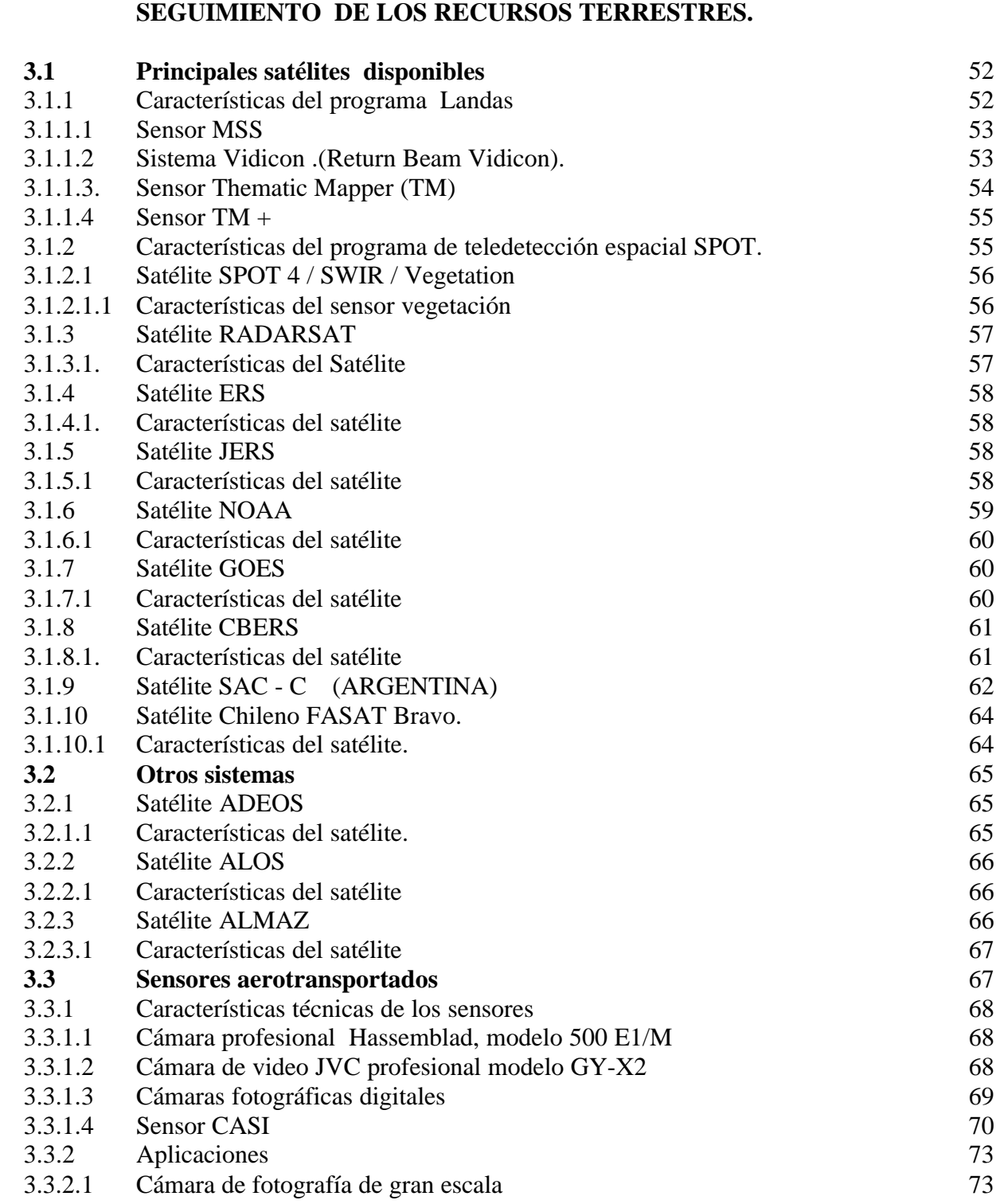

- 
- 3.3.2.2 Cámara de video 73

52

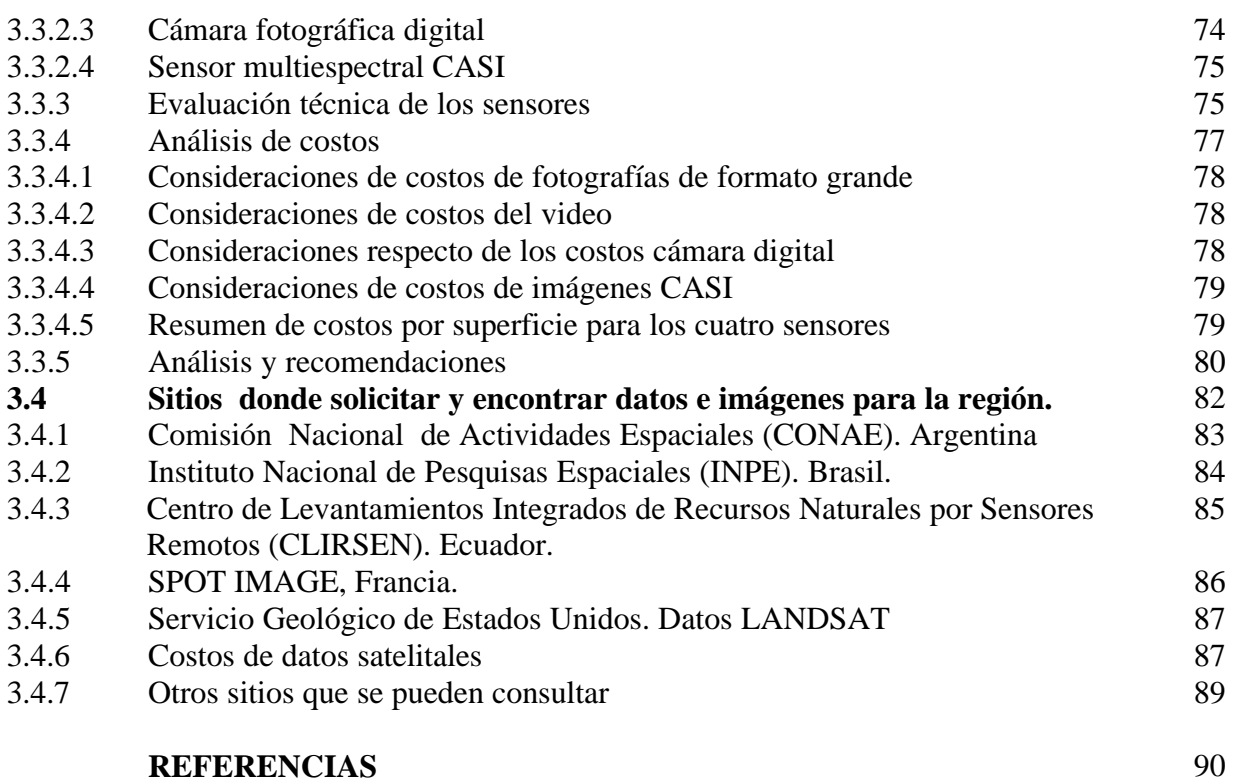

4

#### **PRESENTACIÓN**

En el marco del proyecto Regional GCP/RLA/126/JPN, FAO "Información sobre Tierras Agrícolas y Agua para un Desarrollo Agrícola Sostenible", se ha investigado una serie de metodologías operativas que permiten construir un sistema de información integrado, con la finalidad de poner a disposición de los organismos del agro herramientas y datos que permitan tomar decisiones informadas y ayudar de esta manera a un desarrollo sostenible de la agricultura regional. Una de estas herramientas es el programa TeleSAT.

La investigación de los cambios que se producen en los recursos terrestres, normalmente asociados a la degradación o recuperación de los recursos, así como los estudios de la tendencia en el tiempo que estos recursos mantienen en un determinado lugar y espacio, han derivado a definir metodologías basadas en técnicas de teledetección y manejo de SIG (Kajiwara y Tateishi, 1990).

Las metodologías implementadas toman como base los índices que se derivan de los datos espectrales registrados por sensores espaciales o aéreos. Estos índices expresan el vigor vegetacional de las coberturas vegetacionales, así como la reflectividad de los suelos.

Considerando lo anterior, se desarrolló el Sistema para el Seguimiento y Análisis de Tierras mediante Teledetección (TeleSAT), cuya función es determinar, trabajando con datos "raster", los tipos de cambios del complejo suelo-vegetación, ubicarlos y cuantificarlos, así como permitir el conocimiento espacial de estos cambios, la distribución, continuidad y tamaño.

Esta guía del usuario explica los aspectos metodológicos de los cinco módulos de análisis y de los tres módulos funcionales que integran el programa TeleSAT. Todos ellos se realizaron con programación de Visual Basic y ejecutables del programa IDRISI (Clark University, 1993).

#### **INTRODUCCIÓN**

Las decisiones en el sector agrícola pasan por una información oportuna del estado de los recursos, por el conocimiento de la localización espacial de estos, de las existencias patrimoniales actualizadas y, por la accesibilidad que se tiene a ellos. Por otro lado, las características del manejo, incluida la cosecha de los recursos, adquiere una dinámica que en muchas ocasiones sobrepasa el control y la capacidad de actualización que tienen las empresas o los organismos públicos de sus recursos.

La gestión de protección de los recursos adquiere también una dimensión importante, especialmente lo que se refiere a plagas o a incendios, en el caso del campo forestal, fenómenos que están directamente ligado a los cambios que se producen en las coberturas vegetales. Esto es especialmente valido en países mediterráneos como Chile.

En este marco varios investigadores (Heller et al, 1994; Mather, 1987; Pons, 1992; Rothermel, 1991; Coleman et al, 1990) han centrado sus esfuerzos en encontrar metodologías operativas que permitan mantener las cuentas patrimoniales de los recursos naturales, actualizadas y en permanente seguimiento, generando datos e información para la toma de decisiones. Tales investigaciones han tomado como datos fuentes los sensores remotos, tanto aéreos como espaciales, los primeros para estudios de pequeñas zonas y los segundos para el seguimiento de grandes extensiones.

Especial atención han tenido las metodologías basadas en índices espectrales, confeccionados con datos multiespectrales de sensores ópticos (Holm et al, 1989) a los que se han incorporado, en los últimos años, datos de radar formadores de imágenes, los que han demostrado su utilidad para zonas de condiciones atmosféricas inestables (Castro y Espinosa, 1998). Los índices espectrales se basan en la medición de la respuesta espectral de la vegetación, suelo y agua, cuyas reflectividades se encuentran en correspondencia con el estado de estos recursos a través del tiempo.

Los índices espectrales que recogen el estado del complejo suelo-vegetación son los denominados índices de vegetación, el de brillo y rojo, estos últimos relacionados con las características del suelo, su composición, color y contenido de humedad (Castro, 1994; Pouget et al, 1996).

El objetivo es responder a preguntas como: ¿Qué cambio ha ocurrido entre determinadas fechas? ¿Cuánto cambió?, ¿Dónde cambió? y ¿A qué cambió?. De igual modo se puede preguntar a una serie de fechas ¿Cuál es la situación de la ultima fecha respecto de los datos históricos (máximos, mínimos, media)? y de esta forma conocer la tendencia del complejo suelo-vegetacion través del tiempo.

TeleSAT responde a estas interrogantes considerando metodologías sencillas y de una forma transparente y operativa para el investigador.

Los módulos de análisis de TeleSAT son cinco, a los que se puede ingresar directamente desde el menu principal del programa:

- a) Análisis de mapas
- b) Cambios con índice vegetacional
- c) Cambios con una banda espectral
- d) Análisis de series temporales
- e) Obtención de índice de brillo

Se suman a los anteriores tres módulos funcionales:

- a) Areas
- b) Desplegar
- c) Exportar

Los módulos de análisis permiten trabajar con datos provenientes de imágenes satelitales o de fotografias aéreas.

#### **1 REQUERIMIENTOS, INSTALACIÓN Y ESPECIFICACIONES DEL PROGRAMA**

#### **1.1 Requerimientos**

El buen funcionamiento del programa requiere la siguiente configuración mínima de hadware:

- a) PC Pentium II o superiores.
- b) Memoria RAM : 32 Mgb o superior.
- c) Disco duro con 3,3 Ggb o superiores.
- d) Monitor color con tarjeta gráfica de 8 Mgb o superior.
- e) Lector de CD .
- f) Opcional, una unidad de respaldo como grabador de CD u otro .
- g) Impresora color ink-jet.

En relación con software complementario es conveniente contar con:

a) Un programa de procesamiento de imágenes que permita la corrección geométrica de imágenes. Sin embargo esta función puede ser encargada a empresas especializadas o solicitar el servicio a las mismas distribuidoras de imágenes satelitales.

b) Un software de dibujo, que permita desplegar imágenes .TIF e imprimirlas a una escala determinada. Un programa complementario de visualización y manejo de datos espaciales es ARCVIEW.

#### **1.2 Instalación**

Una vez ingresado el CD con el programa proceda de la siguiente forma:

- a) Ejecute desde el CD el archivo TeleSAT.exe (haga clik dos veces sobre el archivo) (si aparece un mensaje de error, continue).
- b) Escriba el directorio donde se almacenará el programa (c:\telesat).
- c) Ejecute UNZIP. Se instalan los archivos en Telesat
- d) Ingrese al directorio Telesat
- e) Ejecute SETUP
- f) Siga las instrucciones del instalador
- g) Puede activar el programa desde INICIO-PROGRAMAS o crear un acceso directo del ejecutable del programa que aparece con el icono de un globo terraqueo.

De igual forma, proceda a instalar el archivo **ejer.zip** que contiene los archivos para desarrollar los ejemplos que se indican en esta guía.

#### **1.3 Especificaciones del programa TeleSAT**

#### **1.3.1 Módulos**

El programa tal como se muestra en la figura 1, consta de cinco módulos analíticos y tres complementarios de tipo funcional.

Los módulos análiticos son: i) análisis de mapas ii) análisis de cambios con índices vegetacionales iii) análisis de cambios con datos provenientes de una sola banda espectral iv) análisis de tendencia mediante series temporales v) cálculo de índice de brillo.

Los módulos complementarios son tres: i) módulo de despliegue de datos ii) módulo de cálculo de superficie de mapas finales iii) módulo de exportación de datos.

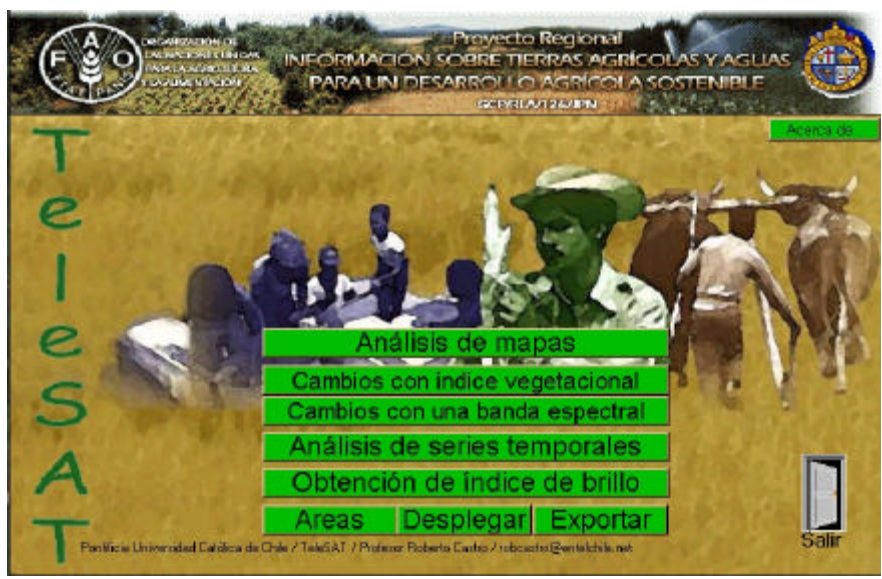

**Figura 1 Programa TeleSAT**

#### **1.3.2 Funciones**

Los módulos analíticos se resumen en cuanto a funciones, procedimientos y resultados en la tabla 1. En esta tabla e la ultima columna se indican los nombres de los archivos de resultados para cada módulo.

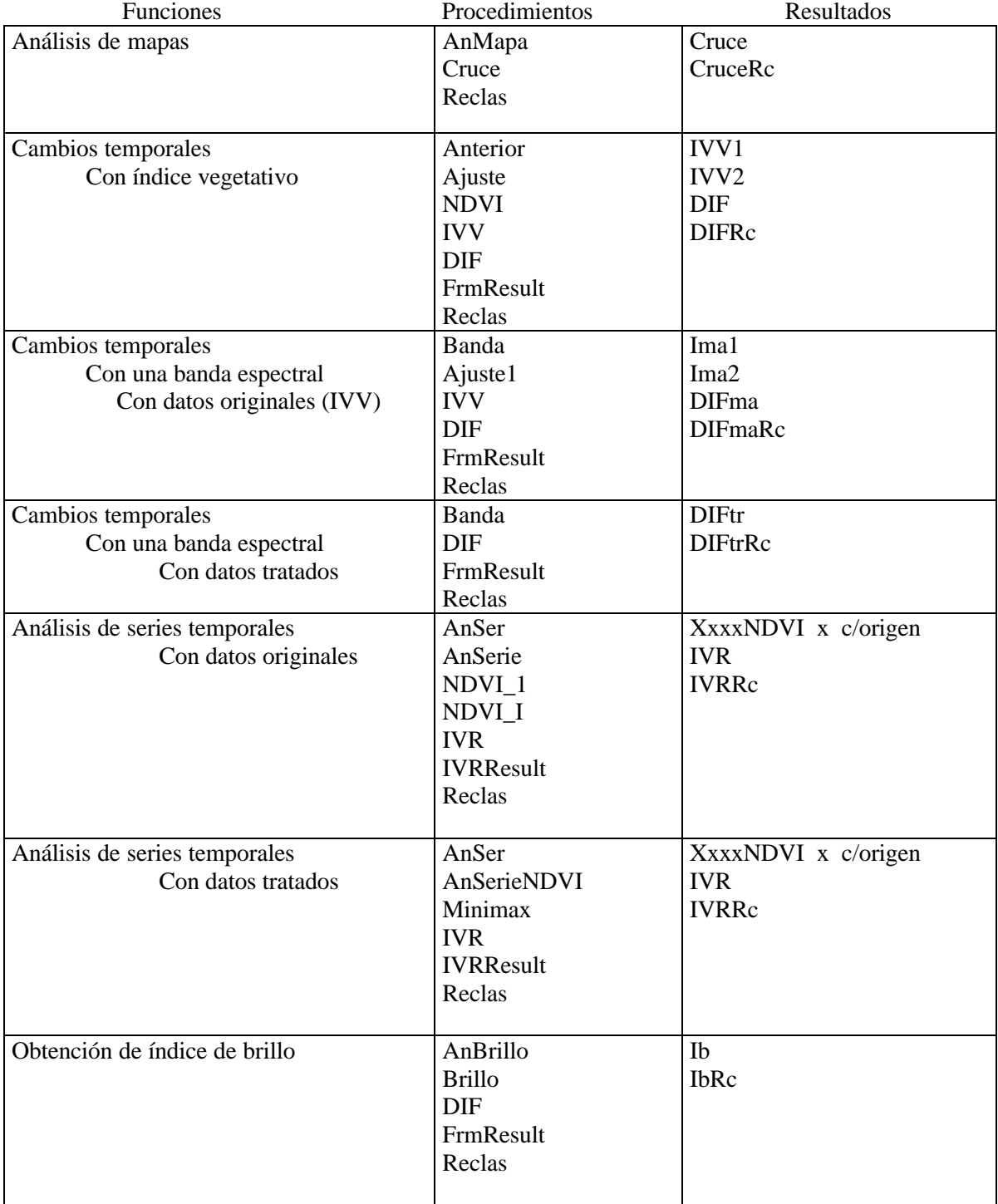

#### **Tabla 1 Resumen módulos de análisis**

Este sistema tiene varias funciones que aparecen en el menú principal, con variantes que se presentan en las siguientes pantallas. Para cada una de las funciones, hay una serie de módulos que realizan el trabajo, al cabo de los cuales, se producen archivos (los nombres corresponden a los que se indican en la columna "resultados" del cuadro anterior) que contienen mapas o imágenes.

Todas las funciones, requieren de que los nombres de los directorios no tengan más de 8 letras.

Los nombres de los archivos no deben sobrepasar las 4 letras, en los casos que se indican en la figura descriptiva de funciones y procedimientos (tabla 1), ni 8 en todos los otros.

Al recibir los datos desde formatos ERDAS (LAN o GIS) o de formato TIF, el sistema transforma al formato Idrisi (.IMG y DOC) automáticamente.

#### **1.3.3 Errores**

El sistema comprueba la consistencia de los datos y los procesos, entregando los siguientes errores:

Revisa por la existencia del archivo .img, si no entrega error 4096.

Revisa por la existencia del archivo .doc, si no enterga error 8192.

Revisa la consistencia de los documentos de las imágenes a trabajar, indicando los errores siguientes:

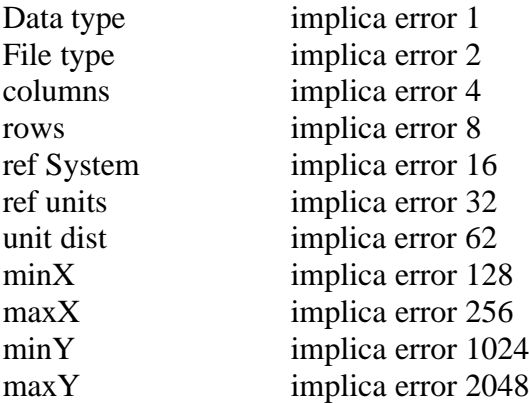

Todos estos datos deben ser los mismos en las imágenes a procesar en forma conjunta. Si desea verificarlos puede visualizar los archivos DOC desde un editor de texto.

### **2. BASES TÉCNICAS Y APLICACIÓN**

#### **2.1 Ingreso de datos**

Los datos para ser analizados por TeleSAT son datos raster, es decir datos referidos a una estructura matricial, de la que se conoce el número de filas, columnas y tamaño de celdas.

Los datos pueden ser continuos o discontinuos, en el primer caso pueden corresponder a imágenes satelitales, fotografías aéreas escaneadas, índices temáticos etc., en el segundo caso se trata de datos temáticos clasificados.

Cualquiera que sea el tipo de datos, estos deben ser comparables, lo que significa que las condiciones de adquisición y/o las escalas temáticas utilizadas deben ser similares y, el sistema de coordenadas de referencia debe ser el mismo, en otras palabras las matrices deben tener iguales características.

El programa trabaja con datos en estructura del programa IDRISI, cuyas extensiones son .**IMG** (archivo que contiene la imagen) y **.DOC** (archivo que se asocia al anterior y contiene los datos de la estructura, es decir las coordenadas de referencia, dimensiones de la matriz, etc.). Soporta además datos provenientes del programa de procesamiento de imágenes denominado ERDAS, con extensiones **LAN y GIS**, así como formato del tipo **TIF** (Tagged Imagen File).

#### **2.2 Análisis de cambios entre mapas**

#### **2.2.1 Conceptos y metodología**

Tal como se indica en la introducción, uno de los análisis más frecuentes respecto de las cubiertas forestales y vegetacionales en general es el que se realiza para obtener información sobre los cambios que ocurren en un determinado sitio, con el fin de responder a ¿Cuánto cambió? ¿Qué cambió?, entre determinadas fechas etc.

Un ejemplo puede ser el trabajo de actualización de cultivos agrícolas y cambio de uso del suelo o faenas forestales, como cosecha, raleos, podas, etc. Estas se registran en mapas en forma periódica y la comparación entre ellos permite obtener la cuantificación de las zonas de interés, previo seguimiento de un método que finaliza con la planimetría, o en el mejor de los casos, aplicando un análisis espacial en un SIG.

TeleSAT desarrolla una metodología que consiste en determinar los cambios de cobertura y uso actual del suelo considerando dos mapas (en formato raster), de distintas fechas, según periodo que se desee estudiar, con el fin de obtener la cuantificación y distribución de las clases que cambiaron y la dirección del cambio, así como las zonas estables en el área bajo estudio.

Se recomienda que las fechas a analizar no tengan una diferencia mayor a dos años (aproximadamente) en zonas de alto dinamismo, para evitar cambios intermedios que pueden afectar el resultado final y sobre los cuales no se tiene conocimiento.

Los mapas pueden ser de distintas fuentes, sean estas interpretaciones de registros aéreos o satelitales, con técnicas visuales, digitales o mixtas, lo importante es que los mapas sean comparables, esto significa que las clases correspondan a una misma definición y se encuentren codificadas con la misma nomenclatura y en formato digital raster.

La técnica utilizada para obtener los cambios entre las distintas fechas corresponde a la Tabulación Cruzada, proceso estadístico que permite obtener un nuevo mapa con los cambios, los orígenes y el destino temático de ellos, así como las clases estables que no cambian entre fechas.

El resultado de la tabulación cruzada (CROSSTAB) es un mapa donde se señalan nuevas unidades, como resultado de todas las combinaciones posibles entre el número total de clases de ambos mapas, conociéndose para cada una de ellas el origen y el destino. Cuando el origen y el destino son la misma clase, esta se ha mantenido estable.

Esta idea expresada de manera tabular se ilustra en la tabla 2, los datos en diagonal indican las unidades sin cambio, mientras que los cruces están indicando las unidades de origen y destino en cada clase.

Para la obtención de buenos resultados es de vital importancia que los mapas de ambas fechas se encuentren bien determinados, tanto en su clasificación como en la exactitud.

| 1997            | 1999          |                 |               |
|-----------------|---------------|-----------------|---------------|
|                 | <b>Ciudad</b> | <b>Agrícola</b> | <b>Bosque</b> |
| <b>Ciudad</b>   |               |                 |               |
| Agrícola        |               | 3               |               |
| <b>Bosque</b>   |               |                 | 5             |
| <b>Matorral</b> |               |                 |               |
| ralo            |               |                 |               |
| <b>Matorral</b> |               |                 |               |
| denso           |               |                 |               |

**Tabla 2 Tabulación cruzada, uso actual del suelo de 1997 y 1999**

Los resultados de la tabla indican que el matorral no existe en 1999 y las unidades que existían en 1997 fueron ocupadas por la expansión de la ciudad y por la agricultura. El bosque se mantiene estable.

La misma situación se tiene con el mapa resultante, en caso de TeleSAT el mapa que entrega (figura 2) indica las nuevas unidades que se forman como consecuencia del "cruce", origen temático y destino de cada una. Sobre este resultado el investigador puede aplicar nuevos criterios de reclasificación y obtener un nuevo mapa simplificado.

#### **Figura 2 Mapa resultante de la Tabulación cruzada**

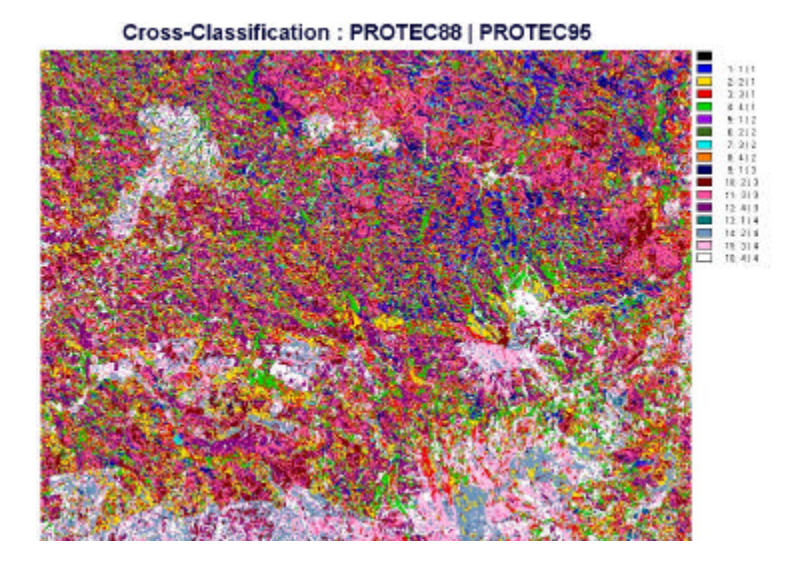

En este caso (figura 2) se trata del resultado obtenido de dos mapas de protección de la cobertura vegetacional, que fueron clasificados en cuatro clases temáticas. Los mapas corresponden a una zona del Secano Costero de Chile, de los años 1988 y 1995. Las columnas que se indican en la leyenda corresponden a: la primera a la unidad resultante, la segunda a la clase en el año 1988 y la tercera a la clase que le correspondía a la misma unidad en el año 1995. Así por ejemplo, las filas donde el valor de la segunda y tercera columna son iguales indican que esa unidad no cambió, por el contrario las filas que cambiaron indican el cambio que se produjo en esa unidad.

#### **2.2.2 Aplicación**

Para proceder a la ejecución de este módulo siga el ejemplo y las instrucciones que se específican a continuación:

Proceda a copiar el directorio "ejerSAT" en el disco duro de su computador.

Para realizar este ejemplo se encuentran en el directorio "ejerSAT" los siguientes mapas raster:

# **a) Protec88**

#### **b) Protec95**

Ambos mapas temáticos son una clasificación del grado de protección que presentan las coberturas vegetacionales al suelo. Estas clases se encuentran codificadas de 1 a 4, correpondiendo, en ese mismo orden a: baja, media, alta y muy alta protección.

Ingrese al programa Telesat y seleccione la primera opción **"Análisis de mapas".**

La primera pantalla que aparece es la siguiente:

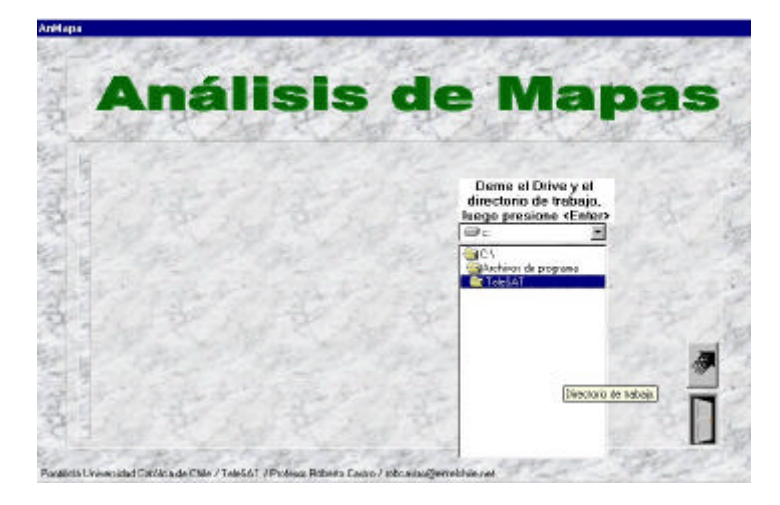

Puede hacer "**click"** en **C** y seleccionar el directorio de trabajo "**ejerSAT**", para ello realice doble click sobre e directorio de trabajo, luego haga click sobre la flecha para continuar.

De esta forma ingresará a la siguiente pantalla:

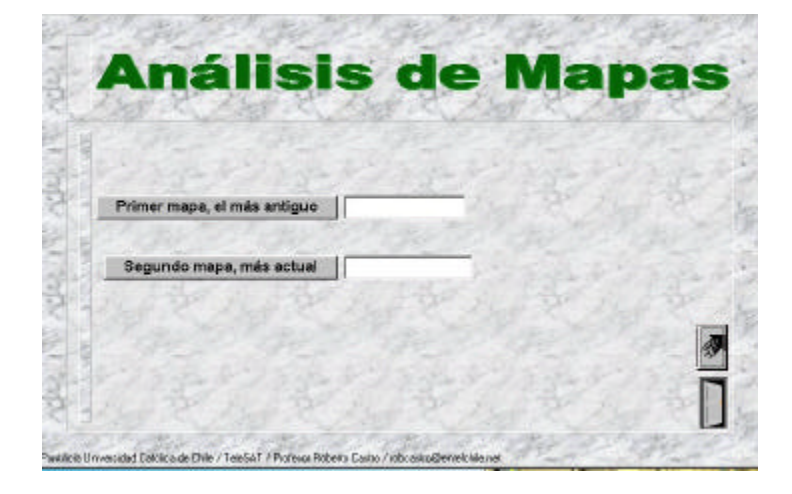

Haga click sobre "**primer mapa…"** y le aparecerá el listado de mapas e mágenes disponibles en el directorio de trabajo. Ejecute doble click sobre el mapa seleccionado PROTEC88, luego proceda de la misma forma con PROTEC95 y haga clik sobre la flecha para continuar con la siguiente pantalla:

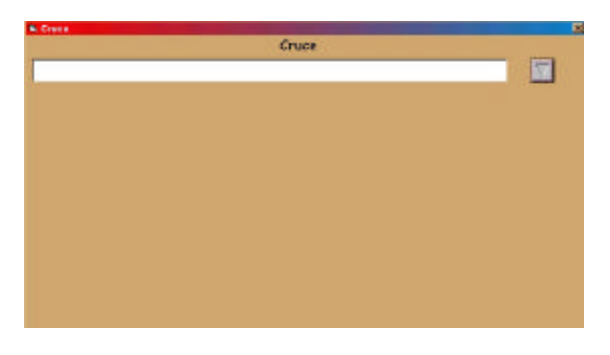

Esta pantalla le indica el inicio del proceso de tabulación cruzada a realizar. Ejecute un click en la flecha y el proceso comenzará a ejecutarse, terminando con la presentación de la siguiente pantalla de instrucciones:

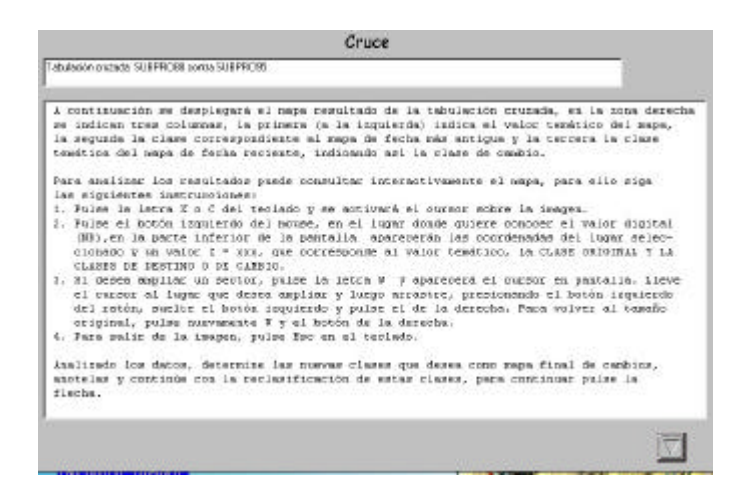

Lea las instrucciones que se indican y posteriormente realice "click" sobre **botón con flecha**, después de unos segundos se desplegará el mapa resultante de "cambios" denominado por TeleSAT como "CRUCE". En el caso de este ejemplo el resultado se muestra en la figura 2.

Siguiendo las instrucciones indicadas en la pantalla anterior, puede analizar los resultados y de acuerdo a sus objetivos puede continuar reclasificando estos datos y obtener así un nuevo mapa de síntesis.

Una vez que terminó el análisis, anote las unidades y clases que desea reclasificar, por ejemplo, si analizamos el mapa de la figura 3, podemos obtener un mapa con las siguientes clases:

- 1) Zonas sin cambio
- 2) Aumento de protección
- 3) Disminución de protección

Las unidades que pertenecen a estas clases son las siguietes:

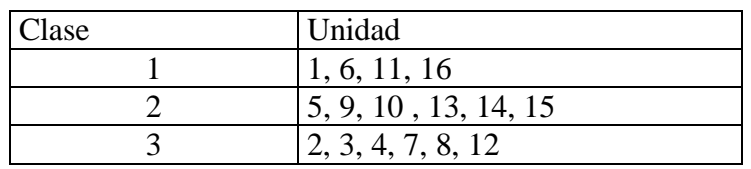

Continue, con "**ESC**" puede salir de la imagen, cerrar la pantalla de **DOS** e indicar continuar con la reclasificación. Para lo anterior ejecute click sobre **SI.**

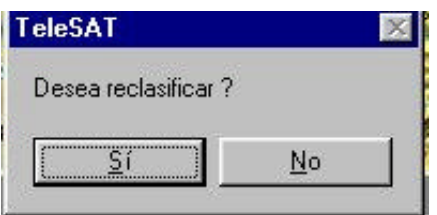

Sobre la siguiente pantalla, que se muestra a continuación, comience a indicar las unidades de cada clase, esto lo puede hacer con el teclado y para avanzar con la tecla **TAB.**

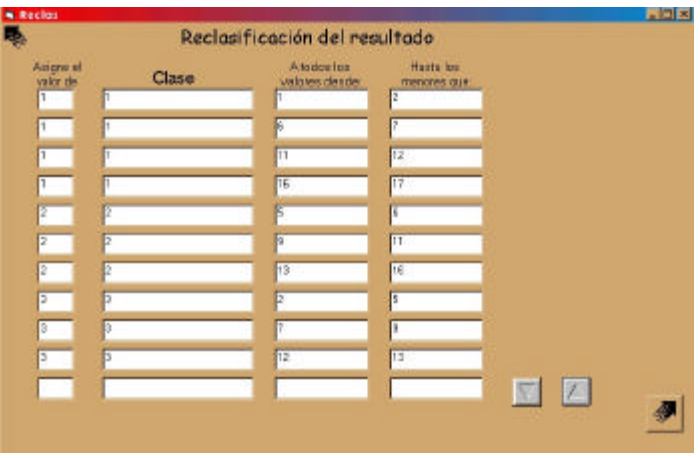

En la primera columna se ingresa la nueva clase definida, en la segunda se repite dicha clase y en la tercera columna la o las unidades de cada clase, indicando en la cuarta columna el limite mayor del rango (menor que) de las unidades incluidas, por ejemplo en la ultima fila del cuadro se indica que las unidades 7 y 8 se reclasificaran con el valor 3 (en el nuevo mapa).

#### OBSERVE QUE AL FINAL QUEDA UNA LINEA EN BLANCO, SE PRODUCE CUANDO INGRESA LA ULTIMA CLASE.

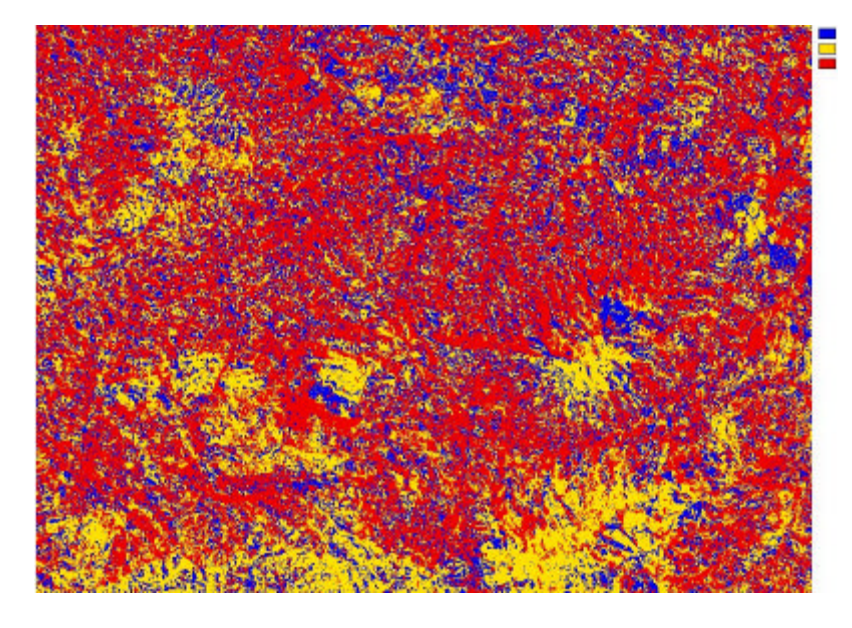

El resultado de este ejemplo se muestra en la figura 3.

**Figura 3 Cambios globales de Portezuelo entre 1988 y 1995**

El mapa indica claramente las zonas de aumento de protección (color amarillo), las que corresponden a plantaciones de pinares, mientras que la matriz de fondo corresponde a una disminución de protección (rojo), lo que se explica por las sequías que se produjeron en esta zona en ese periodo.

Con **ESC,** sale del mapa, cierre la ventana de **DOS**, acepte convertir a entero y luego pulse **Aceptar** en la pantalla FIN, que aparecen al terminar la reclasificación (se presentan a continuación), esto le llevará al menú principal.

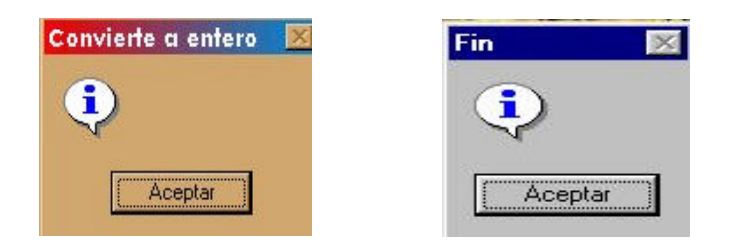

El resultado obtenido, permite conocer la distribución espacial de los cambios.

#### **2.2.3 Cálculo de superficies**

El paso siguiente es conocer las superficies que corresponden a cada clase, para ello ingrese al módulo AREA en el menu principal, y siga las siguientes instrucciones:

- a) Seleccione el directorio
- b) Seleccione el archivo a procesar, para el caso anterior CRUCERC.img.
- c) Haga click sobre el botón PROCESAR.
- d) Confirme la acción ( haga click sobre **SI**, en el mensaje que aparece).
- e) En pantalla le aparecen los resultados. Para el ejemplo estos son:
	- 1) 1.998.7 ha.
	- 2) 1.770,8 ha
	- 3) 7.928,6 ha

f) Para volver al menú principal haga click en la flecha.

Estos datos quedan grabados en un archivo denominado AREA.VAL, para conservarlo lo puede editar con un procesador de texto y cambiarle nombre. RECUERDE QUE EL ARCHIVO AREA.VAL TIENE UN ARCHIVO DOCUMENTAL DENOMINADO AREA.DVL AMBOS ARCHIVOS DEBEN EXISTIR EN EL DIRECTORIO DE TRABAJO, SI NO LOS TIENE CREADOS PUEDE COPIAR LOS QUE SE ENCUENTRAN EN EjerSAT.

La pantalla para calcular la superficies es la siguiente:

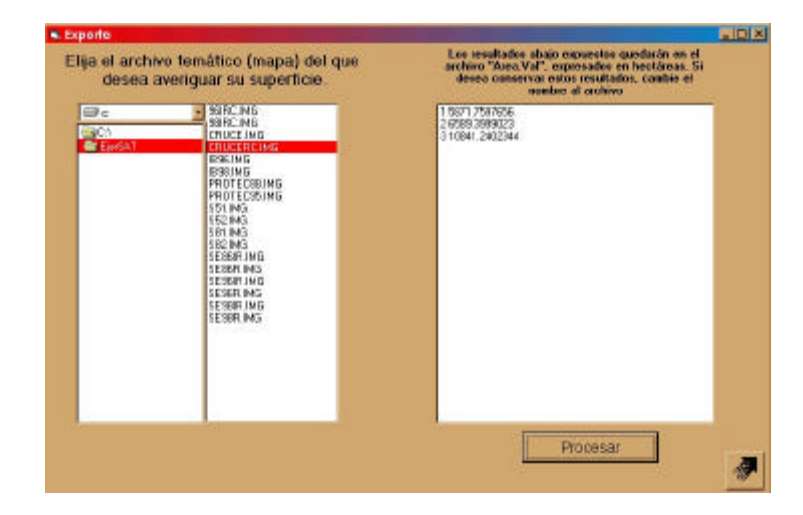

La primera columna indica la selección del directorio, la segunda la selección del archivo a procesar y la tercera los resultados obtenidos.

#### **2.3 Cambios con índices vegetacionales**

#### **2.3.1 Conceptos y metodología**

Existen en la actualidad diversas formas de estudiar la dinámica de los cambios en las coberturas terrestres, sin embargo las metodologías más utilizadas son las que se basan en datos provenientes de sensores espaciales, especializados en registrar los recursos naturales, tal como se indica en el cuaderno 1 de este trabajo.

Los datos más utilizados corresponden a los sensores Thematic Mapper (TM) y Haute Resolution Visible (HRV), de los satélites LANDSAT y SPOT respectivamente.

Las bandas espectrales de mayor aplicación corresponden a la del verde, rojo, infrarrojo cercano e infrarrojo medio. La razón de la utilización de estos datos se encuentra en la respuesta espectral de reflectividad que tiene el complejo suelo, agua y vegetación. Es en estos rangos donde estos elementos se pueden diferenciar y estudiar sus comportamientos (Gilabert et al, 1997).

Las metodologías utilizadas para fines de seguimiento de las coberturas terrestres son variadas entre las que se pueden mencionar las basadas en composiciones multitemporales, transformaciones RGB a IHS, diferencia entre imágenes, cocientes temporales, componentes principales, regresión, vectores multitemporales, series multitemporales, entre otras.

En el caso concreto de cambios vegetacionales la comparación entre índices de vegetación de distintas fechas ha resultado ser la base más adecuada, así se han desarrollado aplicaciones para seguimiento de cultivos, bosques, peligro de incendios forestales, plagas, estrés hídrico, etc.

De igual forma, para el caso del suelo, el índice de brillo y el de rojo han resultado ser los de mayor aplicación (Pouget et al, 1996).

Los índices de vegetación que se destacan por sus numerosas aplicaciones (Tapia y Castro, 1999; Baret y Guyot, 1991; Crist y Cicone, 1984), son el denominado NDVI (Normalized Diffrence Vegetation Index, conocido como:índice vegetacional de diferencia normalizada) y el IVV (índice de verdor visual). Esos índices expresan en una magnitud absoluta la atividad fotosintética de las plantas y al mismo tiempo disminuyen el efecto que tiene la topografía en la reflectividad de las cubiertas vegetales.

El NDVI corresponde a la resta normalizada entre las bandas del infrarrojo cercano y del rojo, bandas espectrales donde se produce la mayor diferencia entre la reflectividad de la vegetación sana y la actividad de absorción que la planta realiza para realizar la fotosíntesis. La expresión es la siguiente (1):

$$
BIR - BR
$$
  
NDVI = (-----  
 
$$
BIR + BR
$$

(1)

Donde: BIR es la banda del infrarrojo cercano. BR es la banda del rojo.

El IVV (índice de verdor visual) entrega una valoración relativa (porcentual) de cada valor de NDVI en función del máximo valor de NDVI que se encuentra en la zona bajo estudio y corresponde a la siguiente expresión (2):

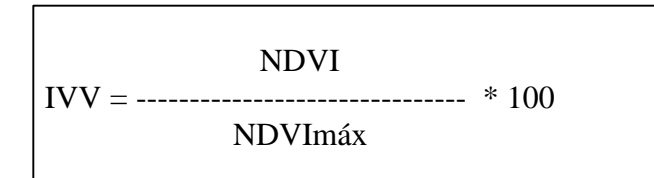

(2)

De acuerdo a investigaciones realizadas en praderas y en seguimiento de matorral esclerófilo, se ha obtenido el IVV para dos fechas diferentes y posteriormente se le ha aplicado una resta normalizada. El resultado expresa de una manera más robusta el cambio real que se produce entre ambas fechas (Castro, 1994; Quintanilla y Castro, 1998; Tapia y Castro, 1999).

Considerando la experiencia y lo planteado anteriormente, TeleSAT en este módulo basa su metodología de análisis de cambios de coberturas vegetales en el NDVI y en el IVV.

Para lo anterior la metodología desarrollada sigue los siguientes pasos:

- a) Utiliza como datos de entradas las bandas del rojo y la banda del infrarrojo cercano, comprendidas entre los 0,61 a 0,69 y entre los 0,76 a 0,9 micrómetros de longitud de onda, respectivamente, para las dos fechas a estudiar.
- b) Para ambas bandas se realiza una normalización de los datos, esto con el fin de hacer la radiometría de ambas fechas comparables. El proceso que utiliza es la extracción de una muestra de las imágenes de ambas fechas, con la cual se realiza una regresión lineal, permitiendo obtener una imagen predecida en función de la otra.
- c) Calcula el NDVI para ambas fechas.
- d) Calcula el IVV para ambas fechas
- e) Realiza una resta normalizada (la más reciente menos la más antigua) entre los IVV de ambas fechas.
- f) Entrega el resultado de cambios en una escala que tiene un rango entre 0 y 100, correspondiendo al valor 100 las zonas sin cambios, los valores menores de 200 a los cambios de disminución del vigor o fitomasa fotosínteticamente activa de la planta y los valores mayores de 100 corresponde a las zonas con aumento.

De acuerdo al conocimiento de la zona y análisis de los resultados el investigador puede ampliar los rangos y definir diferentes rangos significativos de cambios, para estudios específicos. Posteriormente reclasificar estos valores y obtener un mapa temático con valores intervalares.

#### **2.3.2 Aplicación**

Para el desarrollo de este módulo proceda a ingresar sus datos en el directorio de trabajo. En el caso de este ejemplo, el directorio es "ejerSAT". En este directorio se encuentran los siguientes archivos correspondientes al sector del Secano Costero denominado Potezuelo, VIII Región de Chile:

> S81 S82 S51 S52

Donde, los dos primeros corresponden a las bandas espectrales del infrarrojo y del rojo, del sensor TM , año 1988 y los dos últimos a las mismas bandas pero del año 1995. Ambas fechas corresponden al mes de enero.

Una vez que se tienen los datos de trabajo, puede ingresar a TeleSAT, para ello haga click sobre el botón de "**Cambios con índice vegetacional**" en el menú principal. Esta acción lo lleva a la siguiente pantalla:

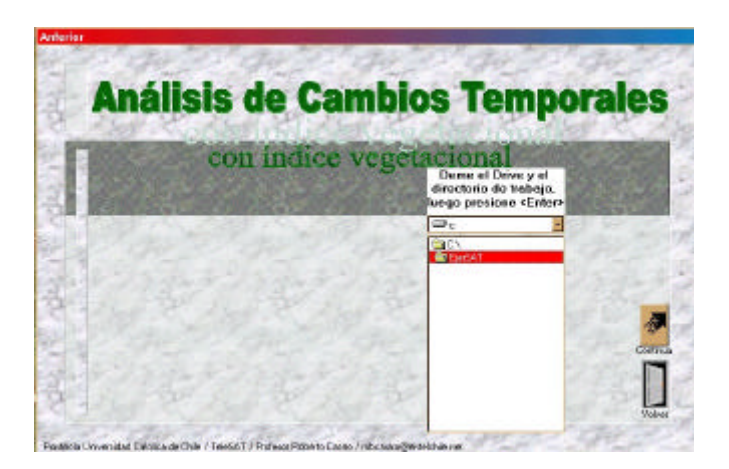

Proceda a elegir el directorio de trabajo y continúe, realizando click en el botón con la flecha negra. La próxima pantalla es la siguiente:

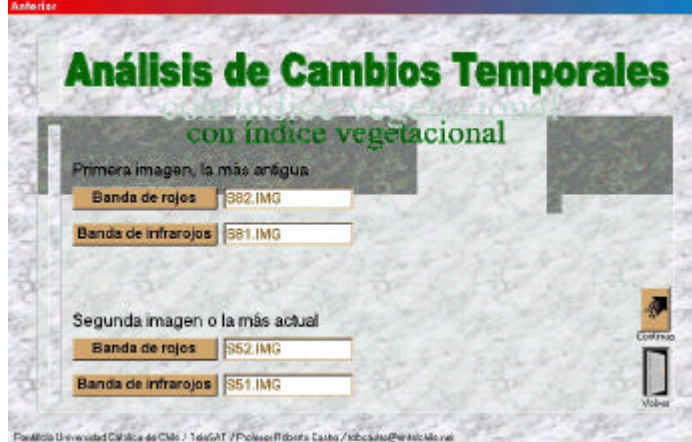

Haga click sobre los botones que indican las bandas, se desplegará al lado los archivos disponibles, y posteriormente dos click en los archivos correspondientes. Continúe pulsando el botón con la flecha.

La pantalla siguiente se muestra a continuación:

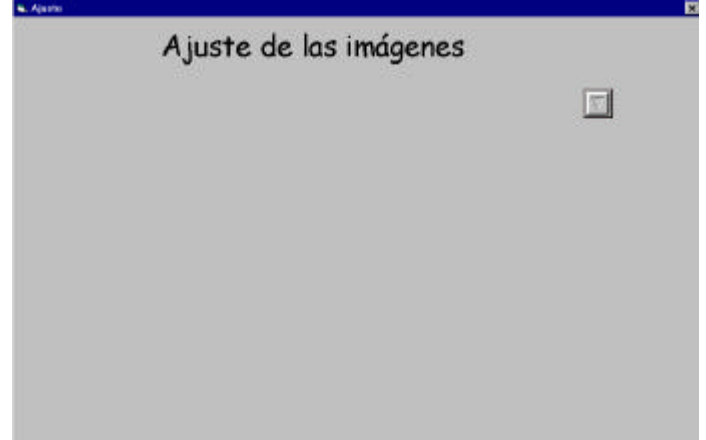

El primer proceso que realiza el programa es el ajuste de las imágenes, este está comprendido por tres pasos, los que son realizados en forma automática por el programa, **previo click en la flecha cada vez que termina cada paso**. Así por ejemplo, la siguiente pantalla muestra la ejecución completa.

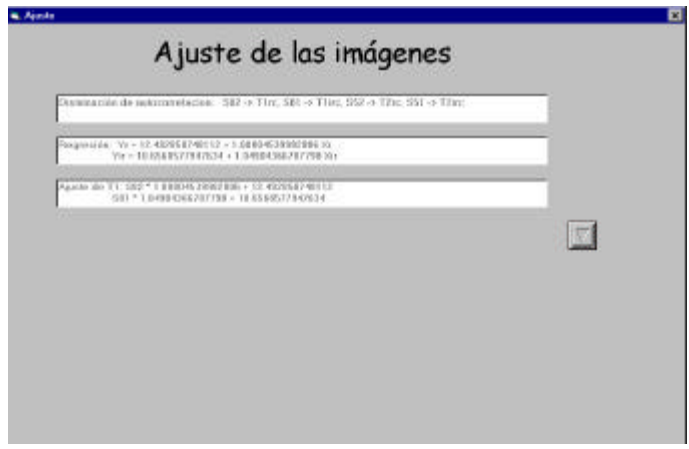

El siguiente paso corresponde al cálculo del NDVI, Al igual que el paso anterior **pulse el botón de la flecha** cada vez que termine un paso y el "reloj de tiempo deje de funcionar".

Sistema para el Seguimiento y Análisis de Tierras mediante Teledetección (TeleSAT)

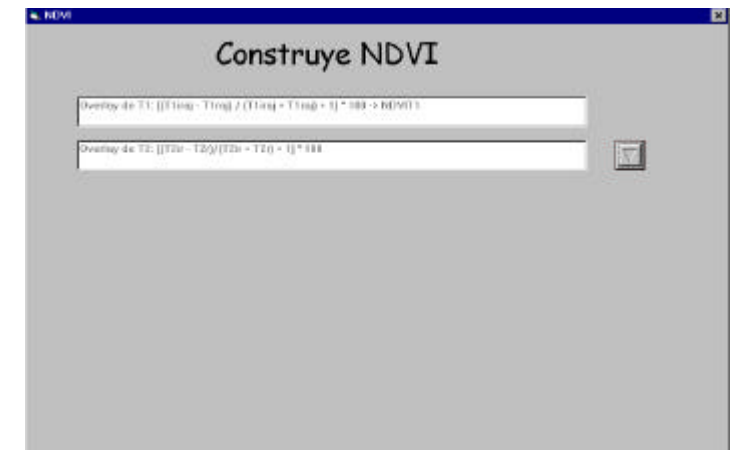

El siguiente paso es el cálculo del IVV, proceda de la misma forma que el anterior.

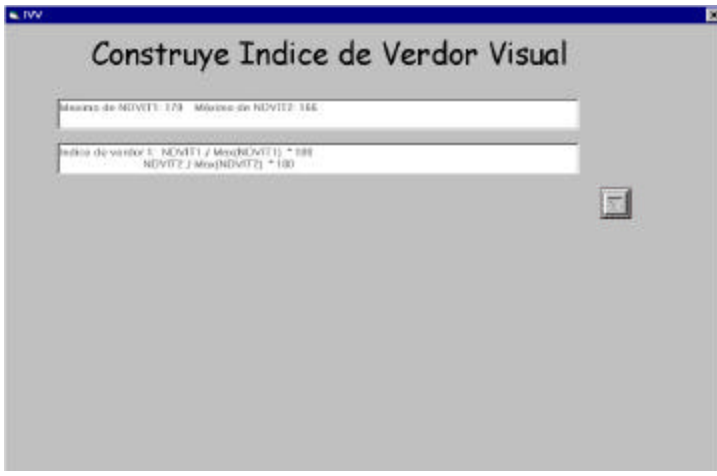

Finalmente, el sistema realiza el cálculo de las diferencias normalizadas entre los IVV de cada fecha.

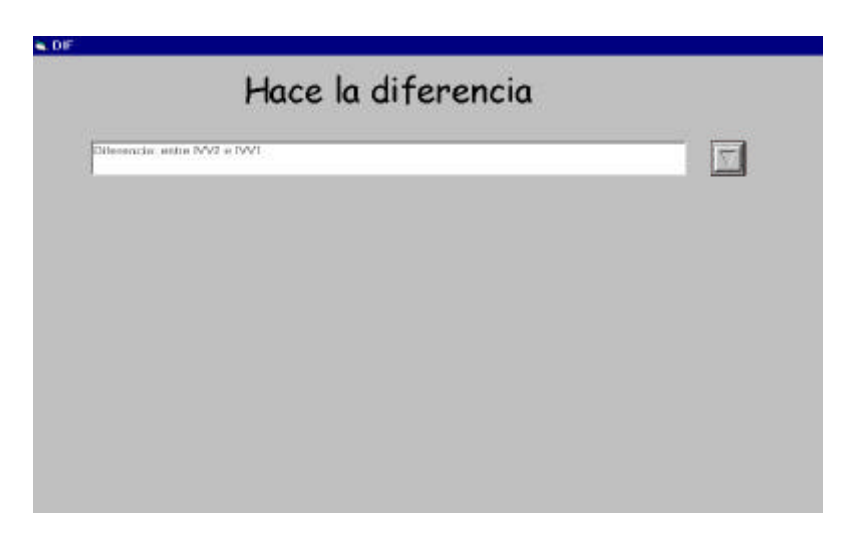

Al terminar se muestra la pantalla que se indica a continuación, con instrucciones respecto del manejo de la imagen resultante a obtener y que es desplegada después de hacer clik en el botón de la flecha inferior derecha.

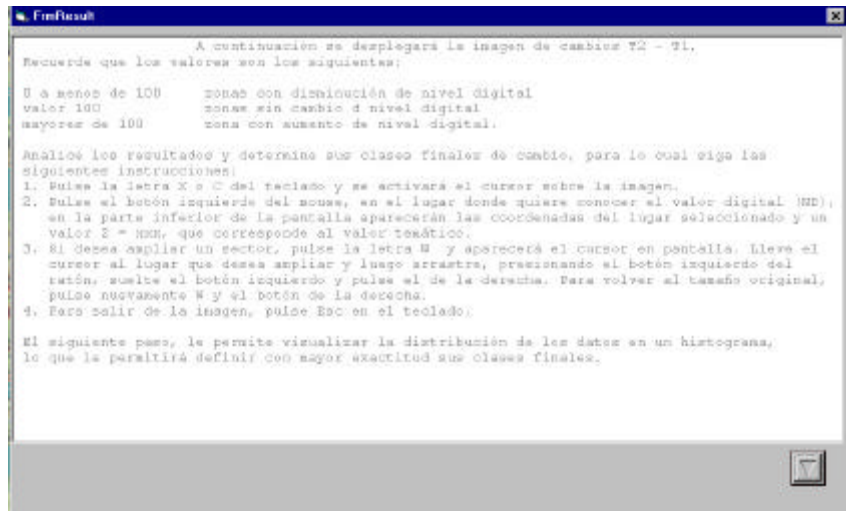

Imagen de diferencias de IVV.

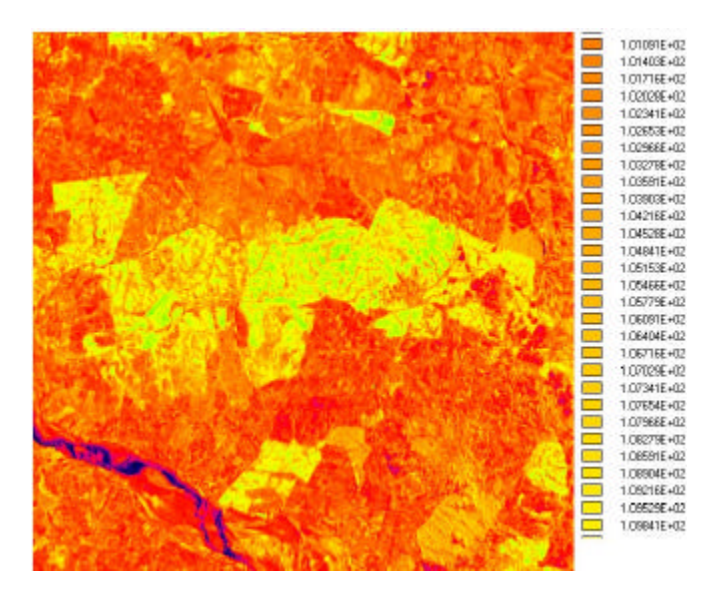

De acuerdo a la experiencia y conocimiento del área en estudio, determine los rangos de las clases que desea definir, anótelos y una vez que termine pulse **ESC**.

Cierre la pantalla **DOS** y continúe indicando **SI** para visualizar el histograma correspondiente a la imagen obtenida.

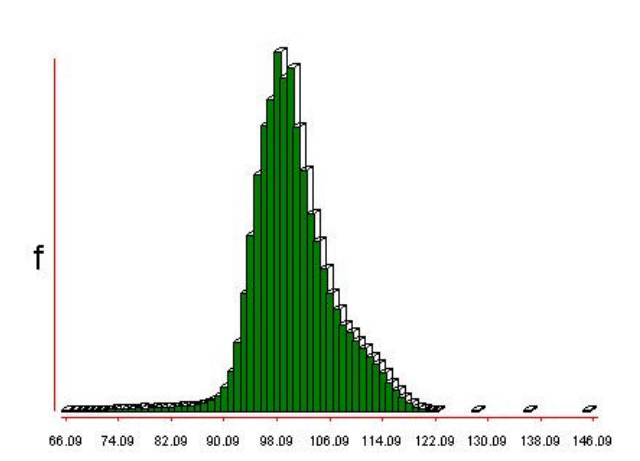

El histograma le permite conocer la distribución de los datos de tal forma de verificar la posición de los rangos previamente definidos y conocer de una manera aproximada la cantidad de celdas perteneciente a cada rango.

La lectura general del histograma indica que en torno del valor 100 se ubican las zonas sin cambio, mientras que "las colas", tanto a la derecha como a la izquierda corresponden a cambios significativos, de esta forma un criterio estadístico para determinar los cambios significativos pueden ser las zonas comprendidas sobre las tres desviaciones estándar a ambos lados de la media.

Para continuar, pulse **ESC**, cierre la pantalla **DOS** y continúe indicando **SI** a la reclasificación, según se indica en la siguiente pantalla:

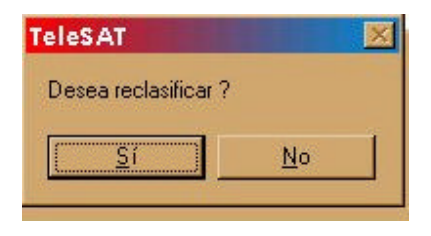

Para proceder a la reclasificación y obtener un mapa resultante, indique los rangos de cada clase, de igual forma como se explicó en el punto 2.2.2 y se muestra en la siguiente pantalla:

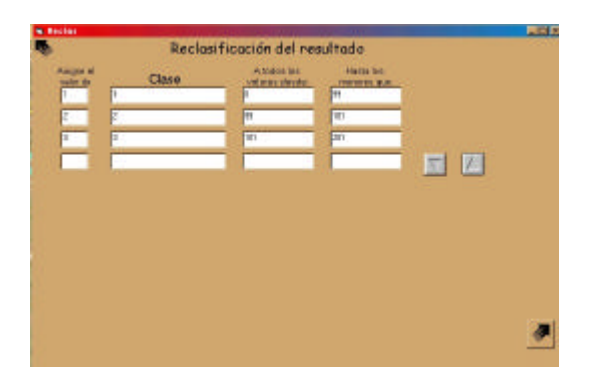

En este caso se reclasificaron sólo tres clases correspondientes a zonas sin cambios, cambios positivos y cambios negativos.

OBSERVE QUE AL FINAL QUEDA UNA LINEA EN BLANCO, SE PRODUCE CUANDO INGRESA LA ULTIMA CLASE.

Para continuar, haga click sobre el botón de la flecha negra, parte inferior derecha de la pantalla. LA FLECHA DE LA PARTE SUPERIOR LE PERMITE VOLVER AL MENU PRINCIPAL

El mapa resultante es el siguiente:

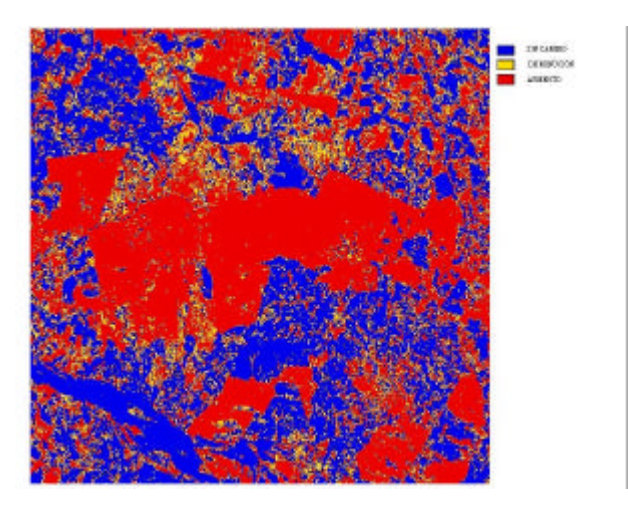

El mapa indica en azul las zonas estables, en amarillo las zonas con cambio negativo o disminución de vegetación y en color rojo los cambios positivos (aumento de vegetación).

Pulse **ESC**, para continuar. Cierre la ventana **DOS, luego acepte convertir a entero, cierre la ventana de DOS** e indique fin al proceso. Volverá al menú principal.

El mapa creado se llama **DIFRC**, ingresando al módulo AREA puede proceder a obtener la superficie total de cada clase. Siga los pasos indicados en el punto 2.2.3. El resultado a obtener se muestra en la siguiente pantalla:

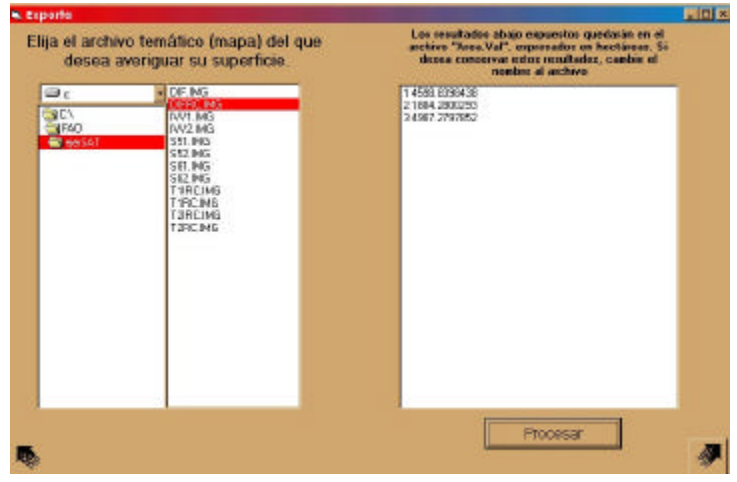

#### **2.4 Cambios con una banda espectral**

Este módulo responde a la necesidad de analizar datos continuos, originales o previamente tratados. Los originales pueden provenir de sensores espaciales o aéreos, pero de una banda, es decir monocromáticos, tal es el caso de una foto aérea en formato digital o de una determinada banda espectral de sensores multiespectrales espaciales o aéreos. La segunda opción son datos previamente tratados, en este caso pueden ser índices como el IVV, NDVI, índice de brillo (IB), índice del rojo (IR), precipitación, etc.

#### **2.4.1 Conceptos y metodología**

Si se tiene datos originales de dos fechas diferentes y desea estudiar los cambios, sean estos datos provenientes de fotografías aéreas o de sensores espaciales, debe asegurarse que estos se encuentran debidamente georreferenciados y ajustados a las mismas dimensiones de filas y columnas en formato raster.

El primer paso metodológico a desarrollar es hacer que estos datos sean comparables radiométricamente, es por ello que el primer paso que realiza TeleSAT es el ajuste de los datos, para ello predice una de las imágenes en función de la otra, según la metodología descrita en el punto 2.3.1.

El paso siguiente es el cálculo del índice de posicionamiento relativo para cada fecha, este índice tiene como objetivo, al igual que en el caso del índice de verdor visual, ubicar los valores de cada celda en términos relativos (porcentuales) respecto del máximo valor radiométrico de la escena, esto permite trabajar con escalas de valores

comparables. Posteriormente, entre los índices de ambas fechas se aplica una resta normalizada y escalada en valores entre 0 y 200.

Los datos originales de ambas fechas corresponden, para obtener la resta se indican como B(t1) y B(t2), correspondiendo a la primera y segunda fecha respectivamente, según se indica en la siguiente expresión (3):

$$
B(t2) - B(t1)
$$
  
ICAMB = (-----  
B(t1) + B(t2) + 1)\*100 (3)

Corresponden a los valores menores a 100 los cambios negativos, es decir, si la comparación se realiza entre una imagen T1 y T2 el cambio negativo indica una disminución del valor radiométrico en T2 respecto de T1.

Los valores 100 son las zonas sin cambio, mientras que los valores superiores a 100 indican un aumento de los valores radiométricos en la imagen T2 respecto de la T1.

Los resultados a obtener se presentan en una imagen y, la interpretación de ellos debe partir reconociendo el tipo de datos que se están analizando. Así por ejemplo, si los datos corresponden a fotos aéreas pancromáticas, el rango espectral corresponde a valores de longitud de onda entre 0,4 a 0,7 micrómetros y a una escala radiométrica entre 0 y 255 valores. Este punto de partida permite conocer los valores esperados de respuesta de los elementos a estudiar, por ejemplo, los suelos desnudos, secos y arcillosos tendrán un valor mayor que la vegetación. Si los datos corresponden a la banda del infrarrojo cercano la vegetación presentará valores mayores que los del suelo. Sobre esta base de conocimiento es posible aplicar la experiencia y conocimiento del paisaje que se está estudiando.

Una vez que se estudian los resultados, el paso siguiente es determinar clases de cambios, identificar los límites de los intervalos y proceder a la obtención de un mapa final, aplicando un proceso de reclasificación, de la misma forma como se ha explicado en los puntos anteriores.

Los datos tratados siguen el mismo proceso metodológico anterior, con excepción de los primeros pasos que corresponden al ajuste y normalización.

#### **2.4.2 Aplicación**

La aplicación de este módulo tiene dos opciones, con datos originales y con datos tratados:

#### **2.4.2.1 Datos originales**

Para desarrollar el análisis se cuenta en el directorio "ejerSAT" con los siguientes archivos:

#### 96IRC.IMG 98IRC.IMG

Estos archivos corresponden a imágenes de la banda del infrarrojo cercano del sensor HRV del satélite SPOT, del mes de enero de los años 1996 y 1998. La zona se ubica en la V Región de Chile, zona de clima mediterráneo. Litoral y Secano Costero. (figura 4).

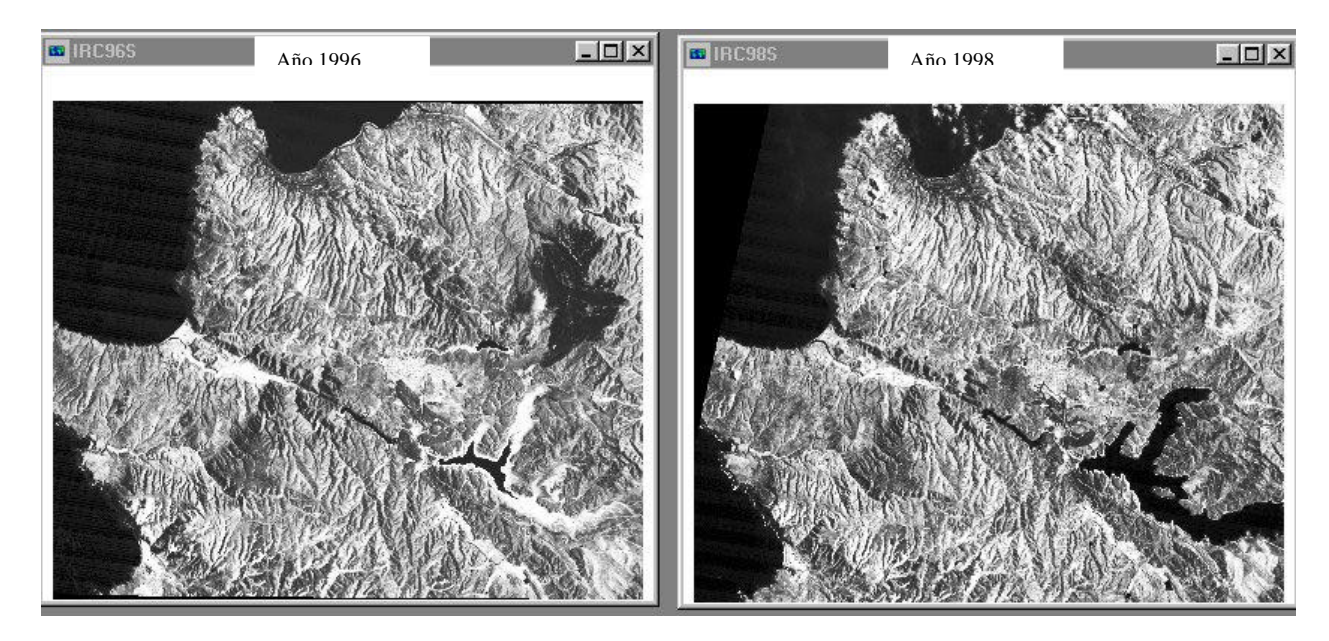

**Figura 4 Imágenes Banda IRc del SPOT. Costa de la V Región. Chile.**

El año 1996 fue un año seco, mientras que el año 1998 un año lluvioso, considerando esto, existen dos fenómenos que se destacan en la imagen, las diferencias en el cuerpo de agua de la parte izquierda inferior y la zona oscura sobre el cuerpo de agua, en la imagen de 1996, que corresponde a un incendio forestal.

A partir de estas imágenes aplicamos la metodología incorporada en TeleSAT, siguiendo los siguientes pasos:

Primero ingresamos vía menú principal, haciendo clik en el botón "cambios con una banda espectral", así se ingresa a la siguiente pantalla:

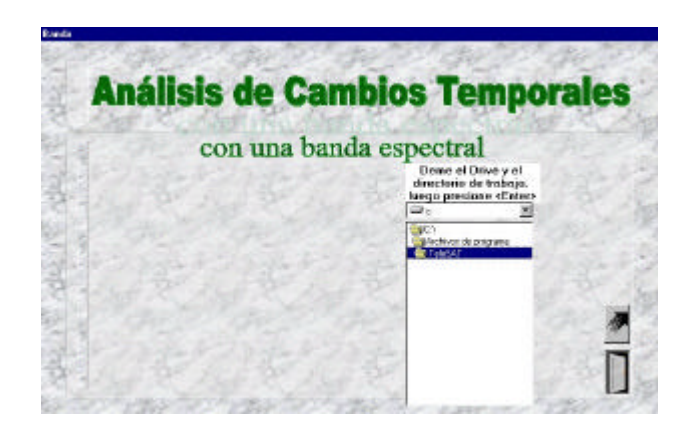

Proceda a seleccionar el directorio de trabajo "ejerSAT" y continue haciendo clik sobre el botón de la flecha.

La próxima pantalla es la siguiente:

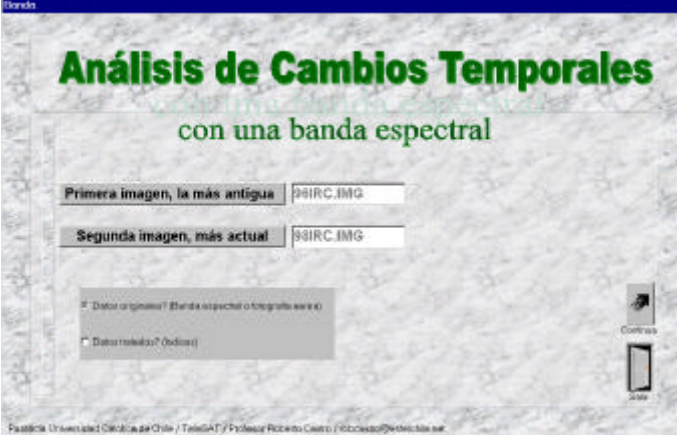

Proceda a ingresar las imágenes de ambas fechas, para ello haga clik sobre "primera Imagen, la más antigua" y se listarán los archivos disponibles, seleccione el que corresponde y realice clik dos veces sobre el archivo seleccionado. Realice lo mismo con la segunda imagen, la más reciente.

Seleccione de igual forma la primera opción de trabajo "datos originales" y continúe pulsando la flecha.

El siguiente paso es el ajuste y normalización de los datos, trabajando con la siguiente pantalla:

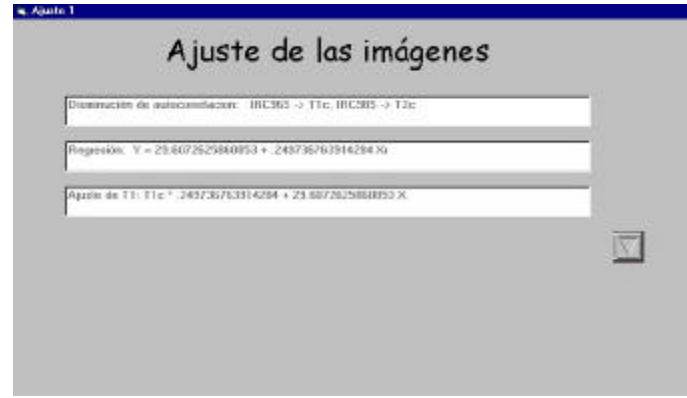

Lo primero que aparece es la pantalla en blanco, haciendo clik sobre el botón de la flecha comienza la ejecución, termina y debe seguir pulsando la flecha hasta cambiar a la siguiente pantalla, donde se realiza el cálculo de índice de posicionamiento relativo (respecto del máximo) para ambas fechas.

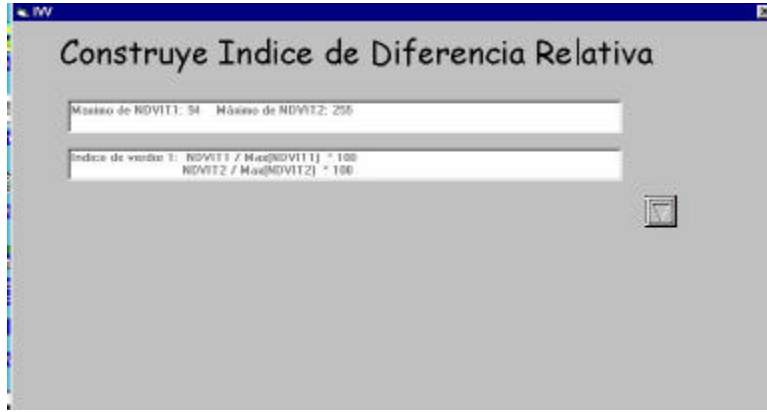

El proceso de normalización de datos que se aplica a ambas imágenes y que se indica en la pantalla es el que se aplica para el NDVI, correspondiendo, por ejemplo, al NDVT1 la normalización de la banda 96IRC.

Al terminar este paso el sistema procede a obtener la diferencia normalizada entre ambas imágenes:

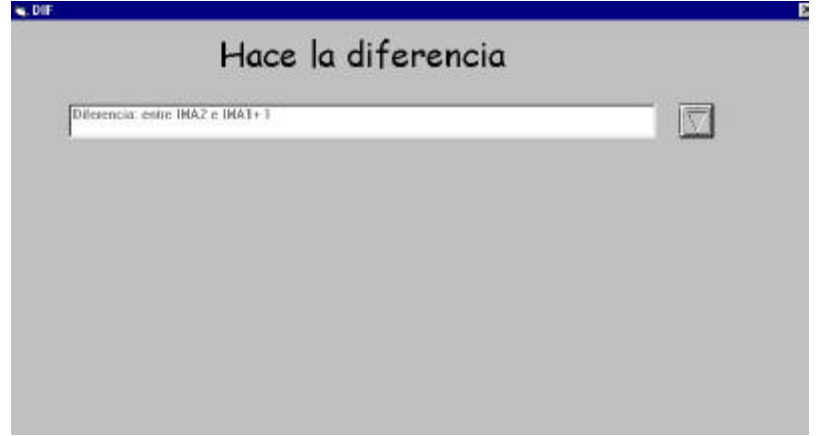

Posteriormente se indica en la pantalla que se muestra a continuación, las instrucciones para el manejo y análisis de los resultados.

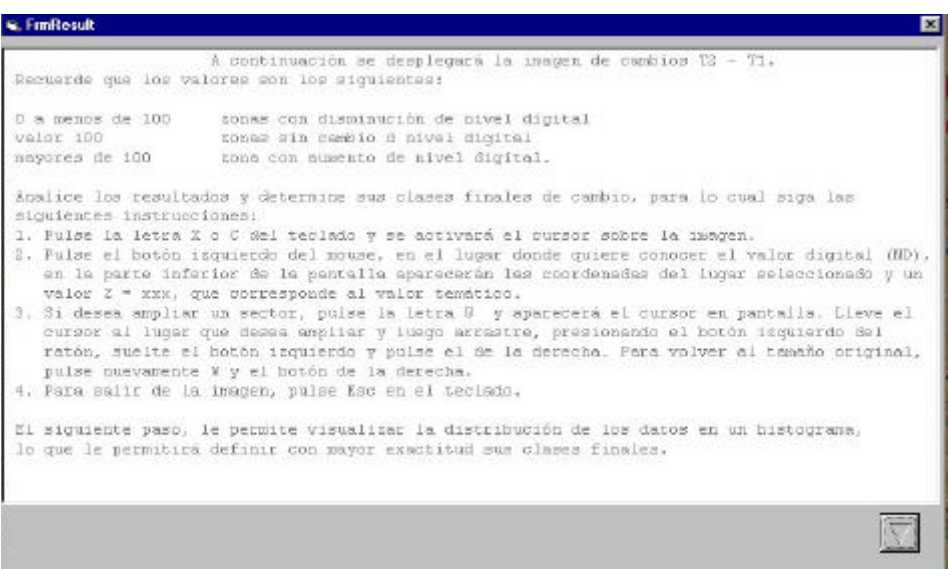

Siguiendo estas instrucciones puede consultar el valor de los datos, ampliar un sector de la imagen. La imagen resultante queda nombrada como **DIFMA** y es la siguiente:

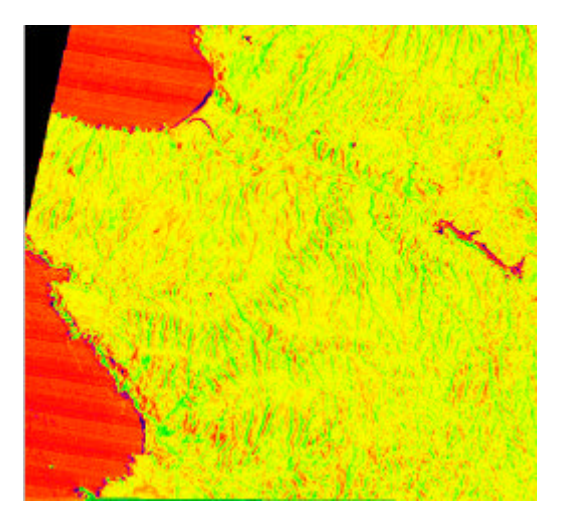

Las diferencias entre las dos fechas quedan de manifiesto, así en color verde se encuentran los cambios positivos, es decir las zonas que aumentaron en vegetación y en color azul donde se produjeron aumento de los cuerpos de agua, es decir un cambio negativo en cuanto al valor de reflectividad (la respuesta de reflectividad del agua en el infrarrojo cercano es más baja en la medida que es más profunda y es mayor en la medida que posee una mayor carga de sedimentos).

Una vez que se analizan los datos y determinan los rangos que se desean obtener como clases de cambios temáticos, pulse ESC para salir de la imagen y haga clik en **SI** para visualizar el histograma de la imagen y conocer la distribución de los datos obtenidos.

Las siguientes dos pantallas muestran lo indicado.

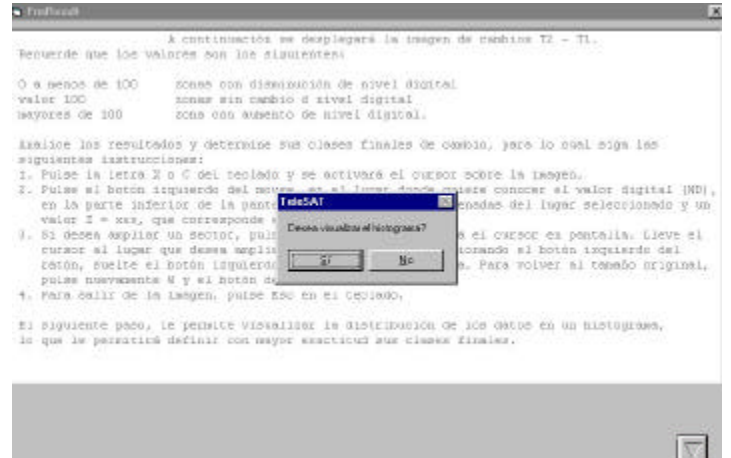

Al pulsar el botón del **SI**, se despliega el histograma. Si pulsa el botón **NO,** retorna al menú principal.

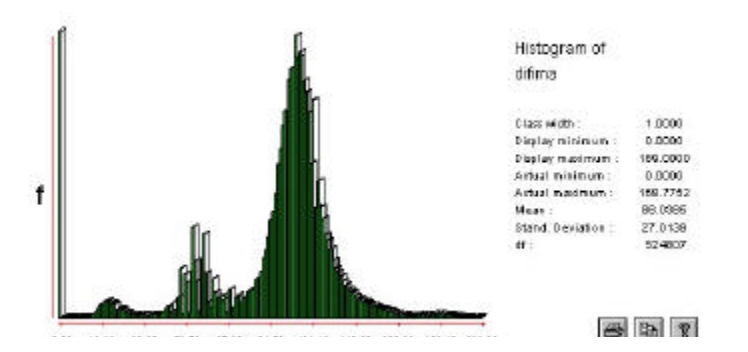

El histograma da cuenta de a lo menos cuatro clases temáticas de cambios: la primera corresponde al centro del gráfico donde se concentra la mayor cantidad de celdas y corresponde a una zona estable, la segunda clase corresponde al siguiente pick de la izquierda y es una disminución radiométrica moderada y al lado, una clase de cambio negativo significativo que corresponde al embalse Peñuela. Por otro lado, al derecho del centro existe una zona de aumento de radiometría, que corresponde a la zona del incendio forestal.

Pulse **ESC** para salir del histograma.

El sistema entregará un resumen estadístico de los datos, con los indicadores que se indican en la pantalla.

El siguiente paso corresponde a la reclasificación de los valores, según se ha indicado en los puntos 2.2.2 y 2.3.2, acepte RECLASIFICAR y el sistema le permite ingresar las nuevas clases, tal como se muestra en la siguiente pantalla. **La flecha negra inferior le permite continuar y la superior salir al menú principal.**

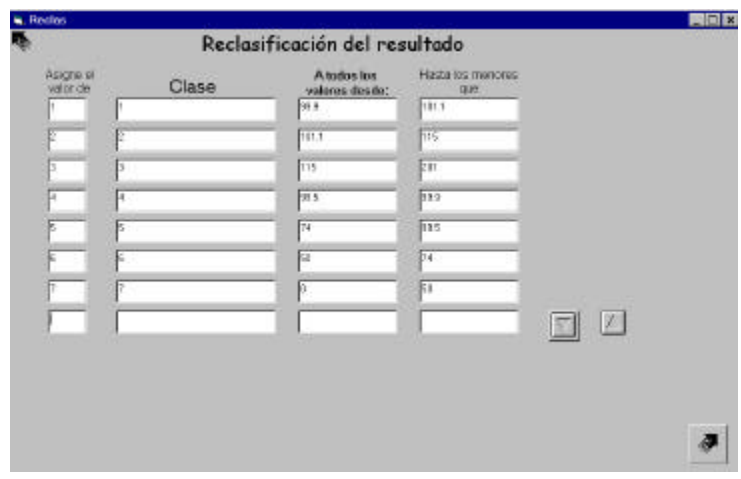

De acuerdo a las clases definidas y que se indican en la pantalla anterior, el resultado obtenido es el siguiente mapa de síntesis:

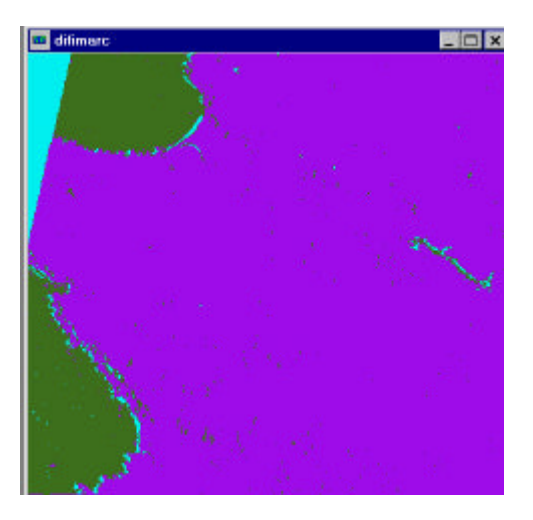

El mapa muestra con claridad los cambios más significativos ocurridos entre ambas fechas.

Para continuar pulse **ESC**, cierre la pantalla del **DOS** y acepte convertir a entero, cierre la pantalla del DOS y pulse el botón de finalización para volver al menú principal.

El paso final, en términos opcionales, es la obtención de la superficie correspondientes a las clases definidas, para ello ingrese en el menú principal al módulo **AREAS** y siga los pasos explicados en el punto 2.2.3.

#### **2.4.2.2 Datos tratados**

Se trata de analizar datos continuos previamente elaborados, como pueden ser índices de vegetación, índices de suelo, modelos de precipitación, etc.

En este caso analizaremos los cambios que se han producido en el suelo, a partir del denominado índice de brillo (IB) (ver punto 2.6).

Se cuenta con los siguientes archivos en el directorio "ejerSAT": IB96.IMG IB98.IMG

La zona a estudiar corresponde al litoral de la V Región de Chile y, es una subescena de la imagen analizada en el punto anterior.

La situación del suelo en los años 1996 y 1998, se puede revisar en las siguientes imágenes, correspondientes a los índices de brillo a analizar:
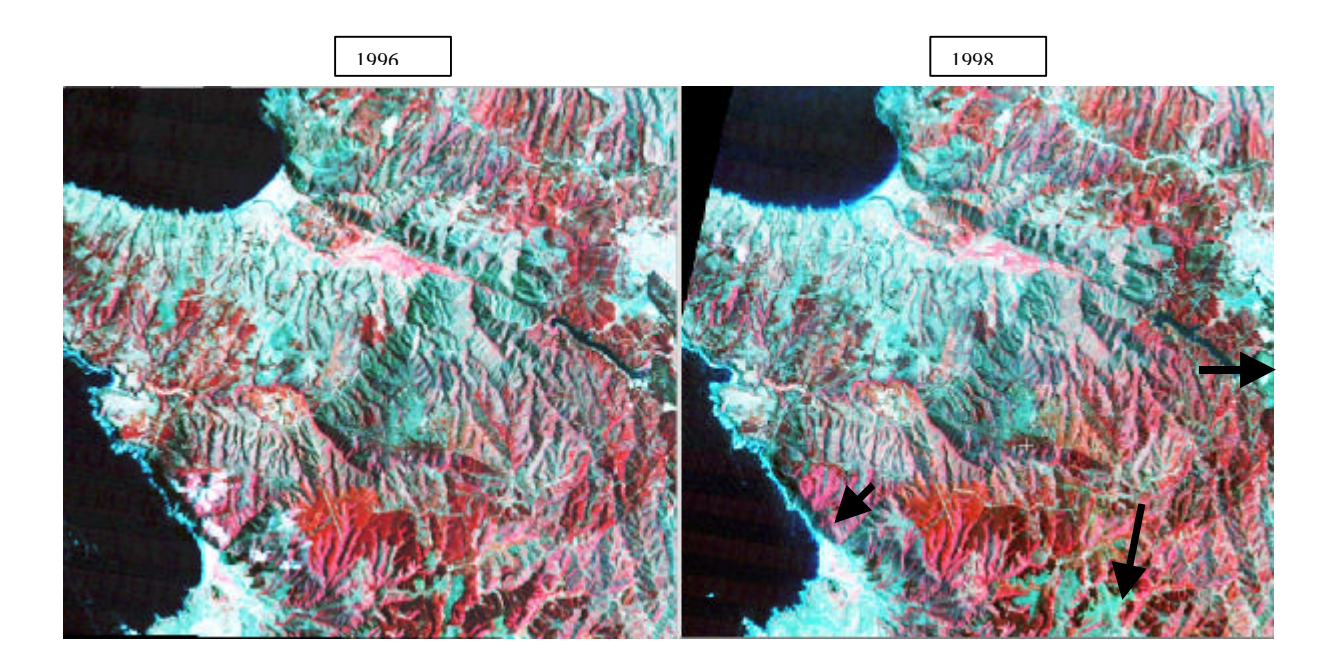

Las flechas en la imagen de 1998 indican zonas donde se han producido aumento de la reflectividad del suelo, por alteración de la cobertura. Estas zonas se pueden visualizar en los resultados del análisis del índice de brillo, que se presentan a continuación:

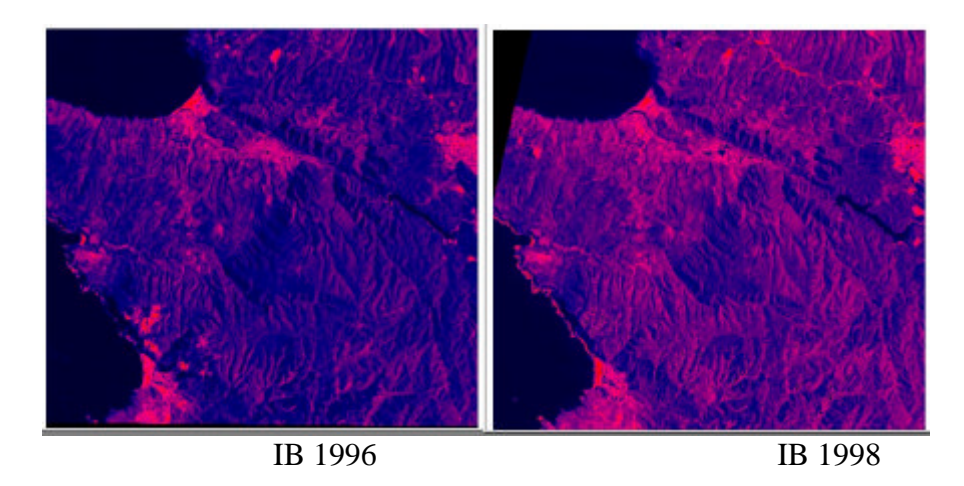

Estos índices de brillo de los respectivos años entregan información sobre el estado del suelo a la fecha de la toma de la imagen. Se puede visualizar en la imagen de 1998 un aumento de la reflectividad de los suelos como producto de una sequía prolongada ocurrida en entre 1996 y 98, así como las zonas intervenidas que quedaron con suelos descubiertos y en el borde costero (mitad inferior) una mayor actividad de la rompiente de olas.

Para analizar los datos anteriores en términos de cambios se procede a ejecutar este módulo, para ello ingrese en el menú principal haciendo click en el botón "**Cambios con una banda espectral**", lo que le llevará a la siguiente pantalla:

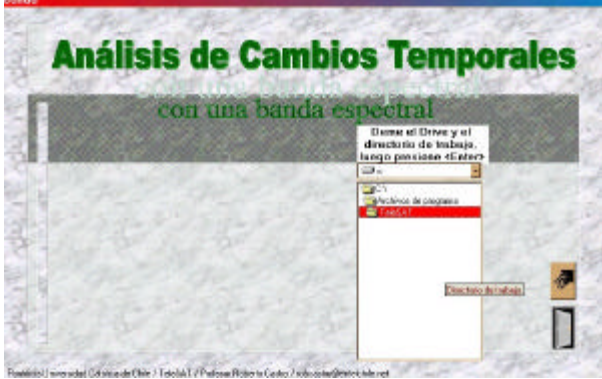

En esta pantalla se selecciona el directorio de trabajo, que en este caso es "ejerSAT", continua haciendo clik sobre el botón de la flecha negra para ingresar a la siguiente pantalla:

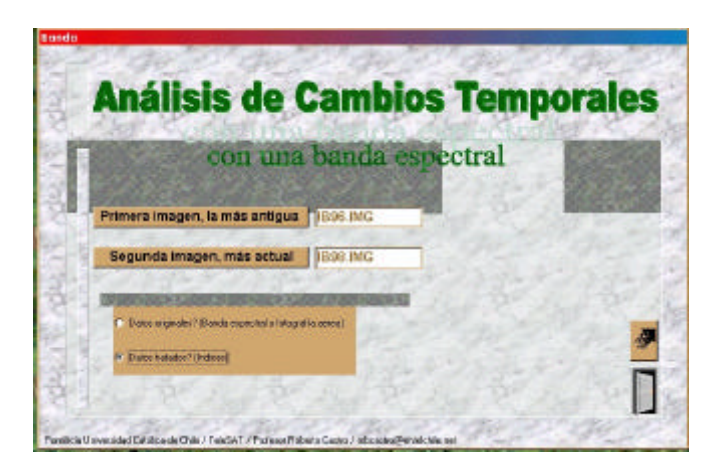

Aquí ingresa los archivos a estudiar, que corresponden a IB96 e IB98 y se marca la alternativa "**Datos tratados**", para continuar haga clik sobre la flecha.

La pantalla siguiente le mostrará la ejecución del primer paso de este proceso que corresponde al cálculo de la diferencia normalizada entre los índices anteriores.

Sistema para el Seguimiento y Análisis de Tierras mediante Teledetección (TeleSAT)

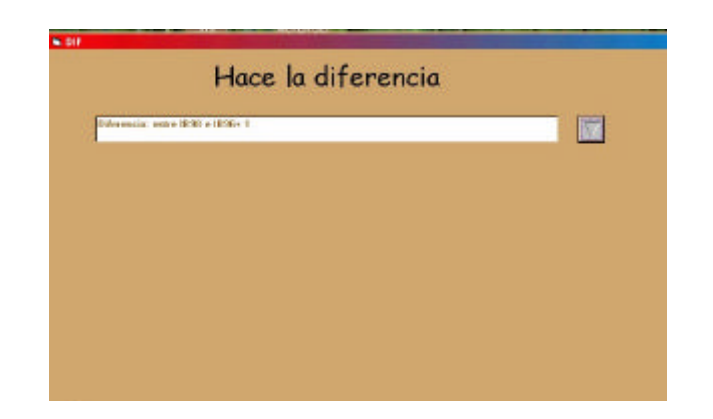

Para ejecutar este paso pulse el "botón con la flecha", una vez que termina la ejecución se presenta la siguiente pantalla:

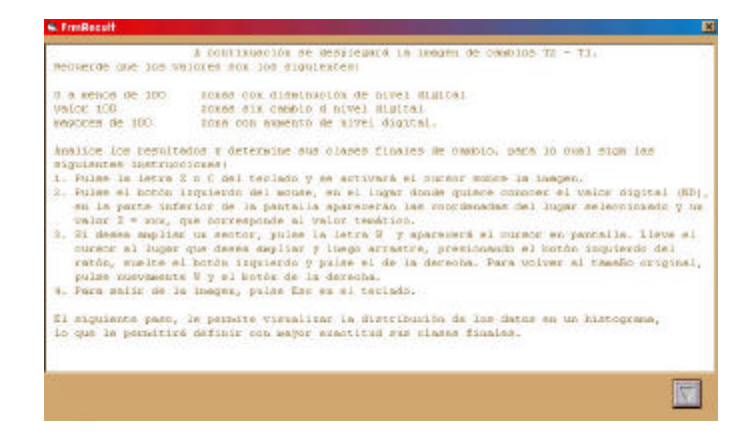

Esta pantalla le entrega las instrucciones para analizar la imagen resultante, que es la siguiente:

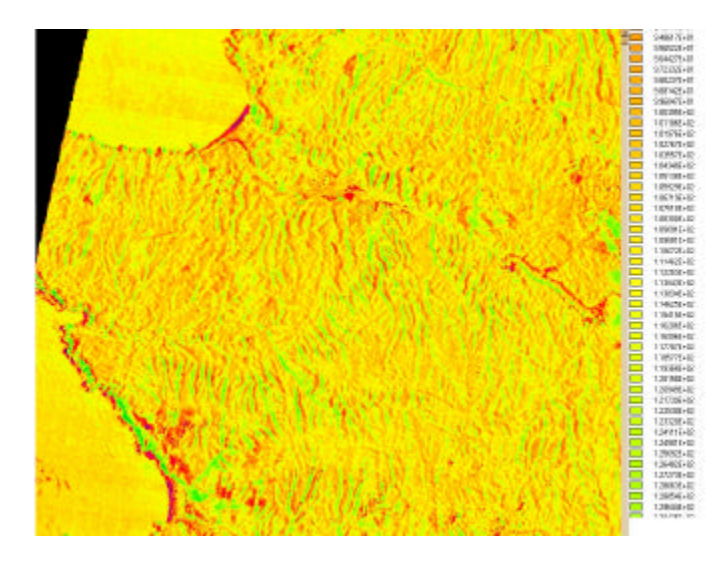

Esta imagen presenta los cambios entre los índices de brillo entre los años analizados. El color verde corresponde a zonas con aumento de reflectividad de los suelos, en el caso del borde costero corresponde a una mayor actividad de la rompiente de olas.

Analizado el resultado se puede proceder a visualizar el histograma para analizar la distribución de los datos.

Para continuar pulse **ESC,** cierre la pantalla del **DOS** y haga clik sobre el botón con flecha de la pantalla que queda activa. El sistema le preguntará si desea visualizar el histograma, pulse el botón **SI** y se desplegará el histograma de la imagen resultante.

El gráfico de este ejemplo presenta una distribución normal, con valores distribuidos entre 30 a 185 y un pequeño grupo en 0 y 200 que corresponden zonas extremas por algún ambiental.

Considerando lo anterior, se definirán a modo de ejemplo sólo tres clases de síntesis, que son las siguientes:

- 1) 0 a 90 zonas con cambio negativo
- 2) 90 a 110 zonas sin cambio
- 3) 110 a 201 zonas con cambio positivo

Para proceder a la reclasificación pulse **ESC** y cierre la pantalla de **DOS** donde se encuentra el resumen estadístico de del histograma y posteriormente conteste **SI** a la pregunta ¿desea reclasificar?.

La pantalla siguiente, le permite ingresar las nuevas clases y sus valores:

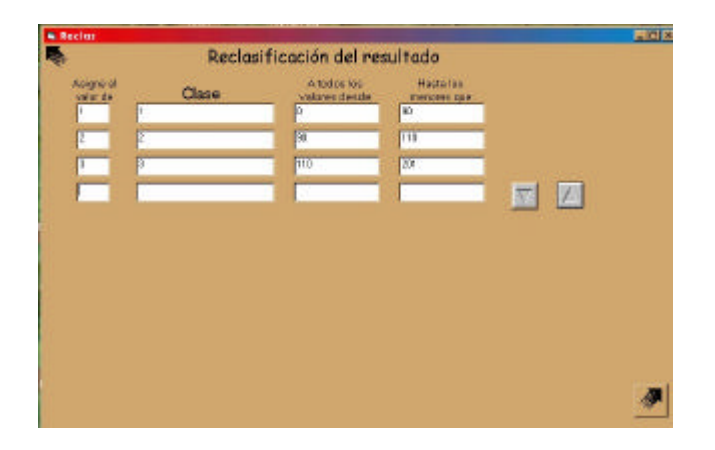

Proceda a completar cada línea para avanzar de un valor a otro pulse **TAB,** al ingresar la ultima línea pulse **ENTER** y le quedará una línea en blanco, sólo entonces haga **click** sobre la flecha de avance**, la flecha negra superior derecha le permite salir al menu principal,** lo que ejecutará la reclasificación y le mostrará el siguiente mapa:

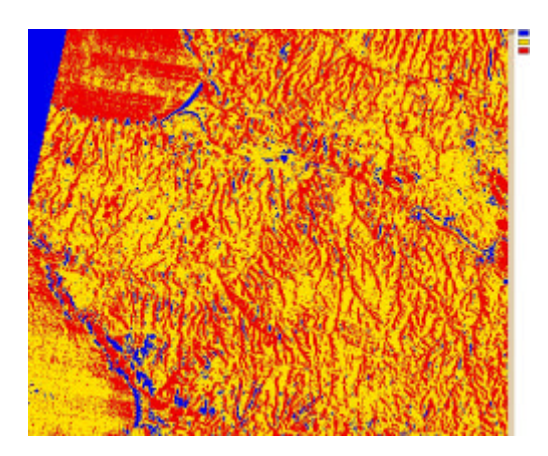

Los colores rojos indican las zonas con aumento de la reflectvidad, los que en el caso del suelo corresponden a mayor porcentaje de suelos descubiertos o menor contenido de agua en los suelos. En el caso del mar a mayor viento que se traduce en aumento del oleaje. El color amarillo zonas sin cambio y las azules con cambio negativo.

Para continuar pulse **ESC**, cierre la pantalla del **DOS,** acepte convertir a entero, cierre la pantalla DOS y acepte terminar, así volverá al menú principal. El mapa resultado se denomina DIFTRRC.

El paso siguiente es proceder a la obtención de superficie por clases, siga para ello las explicaciones del punto 2.2.3.

## **2.5 Análisis de series temporales**

## **2.5.1 Conceptos y metodología**

El análisis de series temporales tiene como objetivo conocer las tendencias de los cambios que se producen en un periodo de tiempo determinado mediante el conocimiento de tres o más imágenes que son representativas del fenómeno que se quiere estudiar.

La literatura da cuenta de variadas formas de obtener este conocimiento, entre los que se encuentran los perfiles temporales de índices espectrales de vegetación (Chuvieco, 1996) y del suelo. Estudio de decrementos del NDVI (López et al, 1991), que consiste en obtener los decrementos acumulados del NDVI para conocer el estrés de la vegetación y determinar mapas de peligro de incendios forestales. Aplicación de análisis de componentes principales (ACP) a un conjunto de imágenes, determinándose a partir del tercer componente cambios producidos en la serie. Otro método es la estandarización de los NDVI, mediante la obtención del índice de verdor relativo (IVR).

La metodología que se aplica en TeleSAT está basada en el denominado índice de verdor vegetacional (IVR).

El IVR discrimina de una manera más robusta la cantidad de vegetación fotosínteticamente activa al interior de un pixel, especialmente si se considera que los valores de reflectividad se encuentran altamente relacionados con el porcentaje de cubierta vegetal respecto del máximo de vegetación que existe en una determinada zona (Tapia, 1999).

El IVR, considera un set histórico de datos y establece el cambio entre la cobertura vegetal en ese intervalo de tiempo, indicando el verdor de cada pixel en relación al NDVI máximo y mínimo observado en el intervalo de tiempo transcurrido. Se expresa de la siguiente forma (4):

$$
IVR = \frac{ND - Ndmin}{Ndmax - Ndmin}
$$
 \*100 (4)

Donde:

ND: Indice de Vegetación observado para la fecha en estudio Ndmin: Valor del Índice de Minoría del pixel (mínimo valor de la serie en estudio). Ndmax: Valor del Índice de Mayoría del pixel (máximo valor de la serie en estudio).

El investigador puede escoger la fecha respecto de la cual se desea conocer la tendencia histórica y de esta forma se obtiene como resultado un índice continuo que indica la tendencia de cada zona del territorio. Este índice puede ser transformado por el investigador en un mapa intervalar, determinando los umbrales de cada clase.

## **2.5.2 Aplicación**

Para la aplicación de este módulo se encuentran disponibles en el directorio "EjerSAT" las siguientes imágenes del sensor TM del Landsat:

SE86r.IMG SE86ir.IMG SE96r.IMG SE96ir.IMG SE98r.IMG SE98ir.IMG

Cada una de ellas con sus correspondientes archivos de datos (.DOC), corresponden a las bandas del rojo e infrarrojo cercano, datos necesarios para calcular los índices de vegetación (NDVI). Es necesario además considerar que cada banda, en todas las fechas, deben tener una misma terminación, en el caso de estas imágenes la terminación para la banda del rojo es **r** y para el infrarrojo es **ir.**

Estas imágenes corresponden al sector denominado Lago Peñuela, ubicado en la V Región de Chile, donde la vegetación predominante corresponde a pinares, bosques de eucalipto y matorral esclerófilo. La serie está compuesta por los años 1986, 1996 y 1998, todas del mes de enero.

Para ingresar al módulo, desde el menú principal realice click en el botón "**Análisis de series temporales".** Seguidamente se desplegará la siguiente pantalla:

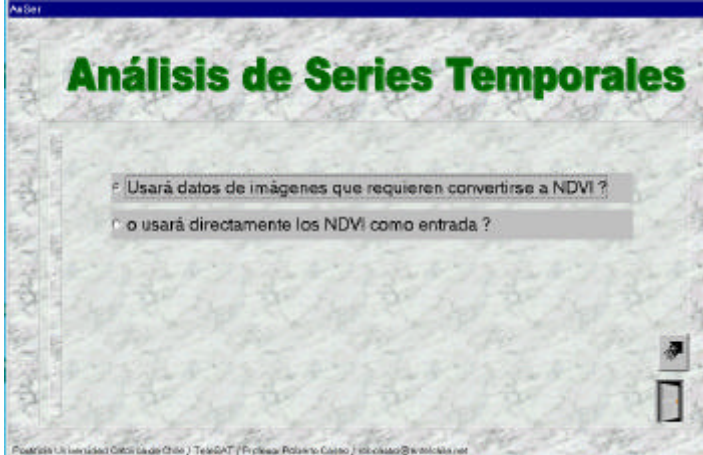

La primero que se solicita es conocer si el análisis se va a realizar con datos originales o con el NDVI ya procesado, para ello seleccione una de las dos alternativas, marcando en el botón que corresponde.

Si selecciona la primera alternativa, continua haciendo click sobre la flecha que aparece en la parte inferior de la pantalla y se desplegará la siguiente pantalla:

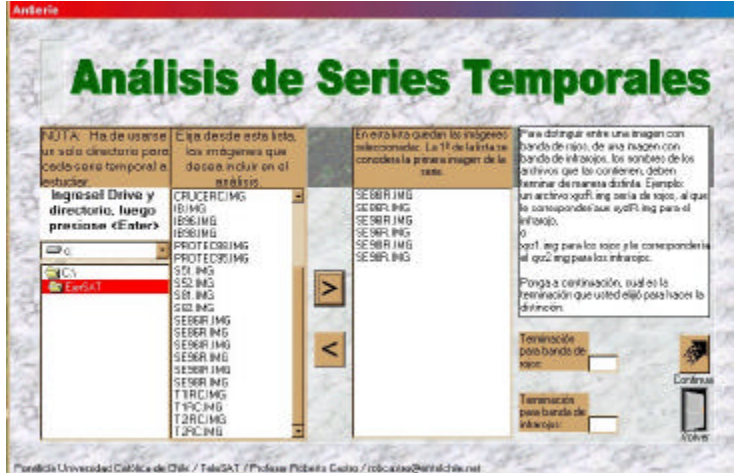

En esta pantalla se indican las instrucciones a seguir en cada opción. Así por ejemplo, en la primera columna seleccione el directorio de trabajo, que contiene las imágenes a procesar. En la segunda columna se le solicita seleccionar los archivos a estudiar, con las flechas puede llevarlas a la siguiente columna, donde el orden de ingreso de la primera imagen es importante, por cuanto es el punto de partida de la serie. Finalmente, debe indicar en los casilleros correspondientes las terminaciones que identifican las bandas espectrales del rojo y del infrarrojo. Para continuar realice clik en la flecha de la parte inferior de la pantalla.

El siguiente paso es el cálculo de ajuste de los datos entre sí, con el fin de hacerlos comparables, para esto en la pantalla que se presenta a continuación haga clik sobre el botón con flecha que aparece al lado derecho de la línea en blanco.

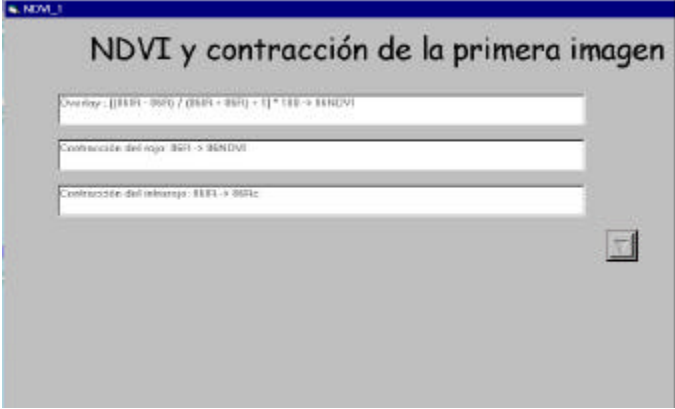

Espere que terminé y continúe en la próxima pantalla, para ello haga click sobre el botón con flecha.

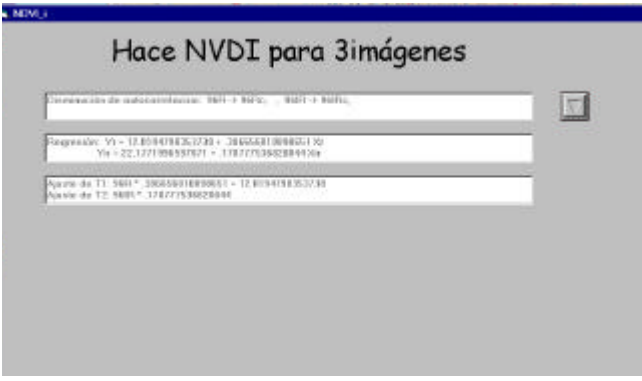

Esta pantalla corresponde a la ejecución de los NDVI de todas las imágenes que constituyen la serie, además de obtener los valores máximos y mínimos históricos. Haga clic sobre el botón con flecha y espere hasta que se muestre el mensaje "**no quedan imágenes por procesar",** posteriormente pulse el botón con flecha e ingresará a la siguiente pantalla:

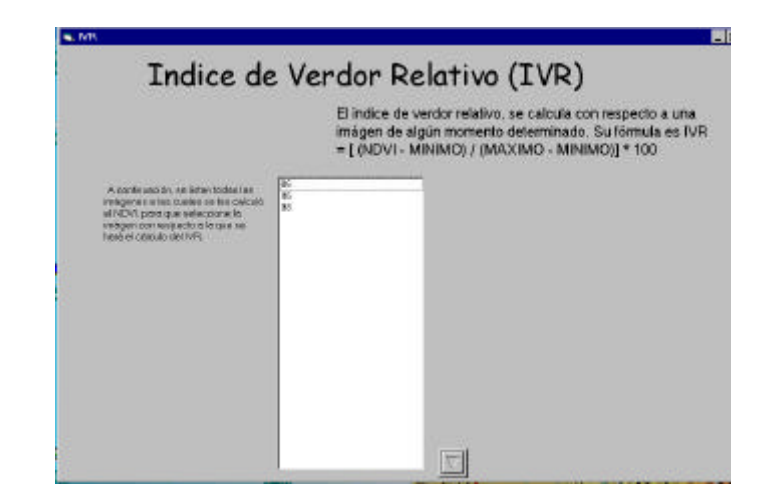

En esta pantalla se indica la construcción del índice de verdor relativo (IVR) y se indican las imágenes con NDVI. Señale respecto de cual de estas imágenes desea realizar el cálculo de tendencia. Para continuar pulse el botón con flecha, e ingresará a la siguiente pantalla:

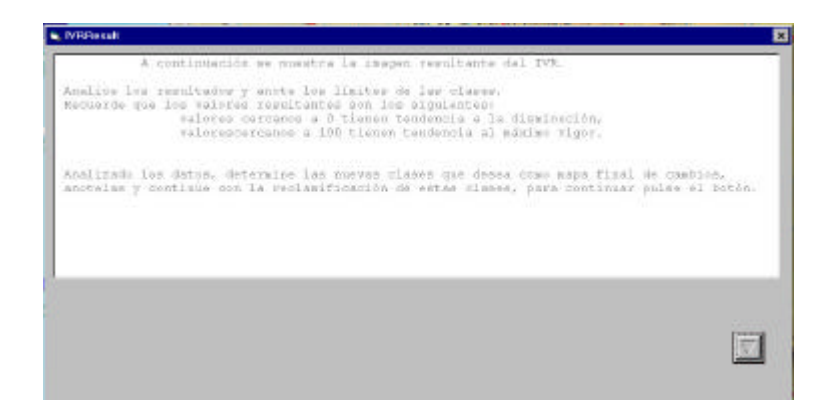

Lea la explicación que se indica en la pantalla y continué haciendo **click** sobre el botón con flecha.

Esta ultima acción le desplegará en pantalla la imagen resultante del análisis de tendencia, expresado en valores que van entre 0 y 100. Los valores más cercanos a 100 indican una tendencia a cambios positivos, es decir a aumentos de vegetación, mientras que los cercanos a 0 expresan lo contrario.

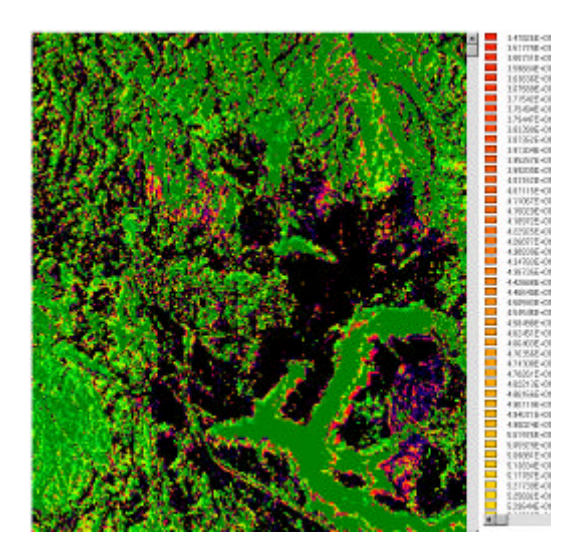

El nombre de la imagen creada es **IVR**, en su directorio de trabajo se encontrarán los archivos IVR.IMG, IVR.DOC.

Analice estos datos y cree sus propias clases temáticas de tendencia, anote los intervalos de esas clases.

Para continuar, pulse **ESC**, cierre la pantalla **DOS** y pulse el **botón con flecha** de la pantalla anterior. A continuación el sistema le pregunta si desea ver el histograma de la imagen creada, haga click sobre **SI,** desplegará el histograma, con el cual puede volver a analizar la distribución de los datos de la imagen resultante y confirmar los valores intervalares de las clases definidas, tal como se presenta a continuación:

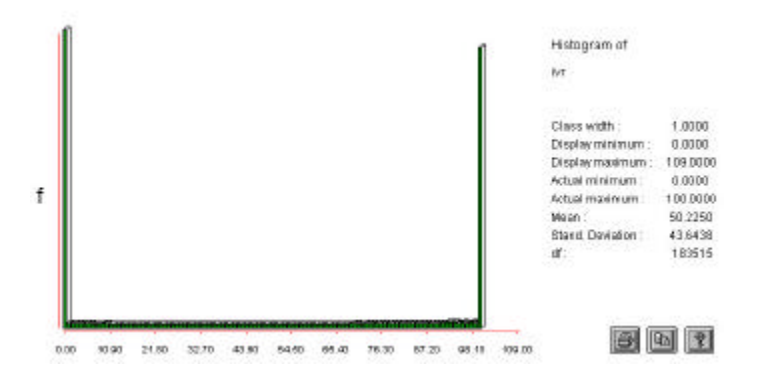

Para cerrar el histograma, pulse **ESC**, se desplegarán a continuación los estadísticos de la imagen. Cierre la pantalla **DOS** y enseguida le aparecerá un letrero preguntándole si desea reclasificar. Pulse **SI** y a continuación se desplegará la pantalla de reclasificación.

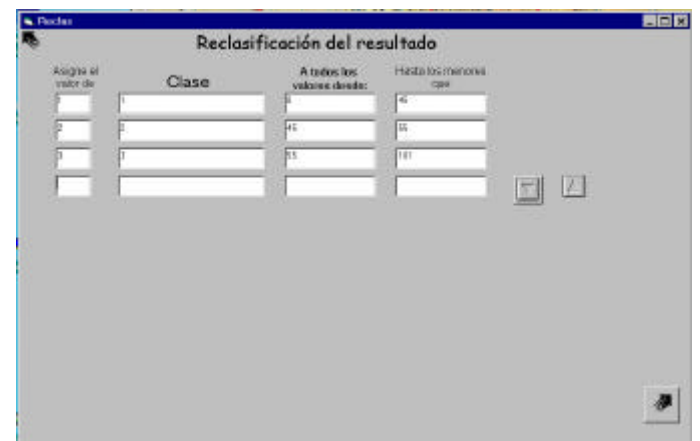

Ingrese los intervalos de sus clases, ya sea a través del cursor o directamente con el teclado, en este ultimo caso debe utilizar la tecla **TAB** para avanzar en la línea. Al final del ingreso pulse el **botón con flecha** para dejar una línea en blanco, lo que indica que la ultima línea con datos fue ingresada.

En el ejemplo que se indica en la pantalla anterior, se reclasificarán los resultados en tres clases, la primera con una con tendencia a disminución de vegetación, la dos con tendencia a la estabilidad (45 a 55) y la tres con tendencia al aumento de la vegetación.

Para continuar **pulse la flecha negra** de la parte inferior de la pantalla y desplegará el mapa resultante. Analice los resultados y continúe.

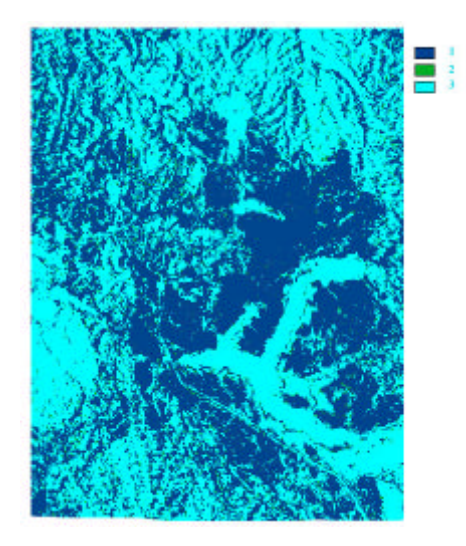

Salga de la imagen pulsando **ESC**, posteriormente cierre la pantalla **DOS** y finalmente haga click sobre la pantalla **FIN**, botón aceptar, para volver al menú principal.

## **2.6 Obtención de índice de brillo (IB).**

El IB ha resultado ser una herramienta adecuada para estudiar las condiciones de los suelos, especialmente en sitios de regiones áridas y semiáridas, complementándose con el denominado índice de rojo que entrega una alta relación con el color del suelo (Pouget et al, 1996).

## **2.6.1 Conceptos y metodología**

TeleSAT permite obtener el denominado índice de brillo (IB), que da cuenta de las características reflectivas del suelo, la que al mismo tiempo es el resultado del color, contenido de humedad y estructura del suelo. El IB se puede construir con las bandas espectrales del azul, verde y rojo del TM o con las bandas verde, rojo e infrarrojo cercano del SPOT, en este ultimo caso corresponde a la siguiente expresión (5):

$$
\frac{SQR((\text{verde})2 + (\text{rojo})2 + (\text{infrarrojo})2}{SQR 3}
$$
 (5)

Las bandas de verde, rojo e infrarrojo cercano se elevan al cuadrado y se obtiene la raíz cuadrada del promedio, entregando la mayor expresión de la curva de reflectividad característica del suelo.

El IB se expresa entre 0 y 255 niveles, correspondiendo al valor más alto una mayor reflectividad, situación que corresponde a suelos secos, descubiertos y de color claro.

El IB se puede calcular para distintas fechas y posteriormente ser analizados los cambios temporales con la opción del menú principal **"cambios con una banda espectral".**

La metodología de implementación en TeleSAT implica en primer lugar, ingresar las bandas espectrales correspondientes al verde, rojo e infrarrojo, posteriormente se procede a aplicar la expresión 5, para luego desplegar el resultado.

## **2.6.2 Aplicación**

Para proceder a aplicar este módulo cuenta en el directorio "ejerSAT" con los siguientes archivos: **96irc.LAN, 96r.LAN, 96v.LAN**

Estos archivos se encuentran en formato ERDAS (LAN) con el fin de probar en este ejercicio la conversión al formato de IDRISI, por ello al ingresarlos, el sistema demorará la ejecución por cuanto lo primero que hará será convertirlos a IMG, posteriormente puede comprobar que en el directorio de trabajo se encontrarán los

archivos correspondientes, debidamente convertidos. Estas bandas espectrales corresponden a la siguiente imagen:

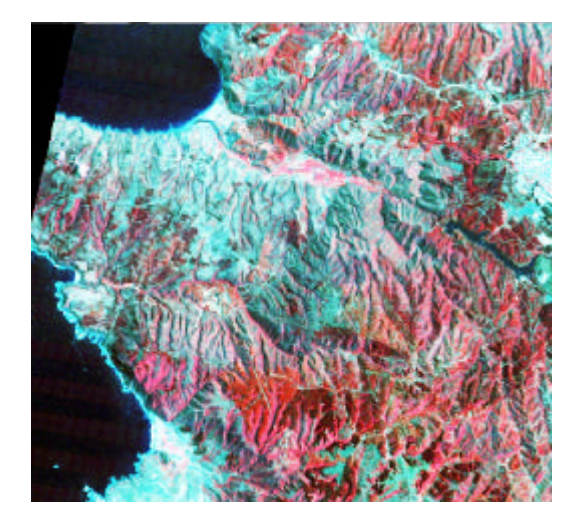

Esta imagen es del mes de enero correspondiente a verano, la zona es Valparaíso en la V Región de Chile. En tonos claros aparecen los suelos con baja cobertura vegetal y secos, asì como las zonas urbanas.

Pare ejecutar este módulo ingrese en el menú principal, y pulse el botón "**Obtención de índice de brillo**", esto le permitirá ingresar a la pantalla **"**Obtención de índice de brillo":

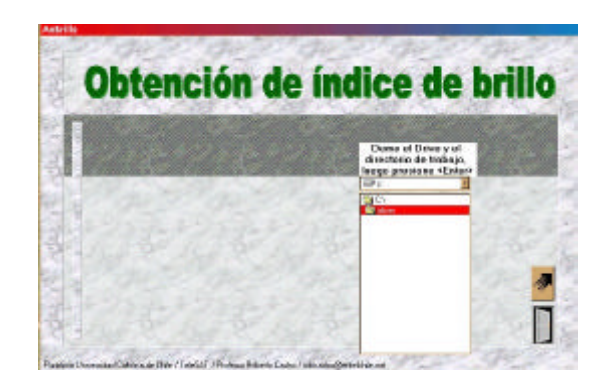

En esta pantalla seleccione el directorio de trabajo, donde se encuentran los archivos a trabajar, para este ejemplo el directorio es "ejerSAT". Posteriormente pulse la flecha negra de la parte inferior de la pantalla, e ingresará a la siguiente pantalla:

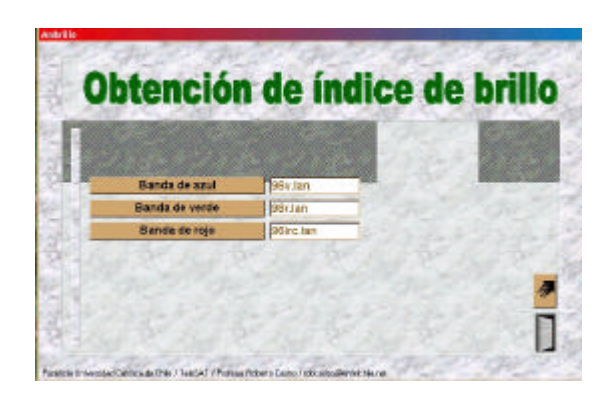

En este caso tiene que hacer click sobre el botón de las bandas correspondientes y encontrar en la columna que aparecerá a la derecha el archivo correspondiente a esa banda. En el caso de este ejemplo, para la banda del azul colocaremos el archivo 96v.LAN, para la del verde el archivo 96r.LAN y para la del rojo el archivo 96irc.LAN. A continuación pulse la flecha negra y continuará con la siguiente pantalla: (**este es un proceso que requiere mayor tiempo, aparecerá un mensaje que le indica paciencia).**

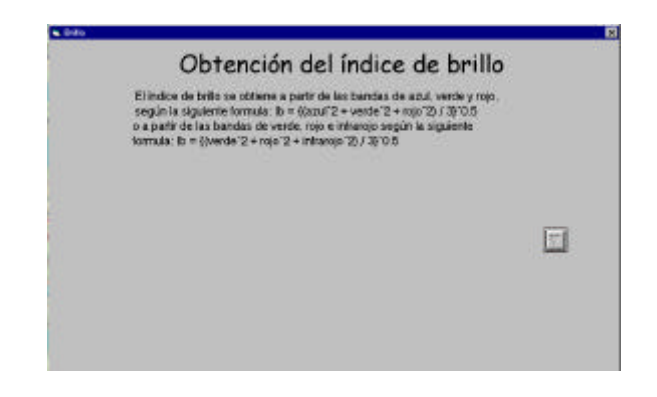

En esta pantalla se explica la formula correspondiente al IB, para comenzar pulse el **botón con flecha**, cuando termine de calcular la formula correspondiente, vuelva a pulsar el **botón con flecha** y se desplegará la siguiente pantalla:

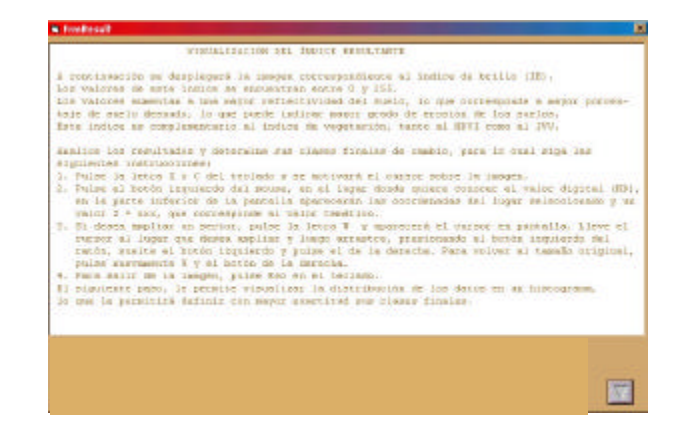

Una vez que lea las instrucciones de esta pantalla correspondiente al manejo y visualización de los datos, haga click sobre el **botón con flecha** y se desplegará la imagen del índice de brillo:

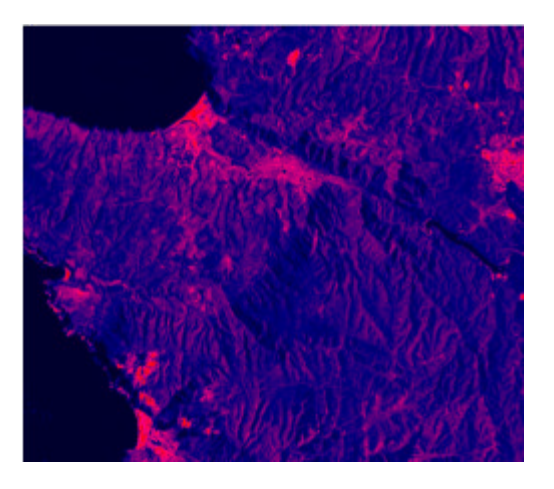

Una vez analizados los resultados, puede anotar los intervalos de las clases que desee obtener como mapa de síntesis y proceda a pulsar la tecla **ESC** y a cerrar la pantalla de **DOS**. Para continuar pulse el **botón con flecha** y conteste **SI** a la visualización del histograma.

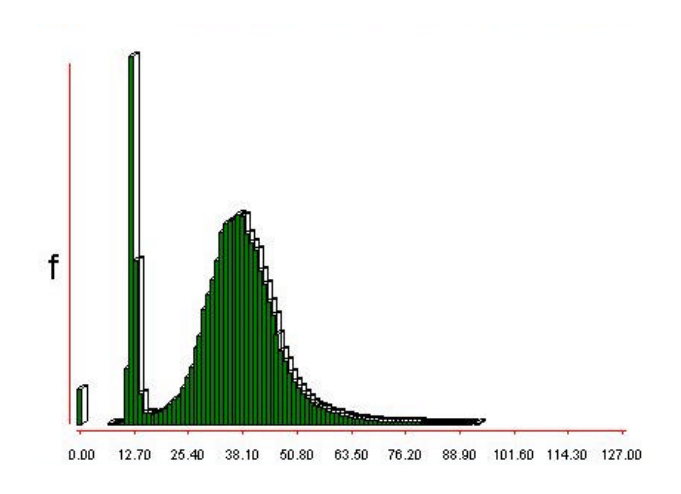

Una vez que visualice la distribución de los datos, salga con **ESC** y cierre la pantalla **DOS** y vuelva a contestar **SI** para reclasificar los datos obtenidos.

La pantalla siguiente corresponde a la reclasificación, para lo cual siga las mismas instrucciones del punto 2.5.2.

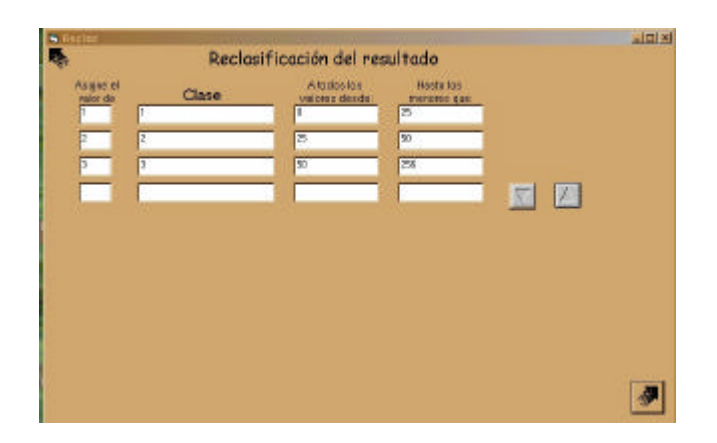

En este ejemplo, las clases reclasificadas son las que se indican en la pantalla, y separan las zonas con suelos secos y con baja cobertura vegetal de los suelos más protegidos por la vegetación.

Haciendo **click** sobre **botón de la flecha negra**, muestra el resultado final, que se presenta a continuación:

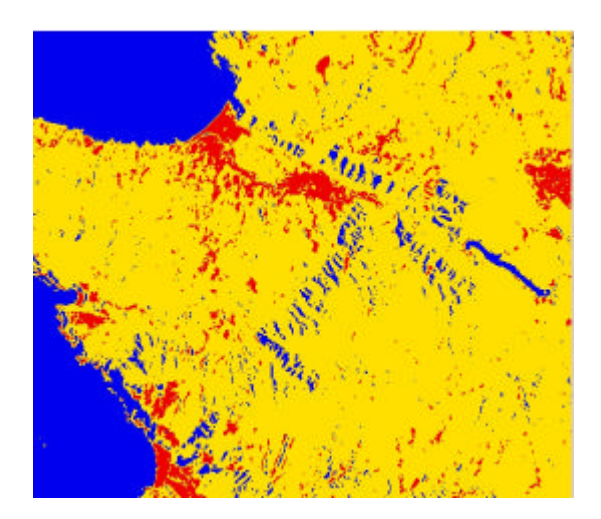

Revise el mapa resultante, compárelo con la imagen mostrada al inicio de este punto. Para salir del mapa pulse la tecla **ESC**, cierre la pantalla de **DOS** y confirmar el fin del trabajo, lo que le volverá al menú principal.

Si desea conocer la superficie de las clases finales siga las instrucciones del punto 2.2.3.

Recuerde que la imagen del índice de brillo queda grabada en su directorio de trabajo con el nombre **IB.IMG** y su correspondiente archivo de documento IB.DOC y el mapa final reclasificado con el nombre **IBRC.IMG** e IBRC.DOC. Si va a calcular otro índice y desea conservar el anterior, debe proceder a cambiarle el nombre a los anteriores, esto lo puede hacer directamente en windows.

## **2.7 Módulos funcionales**

Los módulos funcionales permiten desplegar imágenes y mapas, calcular las superficies de los mapas resultantes y exportar los resultados a formatos LAN, GIS y TIF, formatos que pueden ser leídos por otros programas, como ERDAS, programas de dibujo, ARCVIEW, entre otros.

## **2.7.1 Areas**

Desde el menú principal haciendo click sobre el **botón Areas** e ingresará a la pantalla donde se solicitará el directorio de trabajo y el nombre del mapa a procesar (vea el punto 2.2.3). El resultado se muestra en pantalla y queda almacenado en un archivo con extensión **.VAL** que puede ser leído con un procesador de texto.

Recuerde, si desea conservar este archivo debe cambiarle de nombre, por cuanto el siguiente mapa a procesar tomará el mismo nombre.

## **2.7.2 Desplegar**

Este módulo le permite visualizar en pantalla los datos de entradas o los originados por los procesos realizados.

Ingrese desde el menú principal, para ello pulse el **botón Desplegar** y se desplegará la siguiente pantalla:

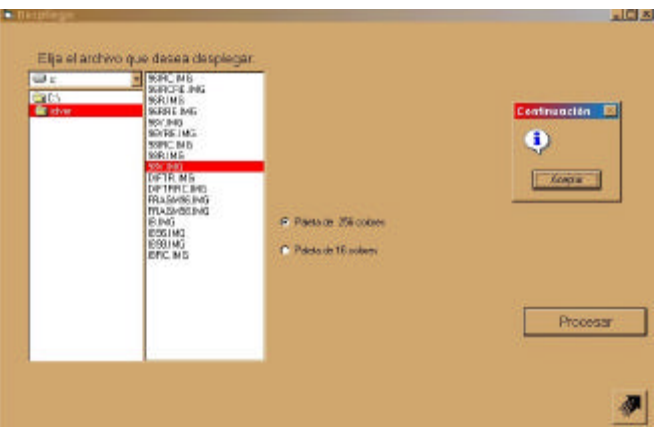

Proceda a seleccionar el directorio de trabajo, luego en la columna de la derecha escoja el archivo a desplegar, luego haga click sobre la paleta de colores a seleccionar, si es una imagen o archivo de datos continuos la paleta es la de 256 colores, si es un mapa la paleta que corresponde es la de 16 colores.

El paso siguiente es pulsar el **botón Procesar** y pulsar **Aceptar** a la pantalla de continuación que aparecerá. El archivo se desplegará en pantalla. Luego para cerrarlo debe pulsar la tecla **ESC** y cerrar la pantalla **DOS** y pulsar **Aceptar** en la pantalla de FIN que le aparecerá a continuación, para cerrar el proceso y volver al menú principal.

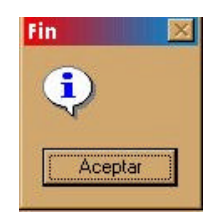

## **2.7.3 Exportar**

Los archivos procesados pueden ser exportados a los formatos LAN, GIS o TIF, para esto ingrese desde el menú principal pulsando el **botón Exportar**, así ingresará a la siguiente pantalla:

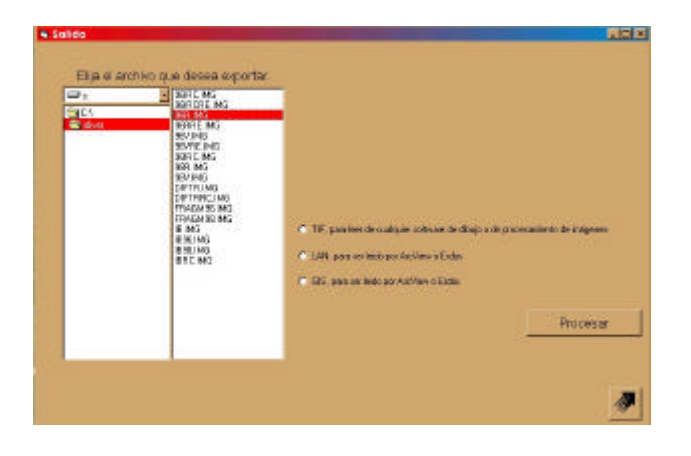

Seleccioné el directorio de trabajo, posteriormente el archivo a exportar y el formato a exportar. Finalmente, pulse el **botón Procesar**, para volver al menú principal pulse el botón con la **flecha negra.**

# **3. DATOS SATELITALES Y ÁEREOS PARA LA OBSERVACIÓN Y SEGUIMIENTO DE LOS RECURSOS TERRESTRES.**

La teledetección espacial aplicada al estudio de los recursos terrestres comienza en la década del 60. Los primeros programas para estudios meteorológicos fueron llevados adelante por la NASA, colocando en órbita en 1960 el satélite TIROS (Television and Infrared Observation Satellite) que obtuvo 23 mil imágenes de todo el planeta. Posteriormente hasta la fecha el desarrollo a continuado, permitiendo una cobertura permanente de datos con distintas resoluciones, según las necesidades de investigación y seguimiento que sobre los recursos terrestres se han venido planteando. La teledetección aérea sin embargo tiene sus comienzos en el. año 1887 en Alemania con las primeras fotos aéreas tomadas de un globo cautivo con propósitos cartográficos y con la primeras fotografías tomadas desde un avión en Italia en 1909, desde estas fechas la fotografía aérea y los sensores aéreos en general se han desarrollado y aplicado de manera masiva.

A continuación se expone un resumen de los principales programas que se encuentran vigentes en la actualidad y los proyectos futuros que se encuentran programados**.**

## **3.1 PRINCIPALES SATÉLITES DISPONIBLES**

## **3.1.1 Características del programa Landsat**

El sistema precursor de Landsat para recolección de información sistemática y global fue colocado en órbita por U.S.A en Julio de 1972. Originalmente se denominó ERTS, Earth Resources Technology Satellite, pero en 1975 fue nombrado como Landsat. La concepción que animaba su funcionamiento estaba enmarcada dentro de la política de "cielos abiertos", en la perspectiva de que todos los países y usuarios debían tener la posibilidad de acceder a los beneficios de la exploración espacial. Posteriormente dada la acogida de los productos Landsat, se demandaron otros niveles de información mas especializado, que se incorporaron en las subsiguientes generaciones de LANDSAT METEOSAT, NOAA, GOES, NIMBUS, etc.

Los primeros de la serie portaban varios dispositivos para la detección de la superficie de la tierra. El principal y más importante es el MSS, Multiespectral Scanner, seguido por el Return Beam Vidicon RBV, similar a una cámara de televisión. El MSS operó con éxito en los Landsat 1, 2 y 3 en las décadas de los 70 y los 80, proporcionando imágenes de 185 Km por lado y cubriendo 4 bandas de información, dos en el visible y otras dos en el infrarrojo cercano.

El sistema Landsat capta información entre los 81º de latitud norte y 81º latitud sur, mediante una red de 16 estaciones las que envían la información al Space Imaginig´s Image Data Processing Facility ubicado en Lanham, Maryland.

Los Landsat 4 y 5, fueron colocados en una órbita heliosincrónica de 700 km de altura, con un periodo de 16 días, sin embargo, fallas técnicas en el Landsat 4 lo sacaron de operación corto tiempo después de haber sido puesto en órbita. Al Landsat 5 lanzado en 1984 se le estimó una vida útil hasta 1989 pero, limitaciones presupuestarias, ampliaron este lapso y es posible, a la fecha, obtener imágenes de este satélite. El sensor más importante de esta serie además del MSS, es el TM, Thematic Mapper, que involucra mayor resolución espacial y espectral que el MSS.

En la actualidad el estado de los satélites de la serie Landsat es el que se indica en la tabla 3.1, con los sensores que se describen a continuación.

| <b>Satélite</b> | Lanzamiento | Operación | <b>Sensores</b> |
|-----------------|-------------|-----------|-----------------|
|                 |             |           |                 |
| Landsat 1       | 23/07/72    | 06/01/78  | MSS y RBV       |
| Landsat 2       | 22/01/75    | 25/02/82  | MSS y RBV       |
| Landsat 3       | 05/03/78    | 31/03/93  | MSS y RBV       |
| Landsat 4       | 16/07/82    | 14/12/93  | TM y MSS        |
| Landsat 5       | 01/03/84    | Servicio  | TM y MSS        |
| Landsat 7       | 16/04/99    | Servicio  | <b>ETM</b>      |

**Tabla 3.1. Estado actual de los satélites de la serie Landsat.**

## **3.1.1.1 Sensor MSS**

Los primeros satélites de la serie Landsat incorporaron un escáner multiespectral, que era un dispositivo de barrido mecánico que tomaba datos de la superficie de la tierra en cuatro bandas espectrales simultáneamente, este barrido se obtiene por medio de un espejo oscilante plano que rastrea en sentido Este - Oeste perpendicular al movimiento del satélite. El componente longitudinal esta dado por la propia trayectoria del satélite. La energía captada es reflejada a un grupo de detectores que producen un voltaje de acuerdo con la cantidad de energía recibida; la dimensión del pixel es de 56 x 79 m (0.62 ha); la escena total que capta el satélite tiene una dimensión de 185 x 185 km. Este sensor dispone de imágenes desde 1973. Las bandas incluidas en este satélite permiten detectar recursos hídricos, vegetales y mineros así como también aspectos antrópicos, como áreas urbanas y vías de comunicación y parámetros sobre la actividad de las plantas. La rutina de colección de información del MSS en los Landsat 4 y 5 terminó en 1992 (Bonn y Rochon, 1992).

## **3.1.1.2. Sistema Vidicon .(Return Beam Vidicon).**

Esta fue una poderosa cámara de televisión capaz de tomar una imagen instantánea de la tierra. En la serie Landsat se utilizaron inicialmente dos tipos de cámaras, de tipo electro-óptico que producen imágenes con tamaño de pixel de uno 80 X 80 m. En el Landsat 3 se incorporan dos cámaras de televisión de manera que captaban pixeles de

tamaño 40 X 40 m. Sin embargo numerosos fallos técnicos les han restado utilidad y en la actualidad, al igual que el MSS no se encuentran operativos.

## **3.1.1.3. Sensor Thematic Mapper (TM)**

Este sensor ha sido incluido en los últimos satélites de la serie Landsat y significa un notable aumento en la calidad de las imágenes que proporciona. Las características del TM fueron especialmente seleccionadas para maximizar la detección y seguimiento de las diferentes coberturas de la superficie terrestre.

El TM es un sensor electro-óptico similar al MSS pero a la vez de características espectrales más detalladas. Incluye siete bandas espectrales (tres en la región visible, tres en infrarrojo cercano y una en el térmico). La banda 1 proporciona información sobre áreas cubiertas de agua, batimetría a lo largo de los bordes costeros, también se usa para la diferenciación de suelos y vegetación y la distinción de ciertos tipos forestales. La banda 2 del TM capta la reflectancia del color verde, sobre todo en áreas con vegetación densa. La banda 3 detecta la absorción de energía por parte de la clorofila de las plantas. La banda 4 capta los máximos de reflectancia de la vegetación en la zona del infrarrojo cercano y aporta a la diferenciación de la interface tierra - agua. Las dos bandas correspondientes al infrarrojo medio, bandas 5 y 7, se usan en estudios para diferenciar el suelo de la vegetación y discriminar entre rocas y tipos minerales. La banda termal, del infrarrojo térmico o banda 6 del TM se usa para la identificación de procesos hidrotermales.

El Landsat 4 y 5 TM presentan una resolución espacial de 30m x 30m (900 m<sup>2</sup>) en las bandas 1, 2, 3, 4, 5 y 7. La banda 6 presenta una resolución de 120m x 120m (tabla 3.2).

| <b>Banda</b>   | Amplitud de banda | Respuesta espectral | <b>Resolución</b> |
|----------------|-------------------|---------------------|-------------------|
| No.            | $(\mu m)$         |                     | (m)               |
|                | $0.45 - 0.52$     | Azul-verde          | 30                |
| $\overline{2}$ | $0.52 - 0.60$     | Verde               | 30                |
| 3              | $0.63 - 0.69$     | Rojo                | 30                |
| $\overline{4}$ | $0.76 - 0.90$     | $Ir - Cercano$      | 30                |
| 5              | $1.55 - 1.75$     | $Ir - Medio$        | 30                |
| 6              | $10.40 - 12.50$   | $Ir - Terminal$     | 120               |
| $\mathcal{I}$  | $2.08 - 2.35$     | $Ir - Medio$        | 30                |

**Tabla 3.2 Bandas espectrales y resolución del sensor TM**

El lanzamiento del Landsat 6 fracasó debido una serie de fallas en tomar la órbita correspondiente que lo dejaron sin operación, consecuentemente los Landsat 4 y 5 permanecieron en operación con 16 años de servicio, a pesar de estar diseñados para operar 5 o 6 años. El Landsat 7 fue puesto en órbita en abril de 1999 y se encuentra en servicio (NASA, 1999).

# **3.1.1.4 Sensor TM +**

El Landas 7 tiene la capacidad para realizar seguimiento de procesos a escala detallada y de escala global simultaneamente, como son los procesos de los ciclos anuales de crecimiento de la vegetación, deforestación, degradación de suelos agrícolas, acumulación de nieve, etc.

El Landas 7 fue lanzado el 15 de abril de 1999 desde Western Test Range at Vandenburg Air Force Base, llevando el sensor Enhanced Thematic Mapper Plus (ETM+) desarrollado por Raytheon Santa Barbara Remote Sensing in Santa Barbara, California y tiene un tiempo de revisita de 16 días, a una órbita de 705 Km. de altura de la tierra.

El TM+ es un instrumento diseñado con ocho bandas (multiespectral scanning radiometer) capaz de proveer una alta resolución espacial.

El TM + registra radiación en el visible, infrarojo cercano, longitud de onda corta, e infrarrojo termal. La resolución nominal es de 15 metros en la banda pancromática y 30 metros en las seis bandas del visible, infrarrojo cercano y longitudes cortas y, 60 metros en el infrarrojo termal.

El Landas World-Wide-Reference System (WRS), catalogo del mundo, contiene 57.784 escenas, cada una de 183 kilómetros de ancho por 170 kilómetros) de largo. Cada imagen se almacena en 3.8 Gigabits de datos.

## **3.1.2 Características del programa de teledetección espacial SPOT.**

El satélite francés SPOT (Systeme Probatoire D´Observation de la Terre) cuyo programa es iniciado por Francia en 1978, diseñado para ser modificado y usado por largos periodos de tiempo, es una de las más fuertes alternativas al sistema norteamericano Landsat.

El SPOT órbita a 832 Km de altura, con una órbita heliosincrónica y un periodo de revisita de 26 días. Entre los instrumentos más poderosos que cuenta están los equipos de exploración por empuje y el sensor HRV (Haute Resolution Visible) que le permite obtener imágenes en dos modalidades, la multibanda (verde, rojo e infrarrojo cercano) y el pancromático con resoluciones espaciales de 20 y 10 m respectivamente.

El área que cubre una imagen es 60 X 60 Km. Cuenta con un dispositivo que permite variar su ángulo de observación reduciendo la frecuencia temporal entre imágenes, a esto se añade la posibilidad de obtener imágenes estereoscópicas para aplicaciones topográficas, que pueden ser analizadas por instrumentos fotogramétricos en forma semejante a los estereopares fotográficos. Existe la posibilidad de combinar el canal pancromático de SPOT, con el multiespectral aumentando la resolución de este.

## **3.1.2.1 Satélite SPOT 4 / SWIR / Vegetation**

Esta nueva plataforma de observación de la serie SPOT esta orientada fundamentalmente para el análisis de los recursos naturales. En las versiones 1, 2 y 3 se cubrían las bandas espectrales del verde, rojo, y el infrarrojo cercano. El SPOT 4 involucra en forma adicional el infrarrojo de onda corta (SWIR) con una resolución espacial de 20 m, la configuración de estas bandas proporciona un alto contraste entre las respuestas espectrales del suelo y las plantas dentro de la onda corta infrarrojo. La SWIR es particularmente sensible a la nieve, a las aguas estancadas y a las coberturas vegetales; tiene la capacidad de detectar el área foliar, la distribución y orientación de las hojas y de otras estructuras de la planta, tallos, ramas y espigas de cereales. Presenta baja sensibilidad a la dispersión ocasionada por el vapor de agua en la atmósfera.

El sensor vegetación especialmente instalado a bordo permite una observación simultánea entre la media y la alta resolución y permite una gran cantidad de medidas que son herramientas para estudiar la biosfera continental. Permite además modelar y probar sobre cierto amplio rango de escalas por medio de la combinación de los datos clásicos adquiridos por SPOT 4 principalmente del sensor HRVIR (High Resolution Visible and Infrared) que obtiene imágenes en el rango multiespectral con resoluciones de 20 m, estos dos sensores comparten idénticas bandas espectrales y es posible que adquieran información al mismo tiempo. A partir de estos datos se puede generar una serie de productos con amplio rango de uso.

El sensor vegetación posee un campo total de visión (FOV) de 50.5º correspondiendo a una faja de 2.250 Km que alcanza a cubrir el 90% de la zona ecuatorial todos los días y el 10% restante el día siguiente. Areas por encima de los 35º de latitud se visitan como mínimo una vez al día.

Los productos del sensor vegetación en su escala global se pueden obtener en dos categorías VGT-P y VGT-S.

La versión VGP-P esta diseñada para investigadores que requieran aplicaciones científicas altamente acertadas en sus mediciones físicas, estos productos se pueden georreferenciar de acuerdo con las proyecciones generalmente aplicadas en cada continente o la requerida por el usuario. La versión VGT-S se presenta corregida para los efectos de la distorsión atmosférica y se puede suministrar diariamente o una síntesis de 10 días.

#### **3.1.2.1.1 Características del sensor vegetación**

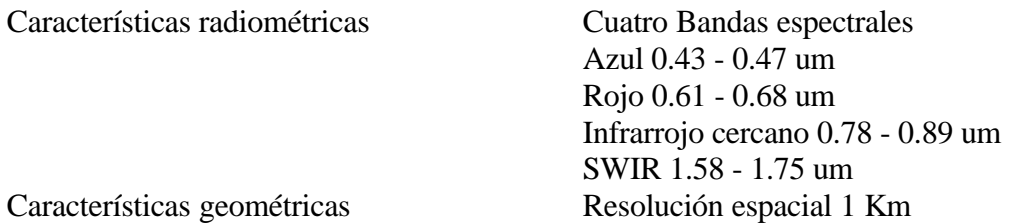

Cross - track 50º Distorsión Multiespectral  $< 0.1$  Km Multidatos  $\lt$  0.3 Km Operación Cobertura global diaria Central de archivos y procesos Red mundial de recepción de datos

## **3.1.3 Satélite RADARSAT**

El RADARSAT, desarrollado por Canadá para el seguimiento de cambios ambientales y características de los recursos naturales, fue lanzado en 1995. Planeado para una vida útil de cinco años, el RADARSAT es capaz de cubrir toda la superficie terrestre, con flexibilidad para atender requisiciones específicas, dependiendo del modo de operación del radar de abertura sintética (SAR, Synthetic Aperture Radar). La resolución espacial de las imágenes, en modo fino de operación, puede ser mayor de 9 metros.

## **3.1.3.1. Características del Satélite**

Órbita : Polar heliosincronica con revisita cada 24 días.

País / Región : Canadá

Instrumentos : El RADARSAT esta equipado con un instrumento de microondas, (SAR) Synthetic Aperture Radar, que permite transmitir y recibir señales para obtener imágenes de alta calidad, independiente de las condiciones atmosféricas en el momento de la adquisición.

Utilizando la Banda-C, los usuarios pueden seleccionar imágenes de 35 a 500 Km de largo con resoluciones de 10 a 100 m, respectivamente. Los ángulos de incidencia varían aproximadamente de 20º a 50º.

Misión : Synthetic Aperture Radar (RADARSAT)

Estatus Operacional : Lanzado en 1995

Principales Aplicaciones :

Impacto de las actividades humanas sobre el medio ambiente Seguimiento de fenómenos naturales

# **3.1.4 Satélite ERS**

El European remote Sensing Satellite (ERS) es uno de los primeros satélites europeos con equipos de radar. El ERS-1 se coloco en órbita en julio de 1991, desde la Guyana Francesa, se diseño especialmente para observaciones oceánicas, no obstante sus aplicaciones han sido exitosas en el seguimiento de fenómenos terrestres. El segundo satélite ERS fue lanzado en 1995, donde se incorporó además instrumentos para realizar el seguimiento de la capa de ozono y otros gases de la atmósfera.

El equipo más importante que llevan a bordo ambos satélites es el Instrumento Activo de Microondas (AMI) que incluye un radar de imágenes y uno de vientos. El radar de imágenes trabaja en banda C (5,3 Ghz), con polarización vertical y resolución espacial de 26 metros.

## **3.1.4.1. Características del satélite**

Sensor: SAR. Area que cubre el producto unitario: 1.000.000 ha. Resolución espacial: 26 m.. Resolución espectral: 1 (banda c) Periocidad: 35 días

Aplicaciones: agrícolas, mineras, hidrológicas, ambientales.

# **3.1.5 Satélite JERS**

El satélite japonés JERS (Japanese Earth Resource Satellite), lanzado en 1992 por la National Space Development Agency of Japan - NASDA, marcó un importante avance de aquel país en el seguimiento ambiental del planeta, seguido luego después por la plataforma ADEOS. El JERS posee un radar de abertura sintética y un sensor óptico, capaces de observar la superficie terrestre en su totalidad y con una excelente resolución.

## **3.1.5.1 Características del Satélite**

Orbita : Polar heliosincrónica, con altitud de 570 Km y 98º de inclinación, este satélite repite su ciclo a cada 44 días.

País / Región : Japón

Misión :Japanese Earth Resource Satellite

Instrumentos y resolución :Equipado con un "Synthetic Aperture Radar" (SAR), dotado de instrumento de banda L y sensor óptico banda 4, cubre la región del visible y del infrarrojo próximo del espectro.

Estatus Operacional :Lanzado en febrero de 1992

Principales Aplicaciones :

Impacto de las actividades humanas sobre el medio ambiente Seguimiento de fenómenos naturales.

### **3.1.6 Satélite NOAA**

La serie NOAA (National Oceanic Atmospheric Administration), iniciada en 1970, con el lanzamiento de más de una decena de satélites y diversos instrumentos operacionales. Después de haber deshabilitado el NOAA-13, continúan siendo utilizados los datos de los NOAA-12 y NOAA-14, lanzados en 1994. Esta serie de satélites gira diariamente y proporciona observaciones globales de patrones meteorológicos y condiciones ambientales, en forma de datos cuantitativos. Recibidas por las antenas de diferentes usuarios en el mundo, esas informaciones son la base para estudios de seguimiento de quemas, de seguimiento de la actividad fotosintética, de previsión meteorológica detallada, delimitación agroclimáticas, de estudio de comportamiento térmico de paisajes, cartografía de sequía e inundaciones etc.

3.1.6.1 Características del Satélite

Orbita : Polar heliosincronica, con altitud aproximada de 850 km, con 98º de inclinación y periodo de 102 minutos para completar una vuelta alrededor de la Tierra. A medida que el satélite avanza y su órbita se hace perpendicular al Ecuador, una franja de 2.700 km. de largo es capturada.

Normalmente, dos satélites son operados al mismo tiempo. En cuanto uno hace observaciones del inicio de la mañana al comienzo de la tarde (en forma descendente), el otro hace la observación del inicio de la tarde al medio de la noche (en forma ascendente).

País / Región : Estados Unidos

Misión : National Oceanic Atmospheric Administration

Instrumentos : El principal instrumento de este satélite es el AVHRR - Advanced Very High Resolution Radiometer. En su versión mas reciente, presenta un radiómetro con cinco canales de barrido, siendo uno en la región del visible, uno en el infrarrojo próximo, uno en el infrarrojo medio y dos canales en la región del infrarrojo termal, con resolución de 1,1 Km. En el nadir para cada canal.

Los datos son transmitidos en tiempo real, al mismo tiempo que almacenados a bordo de la nave para retransmisión, el sistema cuenta con estaciones (CDA) en Wallops Island, Virginia y en Fairbanks, Alaska, y transmisión directa, recibida por antenas.

Estatus Operacional : NOAA-12 lanzado en 1991 NOAA-14 lanzado en 1994 NOAA-15 lanzado en 1998 Area que cubre el producto unitario: 36.000.000 ha. Periocidad: 6 veces por día (con tres satélites).

Principales Aplicaciones :

Estimativas de fitomasa Análisis de la cobertura vegetal Seguimiento de quemas Meteorología y agrometeorología

## **3.1.7 Satélite GOES**

La serie GOES (Geostationary Operational Environmental Satellite), es operada por la National Oceanic and Atmospheric Administration - NOAA. Estos satélites geoestacionários están posicionados a cerca de 36.000 km. De la Tierra, en órbita ecuatorial geosincrónica. El sistema es fundamental para la meteorología mundial y consiste de dos satélites GOES-(East e y West) y de un satélite METEOSAT europeo (posicionado sobre África). Dado ese posicionamiento privilegiado, todos son capaces de visualizar cerca de un tercio de la superficie terrestre.

América del Sur y la mayor parte del Océano Atlántico son seguidas por los GOES-East, responsable de la generación a cada quince minutos, de imágenes meteorológicas, disponibles diariamente en Internet.

## **3.1.7.1 Características del Satélite**

Orbita : Ecuatorial geoestacionaria con distancia aproximada de 35.800 km y período orbital semejante a la rotación de la Tierra. Consecuentemente, parece "estar" sobre el mismo punto del Ecuador. Una alta resolución temporal y un constante ángulo de visión son los factores que definen esta plataforma geoestacionaria.

País / Región : Estados Unidos

Misión : Geostationary Operational Environmental Satellite - GOES

Instrumentos : El principal aparato sensor del Satélite U. S. GOES, es el "radiómetro visible y el infrarrojo" (Visible and Infrared Spin Scan Radiometer), un instrumento que ofrece las ventajas de estabilizar el satélite para producir imágenes de nuevas. El satélite gira a 100 rotaciones por minuto (r.p.m.). En cada rotación, un radiómetro de alta resolución barre la superficie terrestre de oeste a este.

En general, los satélites GOES, y los instrumentos VISSR han sido equipados con un sensor adicional infrarrojo, que ofrece mayor capacidad para un sondaje atmosférico. La mayoría de los instrumentos son formalmente denominados VAS (VISSR Atmospheric Sounder). La diferencia entre estos instrumentos permite una visión multiespectral adicional. El modo multiespectral permite colectar y transmitir datos provenientes de tres canales infrarrojo diferentes, adicionalmente al visible en este caso el instrumento

proporciona una resolución, en el nadir de aproximadamente 1 Km para un canal visible e 13.8 Km para un canal infrarrojo.

Estatus Operacional : Familia de satélites operacionales desde 1974

Principales Aplicaciones :

Meteorología y Agrometeorología

### **3.1.8 Satélite CBERS**

El programa CBERS (China - Brasil Earth Resources Satellite Satélite Chino-Brasilero de Recursos Terrestres), suma la capacidad técnica y los recursos financieros de China y de Brasil para establecer un sistema completo de seguimiento remoto competitivo y compatible con las necesidades internacionales. Fue proyectado para una cobertura global, ampliando y complementando los sistemas ya en operación. La diversidad de instrumentos sensores con diferentes resoluciones espaciales y frecuencia de colecta de datos es una característica exclusiva del CBERS, que estaba previsto ser lanzado en 1998, se lanzo el 14 de octubre de 1999.

### **3.1.8.1. Características del Satélite**

Orbita :Polar heliosincronica con altitud de 778 km. e inclinación de 98º aproximadamente, con cerca de 14 revoluciones por día. El satélite cruza la línea del Ecuador siempre en la misma hora local (10h 30min descendente), permitiendo que se tenga condiciones semejantes de iluminación solar para la comparación de las imágenes tomadas en diferentes días. Presenta período nodal de 100,26 minutos y recorrido de 26 días.

País / Región :China / Brasil.

Misión : China-Brazil Earth Resources Satellite

Instrumentos y resoluciones :

El CBERS posee cámaras para observación óptica y un sistema de colección de datos ambientales. Es un sistema único en razón del uso a bordo de instrumentos sensores, que combinan características especialmente adecuadas, diversas escalas temporales y espaciales, necesarias para el seguimiento y la preservación del ecosistema.

El sistema de recolección de datos esta destinado para retransmitir en tiempo real, los datos ambientales de la tierra por medio de pequeñas estaciones autónomas. Los datos provenientes de las diversas estaciones, localizados en varios puntos de la Tierra, son dirigidos al mismo tiempo a la central de procesamiento y usuarios finales, a través de transmisiones y frecuencias diferentes.

Los tres sensores que proveen imágenes a bordo son: el sensor de largo campo de visión WFI, que cubre una franja de 890 km. de largo y ofrece una visión sinóptica con resolución de 260 m. En cerca de 5 días, se obtiene una cobertura completa del globo en dos bandas espectrales 0,66 mm (verde) y 0,83 mm (infrarrojo cercano). La cámara CCD (Detector por acoplamiento de carga) de alta resolución ofrece imágenes de una franja de 113 Km de largo con resolución de 20 m. Esta cámara tiene capacidad de orientar su campo de visión dentro de mas o menos 32 grados, posibilitando la obtención de imágenes estereoscopias de una cierta región. Además, localiza fenómenos detectados por WFI a través del direccionamiento apropiado de su campo de visión, en un período de máximo tres días. Esta cámara opera en cinco bandas espectrales, siendo dos las mismas que WFI para permitir la combinación de los datos obtenidos por las dos cámaras y una pancromática. La cámara de barrido en el infrarrojo IR-MSS presenta 4 bandas espectrales y extiende el espectro de observación del CBERS hasta el infrarrojo termal. Produce imágenes de una franja de 120 km. de largo con resolución de 80 m (160 en el canal termal). En 26 días, se obtienen una cobertura completa de la Tierra que puede ser correlacionada con aquella obtenida a través de la cámara CCD.

Principales Aplicaciones :

 Impacto de las actividades humanas sobre el medio ambiente Seguimiento de fenómenos naturales Seguimiento del uso agrícola de las tierras Apoyo al seguimiento de áreas de preservación Actividades energético - mineras Cartografía y actualización de mapas Desforestación Detección de invasiones en áreas indígenas Dinámica de urbanización Estimativas de fitomasa Seguimiento de la cobertura vegetal **Ouemas**  Sequías e inundaciones Sedimentos en suspensión en los ríos y estuarios Meteorología y agrometeorología.

## **3.1.9 Satélite SAC - C (ARGENTINA)**

Este satélite SAC-C de observación de la tierra, se construyó con la cooperación de los siguientes países:

- •. U.S.A (NASA): que pondrá el lanzador, más instrumentos.
- •. Argentina: la plataforma y tres instrumentos.
- •. Italia: con paneles solares, más instrumentos.
- •. Dinamarca: instrumentos
- •. Francia: instrumentos.

•. Brasil: el laboratorio de pruebas.

La vida útil del satélite SAC-C es de 4 años. El pasaje encima del Ecuador será a las 10:15; pasará por el mismo lugar cada 9 días y subciclos de 2 a 7 días: el lanzamiento se encuentra programado para diciembre de 1999.

Principales Aplicaciones:

Estudio del medio ambiente - desertificación - inundaciones - predicción agrícola. Mediciones de vapor de agua de la atmósfera Mediciones de radiación en el medio ambiente Mediciones en el campo magnético - geomagnetísmo

Instrumentos:

MMRS: Cámara Multiespectral de Resolución Media (Argentina)

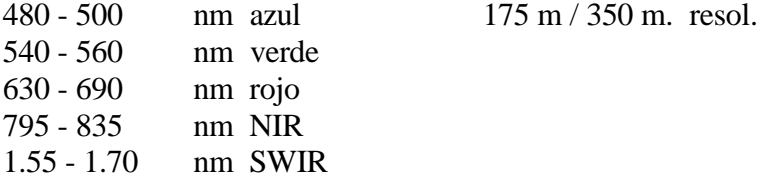

MMP : Magnetic Mapping Payload (Magnetómetro - Dinamarca)

- Magnetómetro escalar de helio para mediciones escalares del campo magnético
- Magnetómetro compacto de bobinas esféricas

Para mediciones precisas del campo magnético terrestre / de la estructura litosférica

GPS: Occultation & passive reflection experiment (GOLPE)

Utilizado entre otros para posicionar el satélite.

HRTC: High Resolution Technological Cámara (Argentina)

- PAN 400 900 nm.
- Para mejorar algunas escenas obtenidas con MMRS
- Para determinar trayectoria de migración de la ballena Franca y recolectar datos de temperatura y presión del agua.
- IST: Italian Star Tracker (rastreador de estrellas)

Para controlar la altitud y órbita del satélite

## **3.1.10 Satélite Chileno FASAT Bravo.**

El satélite FaSAT- Bravo es la continuación del proyecto FaSAT- Alfa cuyo lanzamiento se realizó el 31 de Agosto de 1995, pero que no logro su operación autónoma debido a falla en el proceso de separación de su satélite madre SICH-1 Ucraniano, dada esta eventualidad se rediseñó el artefacto con la aportación activa de la Fuerza Aérea de Chile y la Surrey satellite technology de la universidad de Surrey en el Reino Unido, los objetivos primario de este programa están relacionados con la capacitación tecnología de la comunidad científica Chilena en aplicaciones satelitales que van desde la transmisión de datos e información, la teledetección y los sistemas de posicionamiento satelital hasta aplicaciones practicas como el seguimiento de la capa de ozono etc.

### **3.1.10.1 Características del satélite.**

Orbita : Circular polar baja con 98º de inclinación a una altura de 835 Km y una velocidad de 25.000 km. / h

País/Región: Chile

Misión :FaSAT - Bravo.

Instrumentos y resolución

Para el seguimiento de la capa de ozono (olme) cuenta con dos cámaras sensibles a la luz ultravioleta con lentes de campo amplio y con detectores CCD especiales para las frecuencias a estudiar y fotodiodos ultravioletas conectados al sistema de telemetría del satélite.

Con los experimentos de transferencia de datos (DTE) se pretende mejorar la capacidad de transferencia de datos desde plataformas satelitales de baja altura.

El sistema experimental de imágenes cuenta con dos cámaras de imágenes en el espectro visual, una de campo amplio y otra de campo angosto apuntadas a la misma región, la resolución de estos instrumentos se encuentra para el campo angosto de 200 m y el campo amplio tendrá una resolución similar a las cámaras para el seguimiento de la capa de ozono.

Estatus operacional : Operativo desde el segundo Semestre de 1998

Principales aplicaciones.

Seguimiento de la capa de ozono Experimento de transferencia de datos Sistema experimental de imágenes terrestres Experimento de navegación GPS

Unidad de almacenamiento de datos en estado sólido.

# **3.2 OTROS SISTEMAS**

Los sistemas orbitales para el seguimiento terrestre incluyen series de satélites, sensores y programas espaciales. En el campo de las aplicaciones de los datos primarios, generados por estos instrumentos, la multiplicidad de opciones también es vasta.

## **3.2.1 Satélite ADEOS**

La plataforma orbital japonesa ADEOS (Advanced Earth Observing Satellite), lanzada en 1996, tiene por objetivo principal contribuir con el Monitoreamiento terrestre, a través de la adquisición de datos ambientales y el desarrollo de nuevas tecnologías espaciales de observación global. Para la observación continua de la superficie terrestre y su atmósfera, esa plataforma porta sensores como: Radiómetro, Scanners, Espectrometro, interferometro, Desarrollados por la NASDA, NASA, CNES y la agencia ambiental del Japón (Environment Agency of Japan).

## **3.2.1.1 Características del Satélite.**

Orbita : Polar heliosincronica, con altitud aproximada de 830 Km y 98º de inclinación. País / Región : Japón.

Misión :Advanced Earth Observing Satellite

Instrumentos y resolución: Para proporcionar observaciones simultáneas de la superficie terrestre y de su atmósfera, la plataforma esta equipada con una variedad de instrumentos que posibilita la adquisición de grandes cantidades de datos ambientales.

AVNIR (Advanced Visible and Near Infrared Radiometer); OCTS (Ocean Color and Temperature Sensor) NSCAT (Scatterometer); TOMS (Total Ozon Mapping Spectrometer); POLDER (Polarization and Directionality of the Earth's Reflectance) IMG (Interferometric Monitor for Greenhouse Gases) ; ILAS (Improved Limb Atmospheric Spectrometer; RIS (Retroreflector in Space).

Estatus Operacional : Lanzado en Agosto de 1996

Principales Aplicaciones :

Impacto de las actividades humanas sobre el medio ambiente Seguimiento de fenómenos naturales Meteorología y agrometeorología

# **3.2.2 Satélite ALOS**

El satélite ALOS (Advanced Land Observing Satellite), de Agencia Espacial del Japón (NASDA), con lanzamiento previsto para 2002, a partir del centro espacial de Tanegashima, estará dotado de instrumentos como el AVNIR (Advanced Visible Near-Infrared Radiometer) y de un SAR (Synthetic Aperture Radar), además de un sofisticado sistema de colección de datos (DCS). El sistema ALOS estará dirigido prioritariamente para problemas de cartografía de precisión y con capacidad de Monitoreamiento ambiental flexible en función de los problemas de los países del Asia y del Pacífico.

## **3.2.2.1 Características del satélite**

Orbita : Polar heliosincronica con 700 Km de altitud.

País / Región : Japón

Misión : Advanced Land Observing Satellite

Instrumentos y resolución : Los instrumentos a bordo del satélite incluyen el AVNIR-2 (Advanced Visible and Near-Infrared Radiometer - 2), SAR (Synthetic Aperture Radar) para medidas de la superficie de la Tierra y de condiciones climáticas, además de un DCS (Data Collection System).

Estatus Operacional

Lanzamiento previsto para el 2002.

Principales Aplicaciones

Impacto de las actividades humanas sobre el mejoramiento del ambiente Seguimiento de fenómenos naturales Seguimiento de fenómenos que demanden alta resolución espacial

## **3.2.3 Satélite ALMAZ**

El ALMAZ-2 (Multi-Sensor Satellite System), lanzado en 1998, es una completa plataforma orbital rusa, construida por la empresa NPO Machinostroyenia.

La plataforma estará equipada con diversos sensores multispectrales y un radar de abertura sintética (SAR) con cinco metros de resolución. El proyecto es la continuidad al ALMAZ-1 lanzado en 1991. Sus datos serán transmitidos digitalmente, procesados por la Almaz Corporation en Houston, Texas y disponibles comercialmente por las empresas Hughes STX Corporation y SPOT Image Corporation. Esta plataforma esta dedicada a aplicaciones geofísicas, agrícolas, geológicas y ambientales y deberá proporcionar una cantidad inédita de dados de alta resolución espacial y temporal (1 a 4 días) simultáneamente, resultado de una cooperación internacional en construcción de los diversos sensores embarcados y en los sistemas de recepción y distribución de imágenes.

### **3.2.3.1 Características del satélite**

Órbita : Polar País / Región: Rusia Misión : Multi - Sensor Satellite System

Estatus Operacional Lanzamiento marzo de 1991

Principales Aplicaciones :

Impacto de las actividades humanas sobre el medio ambiente Seguimiento de fenómenos naturales Seguimiento del uso agrícola de las tierras Apoyo al Seguimiento de áreas de preservación Actividades energético - mineras Cartografía y actualización de mapas Desforestación Detección de invasiones en áreas indígenas Dinámica de urbanización Estimativas de fitomasa Seguimiento de la cobertura vegetal Quemas Sequías e inundaciones Sedimentos en suspensión en los ríos y estuarios Meteorología y agrometeorologia

#### **3.3 SENSORES AEROTRANSPORTADOS**

Los sensores aéreos son los más utilizados para el estudio de los recursos terrestres de gran escala, tanto las tradicionales cámaras, como los sensores multiespectrales. Todos ellos entregan en la actualidad registros posibles de trabajar en formato digital, por ello, los mismos tratamiento de imágenes son aplicados a estos datos.

En este punto, por lo tanto, se entregan algunas consideraciones técnicas y económicas sobre cuatro sensores aerotransportados (Castro y Solivelles, 1996).

- a) Cámara Profesional Hassemblad.
- b) Cámara de Video JVC 3Y X2.
- c) Cámara Digital NIKON-KODAK, DCS-200
- d) Sensor Multiespectral CASI.

Todos ellos se encuentran diseñados para operar en plataformas móviles de bajo techo, como son los aviones que normalmente se ocupan en trabajos de levantamientos aéreos con fines de actualización y creación de cartografía temática para áreas locales.

## **3.3.1 Características técnicas de los sensores**

## **3.3.1.1 Cámara profesional Hassemblad, modelo 500 E1/M**

Lente Carl Zeiss modelo planar 2.8/80 mm y chasis de 12 cuadros. El formato de captura de la cámara es de 6 x 6 cm, con un tamaño de negativo de 55 x 55 mm**.**

## **3.3.1.2 Cámara de video JVC profesional modelo GY-X2**

Lente Cannon modelo YH13X7.5K12. El formato de captura de las imágenes es SVHS, distancia focal de 75 mm. y funciona con una cinta Fuji SVHS. Tanto las imágenes como el sonido resultantes se almacenan en cinta, disco u otro medio de almacenamiento.

La cámara de TV opera con un sistema de "tubos de rayos catódicos" (CRT) que responden a estímulos lumínicos, de tal forma que es capaz de convertir la energía electromagnética proveniente de una escena del terreno en señales eléctricas.

La energía electromagnética reflejada por los objetos pasa a través de una lente y converge en un plano focal, donde se encuentra la superficie sensible que recibe la señal y forma la imagen del objeto. Las longitudes de onda seleccionadas son descompuestas, mediante un sistema de prismas, en tres haces de color: Rojo, Verde y Azul (RGB), cuya combinación forma la totalidad de los colores, incluyendo la creación del color blanco, para cuyo efecto la cámara de video realiza las siguientes operaciones:

Para obtener colores naturales la cámara debe filtrar la luz según la temperatura. Dependiendo de la fuente de luz, la calidad de los colores es distinta. La cámara ajusta a través de un filtro esta variable.

Balance de Blanco; el color blanco se obtiene cuando las tres señales de color son mezcladas en términos proporcionales. Dependiendo del tipo de longitudes de onda, que constituye el conjunto lumínico que registre, la proporción variará. Las cámaras con 3 CCD (Detector por Acoplamiento de Carga), es decir un CCD para cada color, tienen la posibilidad de hacer balance de blanco para cada situación en particular en forma exacta.

A diferencia de las cámaras fotográficas aéreas convencionales, las cámaras de video tienen lentes varifocales, es decir, incorporan a un lente normal un zoom, teniendo de esta manera en un sólo lente tres posibilidades: lente normal, gran angular y zoom.

## **3.3.1.3 Cámaras Fotográficas Digitales**

A continuación se dan las características técnicas de dos cámaras digitales que se utilizan actualmente.

## **Cámara KODAK MegaPlus 1.4i**

#### **a) Características de la cámara**

Esta es una cámara digital monocromática, de una sola banda espectral (espectro óptico). Sus características más importantes son su alta resolución espacial y su capacidad para operar en condiciones industriales entregando imágenes de óptima calidad.

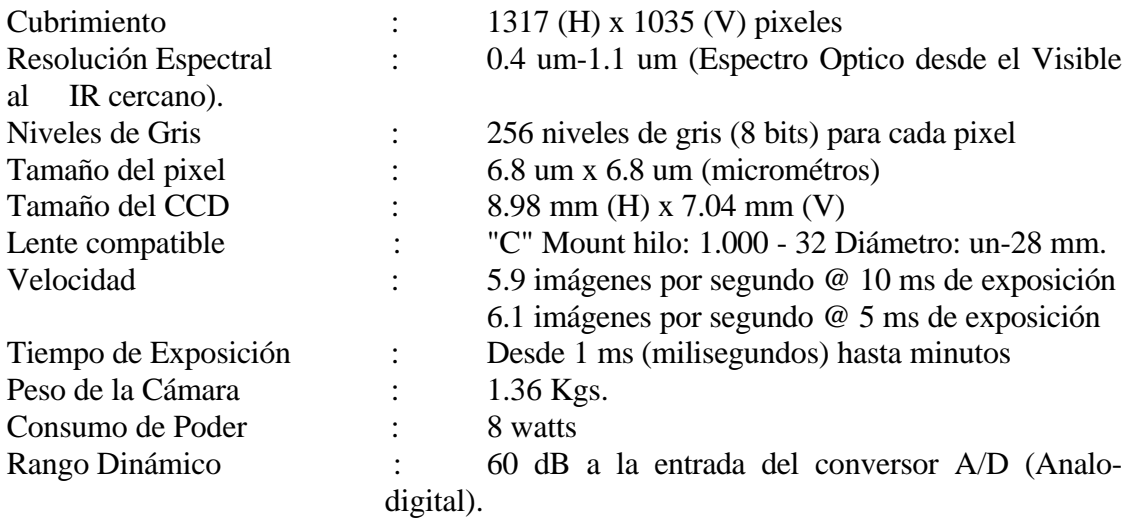

#### **Tabla 3.3 Altitud de vuelo y distancia focal para distintas resoluciones**

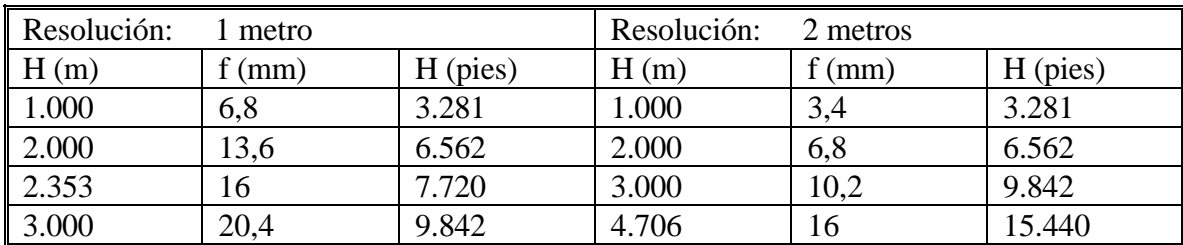

La cobertura en terreno para estos dos casos (tabla 3.3) es la siguiente:

 $R = 1$  m<sup>2</sup>, cubre: 1,36 km<sup>2</sup> = 136 ha.

 $R = 2 m<sup>2</sup>$ , cubre: 2,72 km<sup>2</sup> = 272 ha.
La cámara posee una sola banda que cubre todo el espectro óptico. Para obtener fotografías a color en más bandas o solamente en el infrarrojo cercano, se deben colocar filtros para limitar la radiación a la sección deseada del espectro óptico. Estos filtros pueden ser fijos o móviles. En el segundo caso se pueden alternar varios de ellos logrando tantas bandas como distintos filtros se coloquen. La limitante aquí será por una parte la mecánica, y por otra, la de aumentar demasiado el requerimiento de memoria para registrar las imágenes.

La ventaja de poder manejar las bandas en forma externa es la posibilidad de adecuarlas al tipo de reconocimiento que se desee hacer con las imágenes obtenidas.

# **b) Método de adquisición de las imágenes**

El sistema de adquisición consiste en un computador que realiza un proceso de coordinación entre las diferentes unidades. Opera en base a las indicaciones de posición dadas por el GPS, y al detectar que está sobre el punto a fotografiar, procede a accionar la cámara y colocar el filtro adecuado, y enseguida recibe y almacena la imagen que se ha tomado.

Otros elementos que pueden incorporarse para mejorar la toma de las imágenes son las indicaciones de un compás, un giro-compás o un giroscopio, de manera de corregir en la cámara automáticamente la deriva del avión, o al menos incorporar al computador el dato para conocer con más precisión el rumbo verdadero del avión y posteriormente realizar las correcciones geométricas mediante un programa adecuado. Esta idea es la que se encuentra incorporada en el sistema de adquisición del CASI, que se describirá más adelante.

# **Cámara NIKON - KODAK DCS-200**

#### **a) Características de la cámara**

Consta de un disco duro (KODAK) que está anexado al cuerpo de la cámara fotográfica (NIKON) y es el encargado de almacenar los datos en formato digital. El disco duro es capaz de almacenar 50 imágenes color, en un formato raster de 1.542.288 pixeles, de 8 byte por banda, más 8.336 bytes correspondientes a la información de cabecera de cada imagen.

La cantidad de columnas y líneas corresponden a 1.524 por 1.012, respectivamente. La información es captada en 3 bandas del espectro visible (azul, verde y rojo), equivalente a un archivo de 4.6 Mb. Para poder almacenar eficientemente esta gran cantidad de información, el disco duro de la cámara comprime los datos en 66 % aproximadamente.

# **3.3.1.4 Sensor CASI**

El sensor Compact Airbone Spectrographic Imager (CASI) es un sensor aerotransportado, cuyas funciones se ajusta a los requerimientos de inventarios de cultivos y estudios de vegetación en general, como son la estimación de biomasa, índices de vegetación, índices de área foliar y coberturas de copa.

El CASI es un sensor óptico multiespectral basado en una barra de CCD (dispositivo por acoplamiento de carga) que le permite registrar diferentes longitudes de onda que van desde 430 nm a 950 nm (nanómetros) y programar la configuración de las regiones espectrales de acuerdo a los requerimientos del usuario.

### **Funcionamiento del Sensor**

El dispositivo de acoplamiento por carga (CCD) esta constituido por 288 filas y 612 columnas, de estas ultimas, 512 son utilizables, las restante obtienen los valores de contraste y calibración radiométricas.

La resolución espacial se sitúa entre 2 a 10 m, dependiendo de la escala de vuelo. La relación entre la altitud de vuelo y la resolución espacial es condicionada por la óptica del sensor. El sistema óptico es un lente de 12.5 mm con un IFOV (campo de visión instantáneo) de 38,9 grados, lo que determina un campo de visión de 0,7069 x Altitud de vuelo (metros) y un pixel de 0.00122 X Altitud de vuelo (metros).

La máxima velocidad de grabación es de 245 sectores por segundo, siendo un sector igual a 1.024 bytes. Cada pixel corresponde a 2 bytes. Por cada línea de la imagen se registran 64 bytes y por cada banda 612 pixeles. Toda la información se registra en exabyte en cintas de 8 mm, correspondiendo a una hora de grabación un total de 2,3 Gigabytes. El nivel digital (ND) de cada banda se obtiene a partir de la suma de las señales de las diferentes filas que forman la banda.

La sensibilidad del sensor describe la capacidad de respuesta por cada longitud de onda que los instrumentos registran en radiancia equivalente para la totalidad del rango espectral. La curva de sensibilidad indica que existe una mayor sensibilidad del sensor a las longitudes de onda de la región central (500 a 850 nm).

# **Datos Espectrales**

El CASI puede ser utilizado en dos modalidades, en modo espectral y en modo espacial. En el primer caso, el sensor registra 40 pixeles por líneas, con una posibilidad de originar 288 bandas discretas para cada línea, siendo posible establecer intervalos y ajustar la longitud de las líneas.

En el modo espacial, el usuario puede seleccionar hasta 19 bandas dentro del rango espectral sin traslapo, con un ancho mínimo de 1,8 nanómetros, con 512 pixeles por línea de barrido, con un tamaño por pixel de un metro cuadrado, siendo el máximo número de bandas posible de registrar una función del tiempo de integración, que corresponde a 200 milisegundos.

Un ejemplo de bandas son las que se muestran en el siguiente cuadro, donde se expone comparativamente un total de 8 bandas del CASI con las bandas espectrales del sensor TM (Landsat) y HRV (Spot) (tabla 3.4).

En este cuadro, la comparación nos indica claramente la reducción de la amplitud espectral de las bandas del CASI en relación a las del TM y HRV, así como el mayor número de bandas que es posible definir. Esto sin lugar a dudas es una ventaja, por cuanto se puede seleccionar con mayor precisión las respuestas espectrales de los objetos de interés, con los consiguientes aumentos de fiabilidad en los procesos de clasificación. No obstante, tal aumento de bandas conlleva un número mayor de datos a analizar, lo que a su vez aumenta los tiempos de procesamiento y los requerimientos de equipo y capacidad de los programas de procesamiento digital.

Es por lo tanto conveniente definir con rigurosidad, previamente, las bandas más relevantes para el estudio que se desea realizar, con el fin de compatibilizar los aspectos señalados.

|                | CASI            |          | <b>LANDASAT-TM</b> |          | <b>SPOT - HRV</b> |          |
|----------------|-----------------|----------|--------------------|----------|-------------------|----------|
| Banda          | Región          | Amplitud | Región             | Amplitud | Región            | Amplitud |
|                | espectral       |          | Espectral          |          | Espectral         |          |
|                | $460,2 - 488,2$ | 28,0     | $450 - 520$        | 70       | $500 - 590$       | 90       |
| <sup>2</sup>   | $542,8 - 555,2$ | 12,4     | $520 - 600$        | 80       | $610 - 680$       | 70       |
| 3              | $592,4 - 604,9$ | 12,5     | $630 - 690$        | 60       | $790 - 880$       | 100      |
| $\overline{4}$ | $674,4 - 681,6$ | 7,2      | $760 - 900$        | 140      |                   |          |
| 5              | $704.9 - 713.8$ | 8,9      | $1550 - 1750$      | 200      |                   |          |
| 6              | 730,0 - 738,9   | 8,9      | $2080 - 2350$      | 270      |                   |          |
|                | $742,5 - 751,5$ | 9,0      |                    |          |                   |          |
| 8              | $791,1 - 809,1$ | 18,0     |                    |          |                   |          |

**Tabla 3.4 Resolución Espectral y Amplitud del CASI, TM Y HRV**

Nota: Todos los valores se expresan en nanómetros (nm)

#### **Geometría de los Datos**

Las escenas registradas por el sensor están afectadas por el movimiento del avión durante el vuelo, la altitud del sensor en relación al terreno y la dirección de vuelo. Esta ultima se ve alterada por tres movimientos que son el aladeo, cabeceo y por el giro sobre el propio eje de la cámara, así como por el efecto de la deriva.

Para realizar la corrección geométrica de los datos se cuenta con paquetes de software como el ITRES que permite establecer la corrección de los datos, mediante la obtención de puntos de control en el propio vuelo por medio de un GPS, más los datos que entrega un giroscopio sobre los movimientos que efectúa el avión.

La corrección geométrica final se realiza línea a línea mediante el método de triangulación de Delaunay, que consiste en establecer, a partir de puntos de control, triángulos equiláteros entre ellos, de tal forma que cada triángulo es independiente respecto de la posición UTM de los vértices (Devereux et al, 1990).

En el proyecto "CASI para la Agricultura" realizado en España (Baulies y Viñas, 1992) se determinó la precisión geométrica a partir de puntos de control tomados de ortofotos 1: 5.000, obteniéndose como resultado, para una resolución de 2 m de la imagen con 98 puntos de control, un error cuadrático total de 5.96 m (2.98 pixeles).

# **3.3.2 Aplicaciones**

# **3.3.2.1 Cámara de Fotografía de Gran Escala**

Las fotografías aéreas de gran escala son profusamente utilizadas en levantamientos forestales y agrícolas (Hamilton, 1981; Heller, 1964; Sayn, 1978). Normalmente son a color. Y pancromáticas. Numerosos estudios se han realizado con este tipo de fotografías, las cuales son el complemento ideal a la fotografía aérea métrica <sup>1</sup>. La utilización principal es la interpretación y actualización de cartografía temática.

Las características principales son la facilidad de obtención, la gran escala que las caracteriza (1: 5.000 y mayores), que permite una mejor interpretación de datos y del análisis de detalles del terreno bajo estudio.

# **3.3.2.2 Cámara de Video**

Las cámaras de video no han sido instrumentos de utilización común en los estudios de levantamientos de recursos naturales. La mayor aplicación ha correspondido a registros de escenas continuas con el fin de obtener información complementaria a las fotografías aéreas, permitiendo una rápida actualización de los cambios. De esta manera, permiten al intérprete precisar las zonas de cambios y formarse una idea global del fenómeno bajo estudio.

Uno de los factores que ha restringido su utilización, es el poco desarrollo tecnológico de las interfaces para fijar escenas nítidas y con buena resolución, aspecto necesario para ser analizadas mediante los sistemas de procesamiento digital de imágenes. Por otra parte, la obtención de productos finales semejantes a las fotografías aéreas, tienen un alto costo. En los últimos años esta situación ha venido cambiando, lo cual se debe en alguna medida al advenimiento rápido que ha experimentado el desarrollo electrónico.

En el país, si bien es cierto que la utilización no ha sido frecuente, en lo últimos años ha constituido un elemento de apoyo a trabajos de levantamiento forestal y agrícola,

<sup>-</sup>**<sup>1</sup>** *Fotografía aérea métrica corresponde a una foto tomada con una cámara métrica, a la cual se le conoce los elementos internos (punto principal, formato y distancia principal).*

permitiendo una actualización rápida y a bajo costo de la información cartográfica. Sin embargo, algunas de las limitaciones mencionadas siguen siendo en gran medida de conocimiento por parte de los especialistas y, disponibilidad de los equipos para obtener captura de escenas y un procesamiento digital adecuado

# **3.3.2.3 Cámara Fotográfica Digital**

Los estudios vegetacionales en general tienen como objetivo la identificación y clasificación de las especies vegetales, ya sean tipos de cultivos, frutales o formaciones forestales. Con este objetivo, lo que normalmente se utilizan son datos multiespectrales provenientes de sensores espaciales, sin embargo existen diversos estudios en países como España, Canadá y Estados Unidos que dan cuenta de la utilización de datos multiespectrales de sensores aerotransportados.

Existen en el mercado una lista de estos sensores, muchos de los cuales tienen costos de operación no alcanzables en términos operativos, lo que se suma muchas veces a una escasa experiencia en la obtención, proceso, análisis y producción de información. Este hecho a llevado a la búsqueda de sensores de bajo costo y fácil de operar, de tal forma que puedan ser una alternativa a la fotografía aérea tradicional. Las cámaras fotográficas digitales representan una alternativa válida en este sentido.

Por lo general estas cámaras son de alta resolución espacial y cuentan con filtros capaces de separar las diferentes longitudes de onda que se reciben de los vegetales, de manera de poder identificarlos según la firma espectral característica de cada cultivo en el rango espectral del visible e infrarrojo próximo.

Para lograr lo anterior se dispone de una gama de filtros que abarcan todo el espectro "óptico". Ello permite trabajar especialmente en el infrarrojo próximo, en donde se presentan diferencias importantes en la reflectividad de las distintas especies vegetales. Dependiendo del estudio a realizar, se deberían escoger los filtros más apropiados para lograr eficazmente la discriminación entre los vegetales. El sistema permite un máximo de cuatro filtros o bandas, las cuales normalmente son el rojo, verde, y azul del visible más el infrarrojo próximo, pero pueden configurarse como sea conveniente.

Para escoger los filtros apropiados se pueden hacer pruebas especiales de calibración, tomando sobre una misma zona piloto, imágenes con una amplia gama de filtros, y escogiendo posteriormente los más indicados para la discriminación deseada. Estos estudios sirven como base para muchos trabajos que requieren el mismo tipo de identificación y bajo condiciones similares.

La resolución espacial de las imágenes dependerá de los requerimientos del estudio, pudiendo ser desde 10 cm a 10 metros por pixel, siendo el standard de 1 metro para las aplicaciones agrícolas y forestales.

La precisión geodésica, al igual que la resolución espacial depende de los requerimientos del estudio, para lo que se debe disponer de un GPS en el avión. Con estos datos, más los puntos de control en tierra, cartas geográficas sobre las cuales montar las imágenes etc., se puede llegar a obtener precisiones adecuadas.

# **3.3.2.4 Sensor Multiespectral CASI**

Existen estudios que han validado la utilización de este sensor, especialmente en la obtención de parámetros forestales (Arbiol, 1987).

En estudios de inventarios agrícolas la experiencia pareciera ser menos frecuente y, son escasas las citas bibliográficas que se encuentran sobre la materia en las revistas especializadas.

Como veremos a continuación la posibilidad de programar un número de bandas determinado (máximo de 15) entre los limites espectrales del azul e infrarrojo próximo, permite obtener firmas espectrales más completas de las muestras de campo, que sirven como entrenamiento en las clasificaciones digitales. Por otro lado, rangos espectrales con menor amplitud son determinantes en el registro e identificación de los diferentes cultivos, así como en la separación de anomalías o diferencias al interior de los propios cultivos.

# **3.3.3 Evaluación Técnica de los Sensores**

Una evaluación técnica de los sensores expuestos, a partir de una aplicación conjunta al estudio de cultivos agrícolas, permite, en base a 10 criterios, definir las ventajas y desventajas de cada uno de ellos.

Para esto se ha considerado los sensores ubicados a una altura media de vuelo de 6.000 pies, sobre un avión de techo bajo.

Los criterios analizados son:

- a) Formato; que corresponde al tamaño de los dispositivos de captura. Para las cámaras Hassemblad y de video se expresan en milímetros y en el caso de la cámara de video y el sensor CASI se expresan en cantidad de filas (f) y columnas (c).
- b) Resolución espacial; referida a la superficie mínima de terreno que es capaz de registrar el sensor a la escala definida por la altitud de vuelo. En el caso de la fotografía aérea se consideró un 1 cm², en los demás sensores corresponde al tamaño del pixel para la misma altitud.
- c) Resolución espectral; corresponde a la capacidad de registro de las variaciones de las longitudes de onda por los sensores. En la Tabla 2.5 se representa con una "V" la capacidad de registrar longitudes de onda en el espectro visible (0,4 a 0,7 µm) y con IRp el registro del infrarrojo próximo (0,7 a 1,8 µm).
- d) Resolución radiométrica; es el valor digital que puede tomar cada pixel. En el caso de la fotografía corresponde a los niveles de grises o de tonos que es capaz de diferenciar el ojo humano, de acuerdo al tipo de emulsión utilizada, en el caso de los demás sensores corresponde a los niveles digitales (ND) que son discriminados.
- e) Cubrimiento de una escena; lo que registra el sensor para la altitud señalada y como salida final del producto.
- f) Tipo de dato; se refiere si es digital (D) o analógico (A) (caso de la foto aérea).
- g) Facilidad de toma; engloba la facilidad de montar y manejar el sensor para conseguir registros adecuados, incluye el montaje del sensor, operación y posterior procesamiento para obtener productos impresos (se clasifica como alta (Al), media (M) y baja (B).
- h) Corrección geométrica; indica la facilidad de georreferenciar los datos finales y hacerlos compatibles con la cartografía convencional. Se clasifica en fácil (F), difícil (D) y compleja (C).
- i) Experiencia en el manejo de los datos; indica el entrenamiento que se tiene en Chile y la experiencia en la interpretación de los datos que entrega cada sensor.
- j) Finalmente la facilidad de reproducción tiene relación con el proceso de impresión de los datos en papel, en este caso se clasificó en alto (Al), medio (M) y bajo (B).

|               | Sensores $\Rightarrow$         | S <sub>1</sub> | S <sub>2</sub>            | S <sub>3</sub>     | <b>S4</b>     |
|---------------|--------------------------------|----------------|---------------------------|--------------------|---------------|
| a)            | Formato                        | 55x 55         | $12.7 \times 12.7$        | $1035$ f x         | 288 f x       |
|               |                                | (mm)           | (mm)                      | 1317 c             | 512 c         |
| b)            | Resolución espacial (ha)       | 0,42           | 0,15                      | 0,0001             | 0,0004        |
|               |                                |                |                           |                    |               |
| $\mathbf{c})$ | Resolución espectral           | V              | V                         | $V + Irp$          | $V + IRp$     |
| $\mathbf{d}$  | Resolución radiométricas       | 120            | 256                       | 256                | 256           |
| e)            | Cubrimiento de una<br>escena   | 136            | 18,3                      | 98                 | 167           |
|               | (ha)                           |                |                           |                    |               |
| f)            | Tipo de dato final             | A              | D                         | D                  | D             |
| g)            | Facilidad de toma              | Al             | Al                        | M                  | B             |
| h)            | Corrección geométrica          | F              | D                         | D                  | $\mathcal{C}$ |
| $\mathbf{i}$  | Experiencia el manejo de los   | Al             | M                         | M                  | B             |
|               | datos                          |                |                           |                    |               |
| $\mathbf{J}$  | Facilidad de reproducción      | Al             | B                         | M                  | M             |
|               | $S1 =$ Cámara aérea Hassemblad |                | $S2 =$<br>Cámara de video |                    |               |
|               | $S3 =$<br>Cámara digital       |                | $S4 =$                    | <b>Sensor CASI</b> |               |

**Tabla 3.5 Comparación técnica de los sensores**

Los resultados que presenta esta tabla (tabla 3.5) indican que los sensores CASI y cámara digital tienen ventaja en términos de sus características de resolución espacial, espectral y radiométricas, en relación con la cámara aérea. Esto sin embargo se invierte al considerar las variables de facilidad de toma, corrección geométrica de los datos, experiencia en el manejo y facilidad de reproducción de los productos finales.

Tal como se describió anteriormente, la ventaja del sensor CASI en términos de resolución espectral, es su aporte para la identificación y estudio de los cultivos.

Sin embargo, a la hora de decidir, se debe pensar en el objetivo final.

Si el objetivo es analizar cultivos sólo a partir de los datos del CASI (sin realizar consideraciones económicas, que se verán más adelante), resulta ser el mejor sensor. Si el objetivo es obtener información complementaria a otros datos las alternativas a considerar son la cámara aérea, video y digital.

La gran ventaja de la cámara de video, la digital y del CASI es que los datos son digitales, por lo que son posibles de manipular y analizar mediante sistemas de procesamiento digitales e integrarlos en sistemas de información geográfica. En este sentido el sensor más complicado de integrar es el CASI por cuanto la corrección geométrica requiere de un número alto de puntos de control y de programas especiales para realizarlo, programas que si bien existen, no son de uso público, sino de propiedad de la empresa.

La gran ventaja de la foto aérea es la buena resolución espacial, la facilidad de obtención y la experiencia que se tiene en el manejo de este tipo de datos, satisfaciendo plenamente los requerimientos de información de detalle y complementaria que se necesita para el estudio del uso del suelo.

Por lo tanto consideramos que es difícil el determinar qué sensor es mejor que otro. Cada usuario debe analizar sus requerimientos reales y a partir de ellos definir el sensor más adecuado. Los antecedentes que entregamos, a partir de la experiencia desarrollada en este estudio sólo pretende ser una orientación para los futuros usuarios.

# **3.3.4 Análisis de costos**

El análisis se realiza en función de la superficie que cubre cada sensor (tabla 3.5), para una toma a 6.000 pies. La comparación final se realiza en forma comparativa con la fotografía aérea, por ser esta el sensor más tradicional (tabla 3.6).

No se incluyen en estos costos ítem como imprevistos, administración, horas muertas por condiciones climáticas, traslados de personal extranjero o del país desde fuera o dentro del territorio nacional.

El costo esta expresado en dólares (US\$).

# **3.3.4.1 Consideraciones de Costos de Fotografías de Formato Grande**

El costo final por fotografía aérea tomada con este tipo de cámara y con la plataforma descrita es de US\$ 12. Considera las horas de vuelo, honorarios camarógrafo, proceso de revelado y, obtención del producto final en papel.

# **3.3.4.2 Consideraciones de Costos del Video**

Los costos en este caso se reducen al valor del vuelo, incluyendo honorarios del camarógrafo, más las horas profesionales de edición y captura de escenas.

Todas estas actividades por escena grabada, procesada e impresa en papel tiene un costo algo menor que el de la fotografía aérea convencional, ascendiendo a US\$ 10,7.

# **3.3.4.3 Consideraciones Respecto de los Costos Cámara Digital**

En esta materia debe considerarse el tipo de producto que se desea valorar, ya que a diferencia de la foto en película, el sistema digital puede ser entregado en forma magnética, en diskettes, en CD-ROM o en impresos de diferentes modalidades y con distintas calidades. Es importante este asunto ya que, un mal producto pone en juego las ventajas del sistema digital o el producto puede resultar inadecuado para el tipo de estudio que desea realizar.

El producto básico que se puede considerar es una imagen en "bruto" de una resolución de 1.317 x 1.035 pixeles y con una profundidad de 8 bits. Esto incluye un archivo o listado con la información adicional que posee cada imagen, con los datos siguientes:

Día y hora en que se tomó la imagen. Nombre del lugar o sector que se estudia. Coordenadas del lugar leídos del GPS. Proyecto Operador del sistema y del avión Condiciones Meteorológicas Notas especiales

Los gastos involucrados para obtener este producto de imagen en "bruto" son:

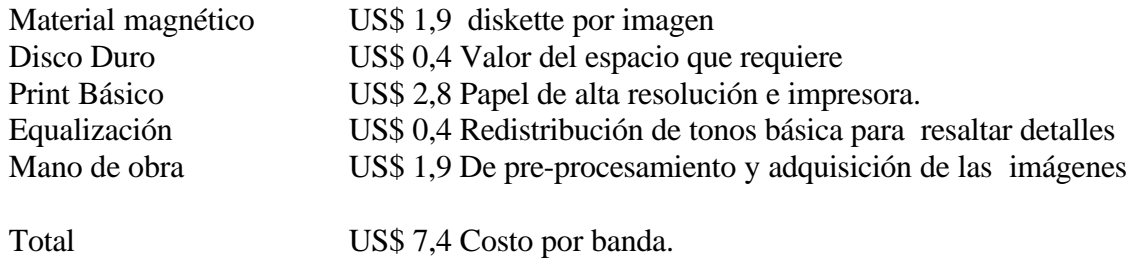

Para las imágenes multibanda se debe considerar además una impresión a color de la imagen multibanda combinando sus bandas. Ello involucra una equalización e impresión especial. Para la multibanda además existe un costo adicional por la calibración y ajustes de los tiempos de exposición de cada filtro, de manera de adecuarlos a la luminosidad del lugar en estudio. Esto depende del tipo de filtro que se desee utilizar.

Este costo no se incluye en cada imagen sino que es fijo para un determinado proyecto. Para este proceso se estima un costo adicional de US \$ 5,9 por cada escena, mediante impresora termal.

El costo final, considerando lo anterior es de US\$ 16,4

### **3.3.4.4 Consideraciones de Costos de Imágenes CASI**

El costo de la imagen CASI incluye los siguientes ítem:

Resolución del pixel Depreciación sensor Procesamiento digital (corrección radiométricas y geométrica de los datos) Horas de vuelo Viático de operador y personal técnico Las suma de todo ello corresponde a US\$ 16,4 / ha y, por escena de US\$ 269.4

#### **3.3.4.5 Resumen de Costos por Superficie para los Cuatro Sensores**

| Comparación de costos (US) |         |             |                |            |  |  |  |
|----------------------------|---------|-------------|----------------|------------|--|--|--|
| Sensor                     | US\$/ha | US\$/escena | $US\$ v/s foto | Superficie |  |  |  |
|                            |         |             | aérea          | escena     |  |  |  |
| Cámara Hassenblad          | 0.11    | 15,0        | 15,0           | 136,0 ha   |  |  |  |
| Cámara de video            | 0.72    | 13,3        | 98,1           | 18,3 ha    |  |  |  |
| Cámara digital             | 0.17    | 16,4        | 22,8           | 98,0 ha    |  |  |  |
| $\overline{\text{CASI}}$   | 1,61    | 269,4       | 219,2          | 167,0 ha   |  |  |  |

**Tabla 3.6**

El cuadro anterior (tabla 3.6) compara para la superficie que cubre la foto aérea (136 ha) los costos de los demás sensores, considerando un producto terminado e impreso en papel. Así para las cámaras de video, digital y sensor CASI resulta un costo de 98,1;22,8 y 219,2 US\$ respectivamente para cubrir la misma superficie que es cubierta por una fotografía tomada con la cámara Hassemblad.

Se pone de manifiesto la diferencia de costos entre los sensores de formato digital con la fotografía aérea, resultando ser esta la más barata, posteriormente se encuentra la cámara digital, luego el video y finalmente el sensor CASI, el cual para cubrir la misma superficie de una fotografía tiene un costo de 14,6 veces más.

El video resulta ser el segundo sensor más caro debido a la superficie que se es capaz de capturar por pantalla, si esto se superara, lo que es posible con tecnología apropiada, el costo se reduciría considerablemente.

En el caso del sensor CASI, la agravante es que este tipo de sensor no es de fácil disponibilidad, lo que obliga a contratar los servicios a empresas extranjeras.

La utilización del CASI requiere de un estudio previo de las características particulares del trabajo que se va a realizar, determinando con ello los tiempos y costos de la operación. Básicamente el costo de mano de obra es lo más importante en esta materia y por lo tanto la estimación de la dificultad del problema es clave**.**

# **3.3.5 Análisis y recomendaciones**

De lo expuesto en relación a cada sensor, se puede señalar que con excepción de la cámara de fotografías de gran escala y el sensor CASI, la limitante mayor se encuentra en la baja cobertura de terreno que cubre cada escena registrada y que se obtiene como producto final. De igual forma, con excepción del sensor CASI, la resolución espectral es baja.

En relación a la experiencia en el manejo y obtención de información, la cámara Hasenblad es la que ofrece mayores ventajas, por la simplicidad en la adquisición y en la obtención del producto final, así como en la interpretación visual de los cultivos. No obstante, para los estudios agrícolas (debido a la resolución espectral) se necesita mayores horas de terreno, para lograr resultados aceptables.

La cámara de video resulta ser una herramienta útil, que complementa la visión que entregan las fotografías aéreas, especialmente porque presentan una imagen continua del terreno.

El barredor multiespectral CASI tiene su mayor ventaja en la resolución multiespectral, especialmente en la facilidad de realizar procesamiento digital y clasificaciones de los cultivos, toda vez que es posible contar con un numero adecuado de bandas espectrales en el rango espectral óptico.

El cuadro comparativo que se presenta a continuación (tabla 3.7) reúne las características principales que fueron expuestas para cada sensor, incluyendo los costos.

Es necesario contar con mayor capacidad de almacenamiento de las tomas fotográficas digitales. Para subsanar esta limitante, sería necesario almacenar el registro fotográfico directamente al disco duro de un computador, y no en el limitado disco duro de la cámara (80 Mb; 50 imágenes).

Para el caso de la cámara digital es imprescindible registrar información aérea a mayor altura, ya que el limitado campo visual de la cámara digital (sólo 15% de una cámara convencional), impide tener una visión de campo más amplia, y con esto hacer comparaciones entre distintos paños de cultivo. Esto también es recomendable para la ubicación de puntos de control geográficos que harán posteriormente posible la corrección geométrica de los mismos.

| Sensores $\Rightarrow$       | S <sub>1</sub> | S <sub>2</sub> | S <sub>3</sub> | S <sub>4</sub> |
|------------------------------|----------------|----------------|----------------|----------------|
| Formato                      | 55x 55         | 1,27x<br>1,27  | 1035f x        | 288f x         |
|                              | (mm)           | (cm)           | 1317c          | 512 c          |
| Resolución espacial          | $0,42$ ha      | $0.15$ ha      | $0,0001$ ha    | 0,0004         |
|                              |                |                |                | ha             |
| Resolución espectral         | V              | V              | $V + Irp$      | $+ IRp$        |
| Resolución radiométricas     | 120            | 256            | 256            | 256            |
| Cubrimiento de una escena    | 136 ha         | 18,3 ha        | 98 ha          | 167 ha         |
| Facilidad de toma            | Al             | Al             | M              | B              |
| Tipo de dato final           | A              | D              | D              | D              |
| Corrección geométrica        | F              | D              | D              | C              |
| Experiencia el manejo de los | $\mathbf{A}$   | M              | M              | B              |
| datos                        |                |                |                |                |
| Facilidad de reproducción    | Al             | B              | M              | M              |
| US\$/ha                      | 0,11           | 0,72           | 0,17           | 1,61           |
| US\$/escena                  | 15,0           | 13,3           | 16,4           | 269,4          |
| US\$/área de foto            | 15,0           | 98,1           | 22,8           | 219,2          |

**Tabla 3.7 Características y costos de los cuatro sensores aéreos.**

Por lo anterior, es recomendable, producto de las limitaciones de discriminación espectral de los cultivos, la toma de información en forma oblicua, lo que permitiría mayor campo visual y con ello mayor variabilidad de uso del suelo, no obstante esta técnica sólo es posible cuando el dato es considerado como apoyo para la interpretación y no cuando el objetivo es obtener cartografía de uso del suelo, por cuanto las distorsiones geométricas no son posible de corregir con una calidad aceptable.

La utilización del video es una herramienta útil y recomendable como a poyo a la interpretación de imágenes y a las propias fotografías.

Todos los datos sirven como complemento al estudio multinivel de imágenes satélitales y sólo es recomendable la utilización de sensores aéreos para el levantamiento de áreas pequeñas o para la actualización periódica de zonas de cambios de este tipo de áreas.

# **3.4 SITIOS DONDE SOLICITAR Y ENCONTRAR DATOS E IMÁGENES PARA LA REGIÓN.**

La información sobre imágenes satelitales y datos espaciales pueden ser adquiridas en distintos puntos o centros de ventas e información, entre los más comunes se encuentran los siguientes: CONAE (Argentina), INPE (Brasil), CLIRSEN (Ecuador), SPOTIMAGE (Francia), USGS de Estados Unidos, ESA (Europa), RADARSAT (Canadá). Ingresando a estos sitios se puede obtener los precios de cada producto en forma actualizada, así como la forma de adquirirlos y los distintos niveles de procesamiento que se ofrecen.

Todos estos centros poseen similares servicios respecto y similares productos, con énfasis en sus propios proyectos.

En general todos disponen de sistema de búsqueda (del usuario) de imágenes, basado en la introducción de las coordenadas geográficas, correspondientes a los cuatro vértices que definen el área de interés de un determinado usuario. Alternativamente es posible de ubicar directamente las imágenes que se necesitan conociendo previamente la órbita (path) y la línea (row) de la imagen en el sistema de referencia mundial de ubicación (WRS).

Un ejemplo de este sistema se muestra en la figura 3.1 para el extremo sur de América.

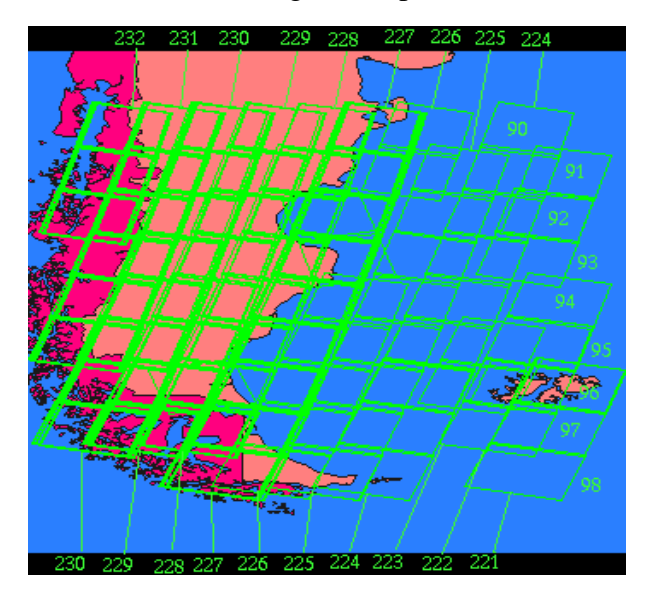

**Figura 3.1 Sistema de referencia mundial de imágenes satelitales (TM)**

Estos sistemas de referencia pueden ser solicitados a los propios centros de distribución de imágenes.

# **3.4.1 Comisión Nacional de Actividades Espaciales (CONAE). Argentina**

CONAE dentro de su programa mantiene un Centro Regional de Datos Satelitales (CREDA), donde se puede acceder a distintos tipos de aplicaciones, de igual forma mantiene un catalogo ON LINE que permite consultar y visualizar las imágenes que son capturadas por la antena terrena ubicada en Córdoba.

La cobertura de recepción de la antena se puede ver en la figura 3.2 y, corresponde fundamentalmente a Bolivia, Chile, Uruguay, Paraguay, parte del Perú y parte del Brasil.

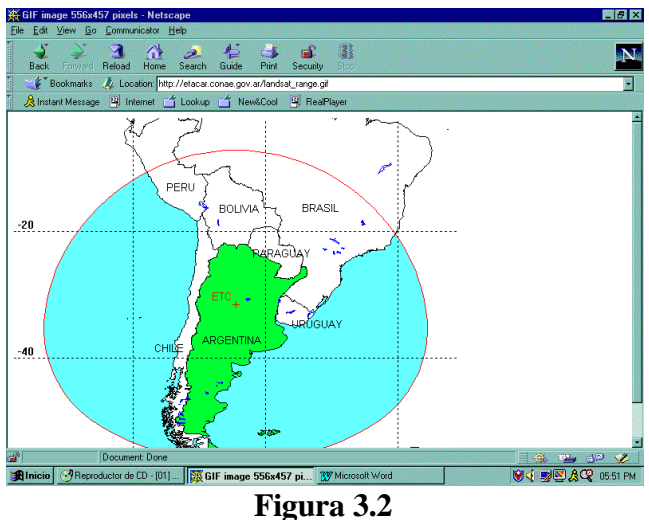

**Cobertura de la antena terrena de Argentina**

El catalogo ON LINE permite visualizar el mapa (figura 3.3) de la zona a solicitar y encontrar las coordenadas geográficas de la zona de interés.

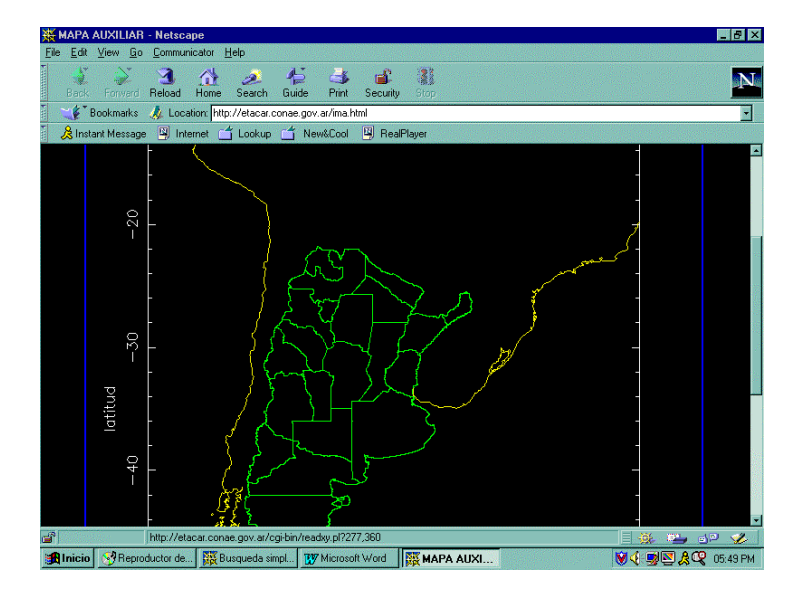

**Figura 3.3 Mapa de la zona de interés.**

Una vez que se conocen las coordenadas se ingresan en el sistema de consulta (figura 3.4) y este entrega como resultado las imágenes disponibles y las características de cada una.

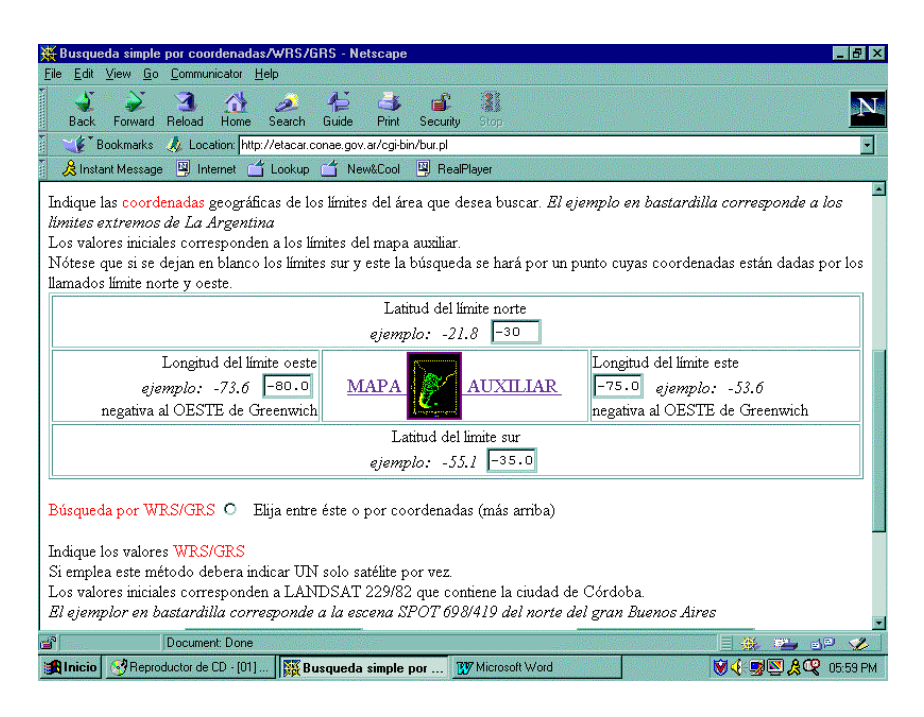

**Figura 3.4 Sistema de ingreso de coordenadas**

El sitio de INTERNET para ingresar a CONAE es http://etacar.conae.gov.ar/

# **3.4.2 Instituto Nacional de Pesquisas Espaciales (INPE). Brasil.**

El INPE es la institución del estado Brasileño encargada de las actividades espaciales del Brasil, capturar, generar datos y transfórmalos a información para los distintos usuarios del país. Especial atención constituye el trabajo de seguimiento de las condiciones de los bosques amazónicos.

Accediendo a la pagina WEB se puede encontrar la información correspondiente a: misión y finalidad del INPE, organización, sedes e instalaciones, división de ciencias espaciales y atmosféricas, meteorología, ingeniería y tecnología espacial, observación de la tierra, rastreo de satélites, documentación, educación, cooperación internacional y nacional, datos satelitales disponibles, etc.

Al igual que en el caso de CONAE se mantiene un servicio al usuario, donde se puede acceder y consultar los catálogos correspondientes y solicitar imágenes y datos espaciales (figura 3.5).

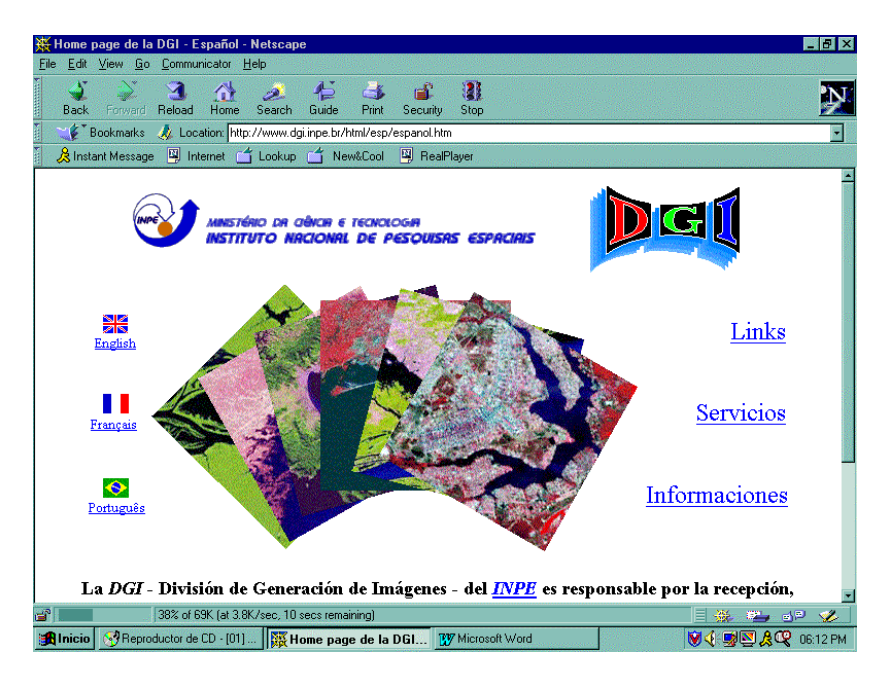

**Figura 3.5 Pagina INTERNET de la División de generación de Imágenes del INPE.**

La dirección de INTERNET es la siguiente: http://www.dgi.inpe.br

# **3.4.3 Centro de Levantamientos Integrados de Recursos Naturales por Sensores Remotos (CLIRSEN). Ecuador.**

Este Centro tiene como base la estación terrena de COTOPAXI, la que cubre 25 países, entre los que se encuentran: México, Belice, Cuba, Guatemala, Nicaragua, Honduras, Costa Rica, El Salvador, República Dominicana, Panamá, Jamaica, Islas Bahamas, Haití, Trinidad Tobago, Granada, Puerto Rico, Colombia, Venezuela, Guyana Inglesa, Ecuador, Perú, Bolivia, Brasil (parte), Argentina (parte), Chile (Antofagasta).

Accediendo a la pagina WEB http://www.clirsen.com , se encuentra información sobre los distintos satélites de los que disponen imágenes, además de: información general, información satelitaria, información cartográfica temática del ecuador productos, programación cursos, publicaciones disponibles, links, cobertura de nubes

La siguiente imagen muestra la cobertura de la antena para capturar imágenes TM:

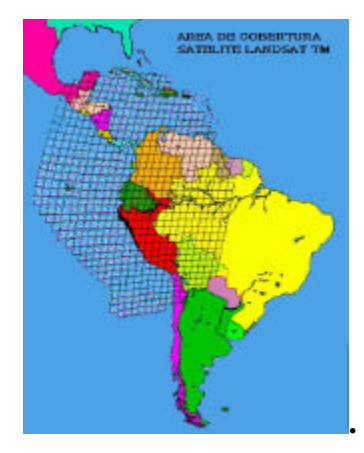

# **3.4.4 SPOT IMAGE, Francia.**

Spot-image tiene su sede en Toulouse (sur de Francia), se encarga de distribuir y comercializar las imágenes del satélite SPOT, asì como los productos deotros satelites europeos (ERS).

Mantiene un sistema de catálogo ON LINE que permite acceder a los archivos de imágenes y visualizar su calidad (figura 3.6).

El sitio de INTERNET es el siguiente: http://www.spot.com

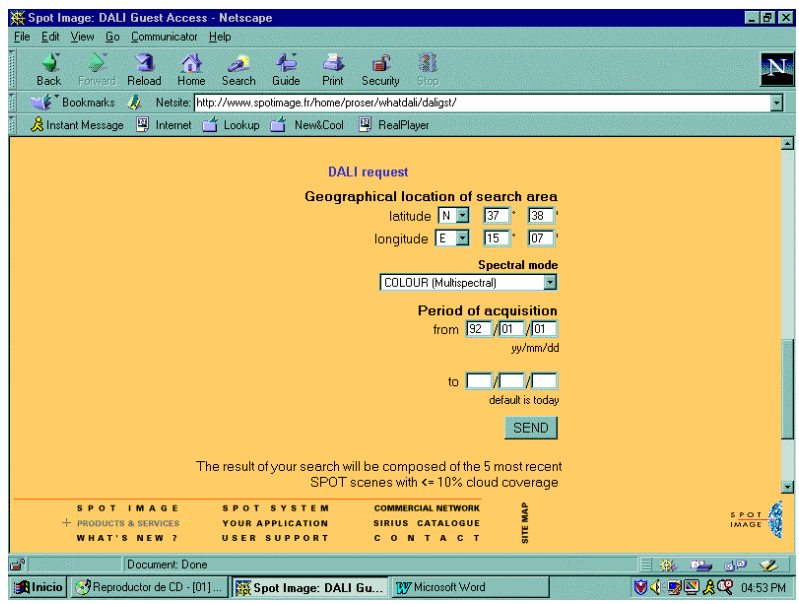

**Figura 3.6 Sistema de consulta del usuario SPOT (DALI).**

# **3.4.5 Servicio Geológico de Estados Unidos. Datos LANDSAT**

Este es un servicio dependiente del U.S. Department of the Interior. El sitio en INTERNETes:http://landsat7.usgs.gov/landsat\_sat.html.

Maintainer:edcweb@edcwww.cr.usgs.gov o directamente a la siguiente dirección: LANDSAT geo.arc.nasa.gov/sge/landsat/landsat.htm

En esta dirección se puede acceder a los datos del satélite LANDSAT a través de un sistema de consulta interactivo (figura 3.7)

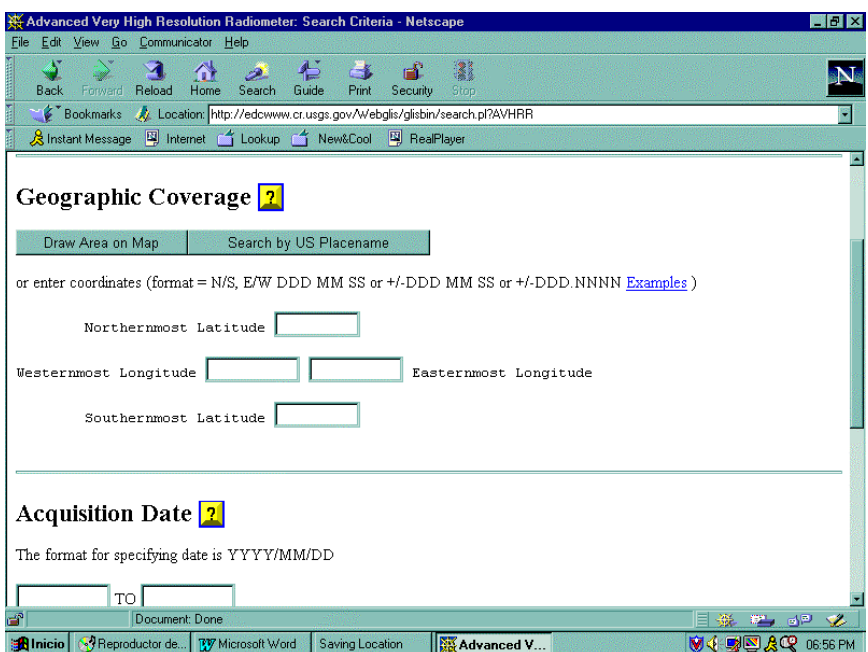

**Figura 3.7 Sistema de consulta de imágenes Landas**

# **3.4.6 Costos de datos satelitales**

Los costos de adquirir imágenes satelitales han tendido a bajar su precio y a estar disponibles con mayor facilidad para trabajos académicos y de investigación. De igual forma los costos por imagen varían dependiendo del nivel de tratamiento y de la cantidad de bandas espectrales que se deseen adquirir

En América Latina por ejemplo, al revisar los centros de CLIRSEN en Ecuador, INPE en Brasil y CONAE en Argentina, nos encontramos con precios algo similares, por ejemplo las siguientes tablas muestran los precios de INPE y CONAE, para datos LANDSAT TM.

#### Sistema para el Seguimiento y Análisis de Tierras mediante Teledetección (TeleSAT)

# Precios INPE

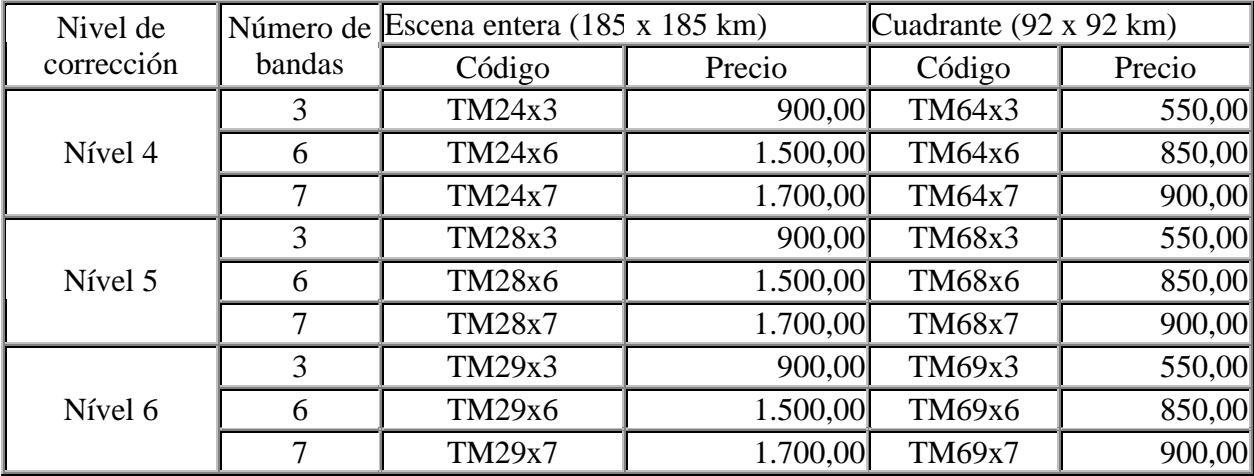

Precios CONAE

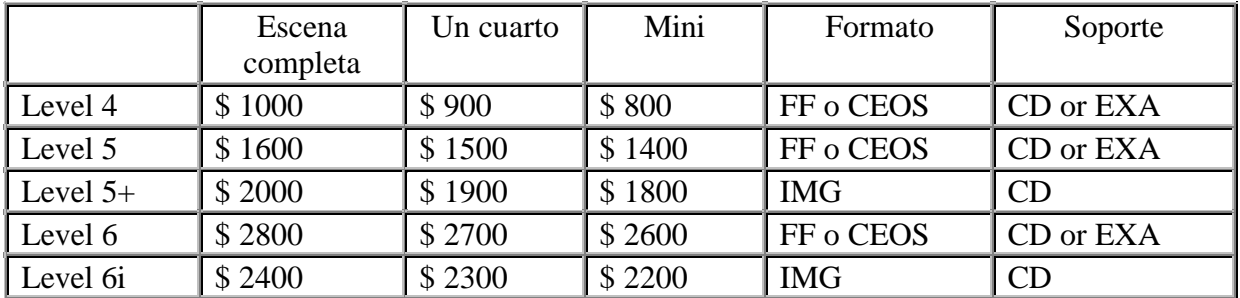

Una escena completa de 185 \* 185 km. con 7 bandas y nivel 6 de procesamiento (incluye todas las correcciones) tiene un costo puesta en los centros de distribución de 1.700 dólares en INPE y 2.400 en CONAE. Para 3 bandas y las mismas características anteriores se tiene 900 dólares en el INPE.

Si tomamos el primer caso, 2.400 dólares y lo dividimos por el total de hectáreas que cubre una imagen, tenemos que el costo por hectárea es de 0,0007 dólares. Este es un precio bajo para cualquier proyecto de nivel extenso, cuya escala de trabajo sea menor a 1: 50.000.

Precios de otros sensores se pueden obtener directamente en la paginas de internet de cada centro de distribución.

# **3.4.7 Otros sitios que se pueden consultar**

Otras agencias importantes son RADARSAT, NOAA, ESA, EOSAT, GOES. Los sitios son los siguientes:

**RADARSAT http://www.ccrs.nrcan.gc.ca**

**EOSAT www.eosat.com**

**CAAM www.satnet.net/caam/home.htm**

**ESA services.esrin.esa.it**

**SPIN-2 www.spin-2.com**

**AERIAL IMAGE www.serial-images.com**

**GOES www.climate-f.gsfe.nasa.gov**

**IDRISI: http://www.clarllabs.org** (permite ingresar al sitio de IDRISI y los centros de información a nivel mundial, así como a aplicaciones.

# **REFERENCIAS**

**BARET , F. Y GUYOT, G. (1991),** Potentials and Limits of Vegetation Indices for LAI and PAR Assessment, Remote Sensing Environ, 35:161-173.

**BIGGAR, S.F. (1989).** Surface reflectance factor retrieval from Thematic Mapper data, Remote Sensing of Environment, 27: 47-57.

**BONN, F. y ROCHON, G. (1992):** Précis de Télédetection. Volume 1. Principes et Méthodes. Québec, de I'Université du Québec.

**CASTRO, R. (1994)**. Diseño de un modelo de riesgo local de incendios forestales utilizando teledetección y SIG. Caso de estudio: Comuna Valaparaíso. Chile. Tesis doctoral. Universidad Alcalá de Henares. España. 355 p.

**CASTRO, R. ESPINOSA, M. (1998**). Seguimiento de las cubiertas forestales de Tierra del Fuego mediante imágenes de Radarsat. GLOBESAR. Mid Term Symposium. Cartagena, Colombia. pp. 71-78.

**COLEMAN, T.L, GUDAPATI, L. Y DERRINGTON, J. (1990),** Monitoring Forest Plantations Using Landsat Thematic Mapper Data, Remote Sensing of Environment, 33:211-221.

**CRIST, E.P. Y CICONE, R.C. (1984),** A Physicall-based Transformation of Thematic Mapper Data: the TM Tasseled Cap, IEEE Transactions on Geoscience and Remote Sensing, 22:256-263.

**EASTMAN, J.R. (1993).** IDRISI. Versión 4.1. Update manual, Worcester, Ma, Clark University.

**GILABERT, M.A. (1990):** Caracterización radiométrica, en el intervalo espectral solar de cultivos cítrícos. Modelo geométrico de reflectividad de aplicación en teledetección, Tesis Doctoral, Facultad de Física, Universidad de Valencia.

**HELLER, R. SADER, S. AND MILLER, W**. (1994). Identification of tree species on large scale pancrhomatic and color aerial photohraphs. USDA. For. Serv. Agric. Washington DC.

**HOLM, R.G., JACKSON, R.D., YUAN, B., MORAN, M.S., SLATER, P.N. y BIGGAR, S.F.** (1989). Surface reflectance factor retrieval from Thematic Mapper data, Remote Sensing of Environment, 27: 47-57

**KAJIWARA, K. y TATEISHI, R.** (1990): Integration of Satellite Data and Geographic Data of Global Land Cover Analysis. Proceedings, ISPRS Commission IV. Tsukuba. Japan. pp. 221-229

**LODWICK, G.D**. (**1979**): Measuring Ecological Changes in Multitemporal Landsat Data Using Principal Components. Proceedings, 13<sup>th</sup> International Symposium on Remote Sensing of theenvironment. Vol. 2. pp. 1131-1141

**MATHER, P**. **(1987**): Computer Processing of Remotely Sensed Data, London, John Wiley and Sons.

**PONS, X. (1992),** Aportacions a la Teledetecció i Als Sistemes D'informació Geogràfica en Estudis de Vegetació, Universidad Autónoma de Barcelona. Unidad de Botánica. Tesis Doctoral 427 p., Barcelona

**POUGET, M.J, CAVIEDES, E., HAMELIN, P., REMY, D., MATHIEU, R., LIRA, V. Y ALVAREZ, D**. **(1996):** Ambiente Arido y Desarrollo Sustentable. La Provincia de Limarí. Universidad de Chile. Fac. de Ciencias Agrarias y Forestales. Centro de Estudio de Zonas Aridas. Santiago. Chile. 103 p.

**QUINTANILLA V. CASTRO, R. (1998).** Seguimiento de las cubiertas vegetales post-incendios forestales en la zona mediterránea costera de Chile. Rev. Geográfica, Vol. 7.: 57-67.

**ROTHERMEL, R.C. (1991),** Predicting Behaviour and Size of Crown Fires in the Northern Rocky Montains, Department of Agriculture. Forest Service Intermountain Research Station. Pap. INT-438.

**TAPIA, A. (1999)** Diseño de índices de calidad de praderas mediante teledetección y SIG en la XII Región Tesis de grado.Universidad Austral de Chile. Valdivia. 170 p.